KAUNO TECHNOLOGIJOS UNIVERSITETAS INFORMATIKOS FAKULTETAS MULTIMEDIJOS INŽINERIJOS KATEDRA

Algirdas Aleliūnas

# **Virtualus pažintinis stendas "Namų ūkio elektros prietaisų valdymas"**

Magistro darbas

Darbo vadovas

dr. Sigitas Drąsutis

Kaunas, 2011

# KAUNO TECHNOLOGIJOS UNIVERSITETAS INFORMATIKOS FAKULTETAS MULTIMEDIJOS INŽINERIJOS KATEDRA

Algirdas Aleliūnas

# **Virtualus pažintinis stendas "Namų ūkio elektros prietaisų valdymas"**

Magistro darbas

Recenzentas

prof. dr. Bronius Paradauskas

2011-05-25

Vadovas

 dr. Sigitas Drąsutis 2011-05-16

Atliko

2011-05-16

 IFN-9/2 gr. stud. Algirdas Aleliūnas

Kaunas, 2011

### **The Virtual Cognitive Laboratory "The Control of the Household Electrical**

## **Appliances"**

### *Summary*

Currently some various functional devices and systems for the electrical appliances control are created and offered for consumers. However, a great part of the population lacks the information about the advantage, the control possibilities and convenience of such systems. The education problem of the potential consumers is analyzed in this work. The object of the research: the modern control possibilities of the household electrical appliances and their conveyance to the consumers. The solution which is now created and meant for consumers' presentation to the modern control possibilities of the household electrical appliances is represented in this work.

# **Turinys**

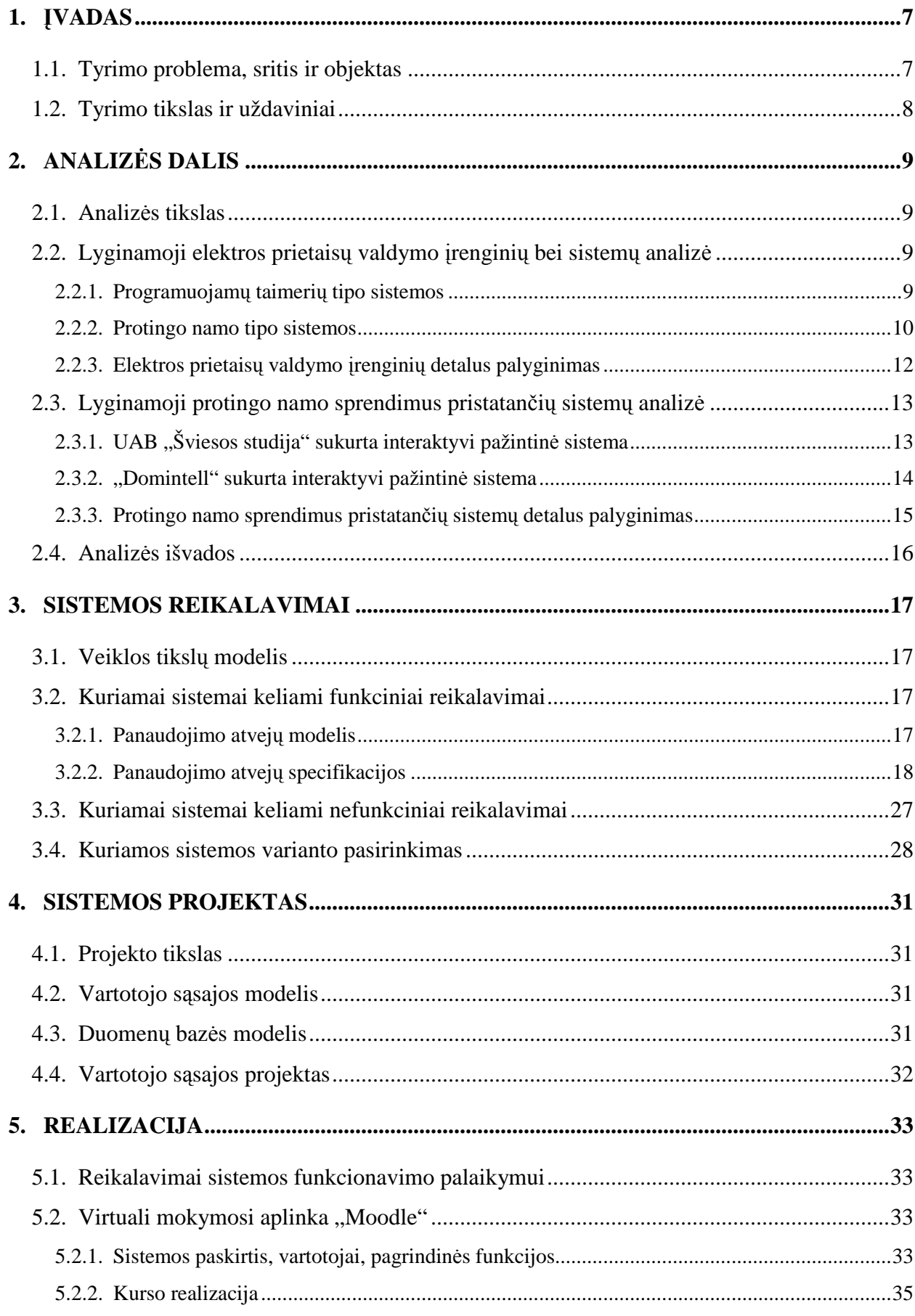

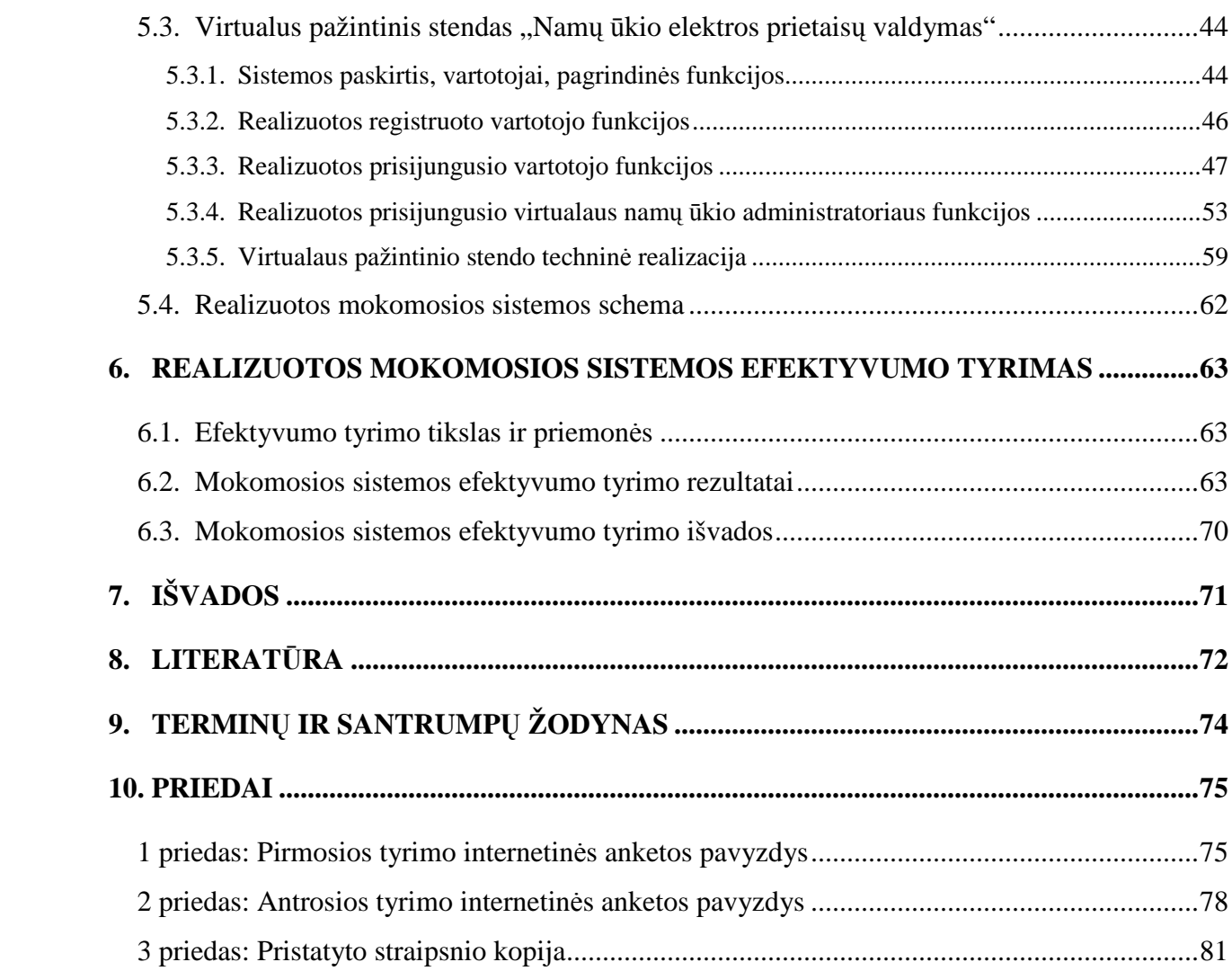

# **LENTELIŲ SĄRAŠAS**

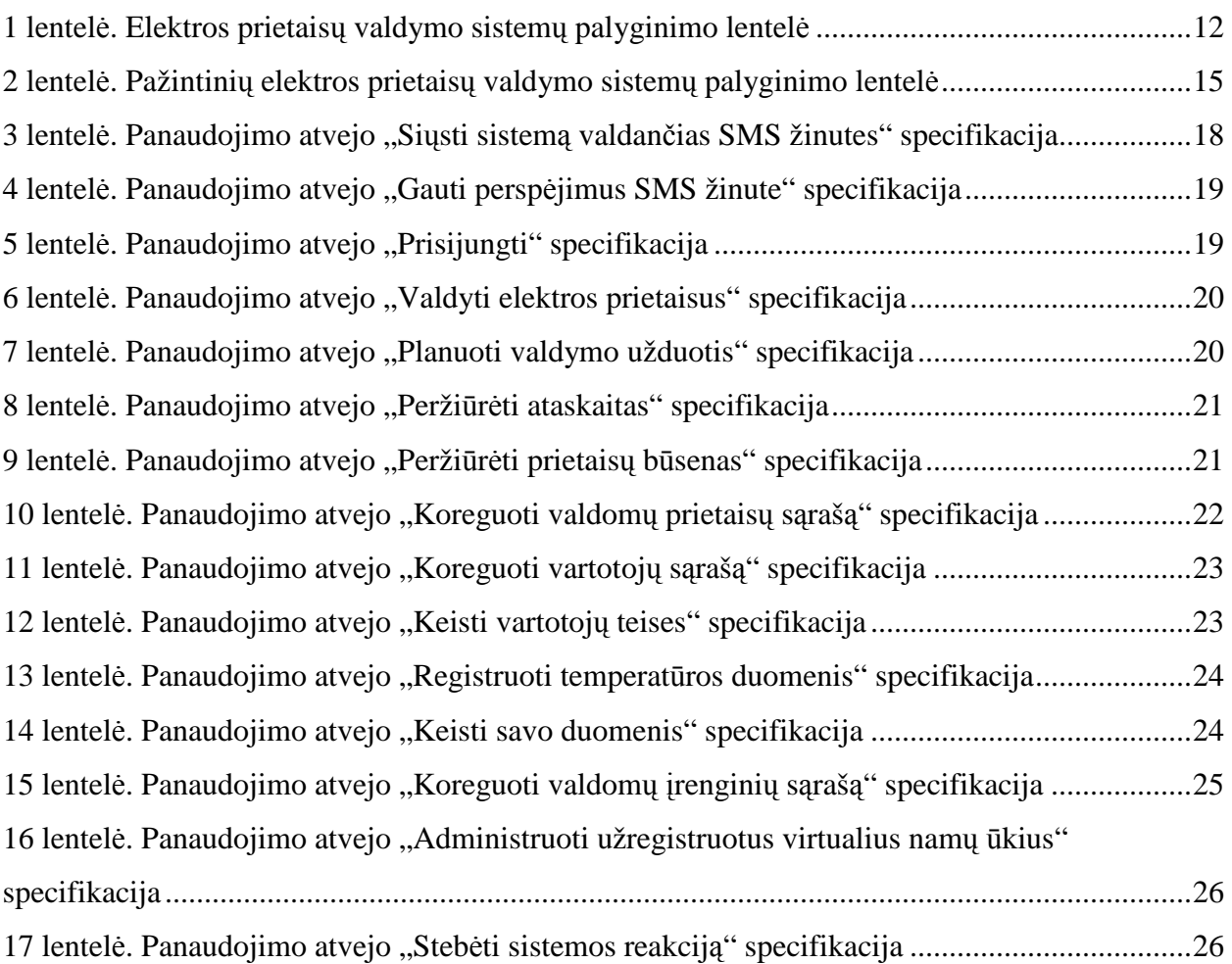

# **PAVEIKSLŲ SĄRAŠAS**

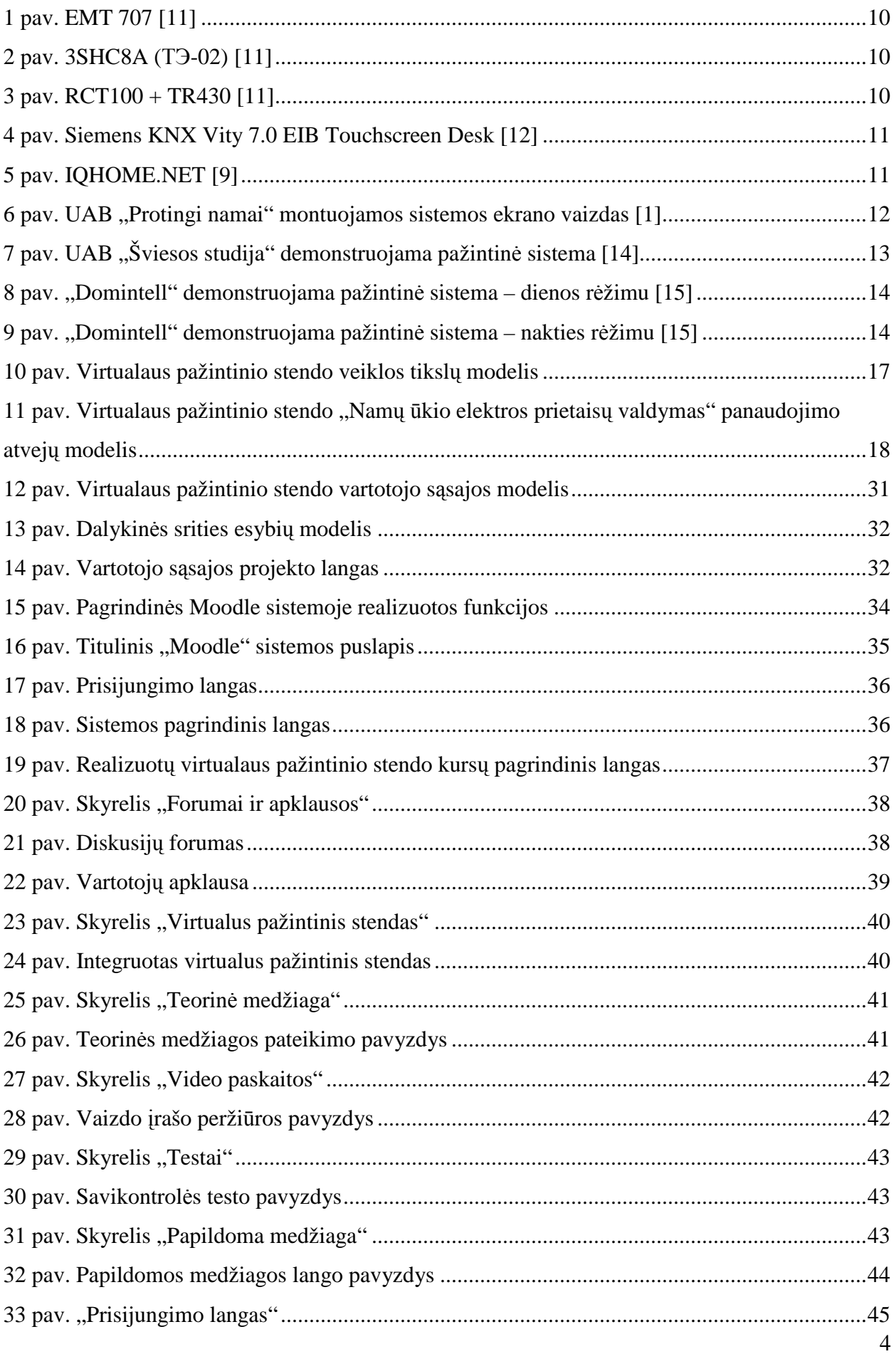

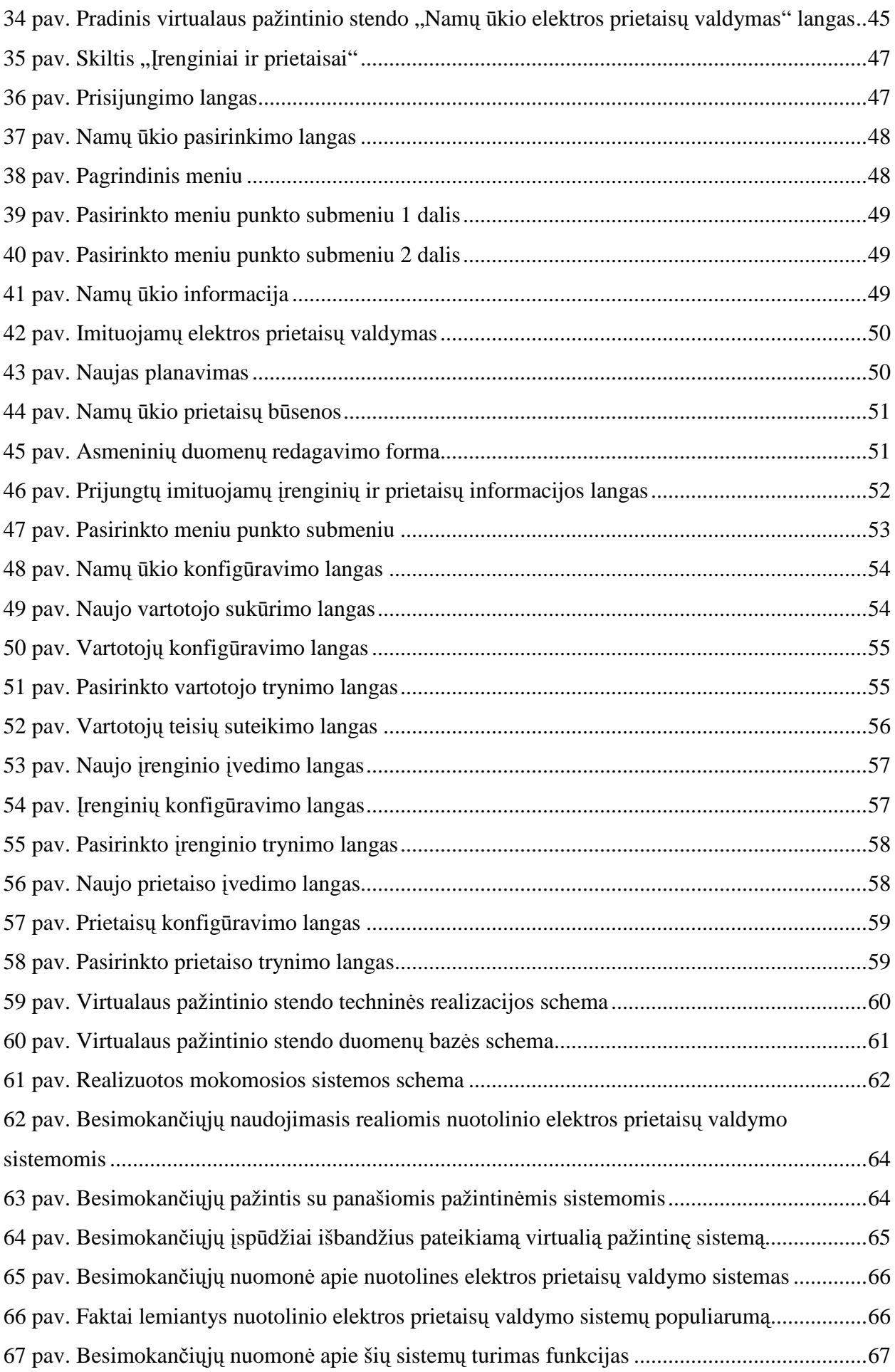

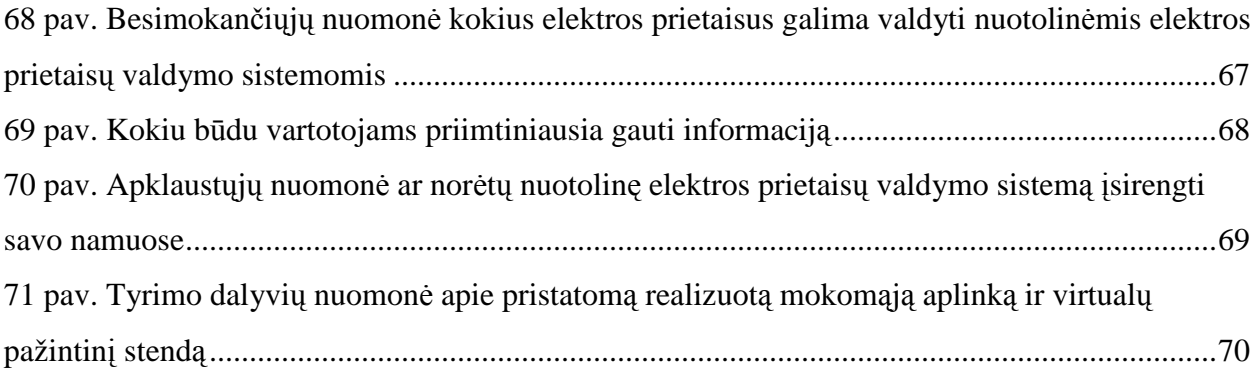

### **1. ĮVADAS**

Spartėjantis gyvenimo ritmas, didėjantys reikalavimai komforto lygiui ir gausėjantis elektros prietaisų naudojimas verčia ieškoti naujų patogesnių jų valdymo būdų. Dauguma gyventojų norėtų, kad jų elektros prietaisus būtų įmanoma valdyti centralizuotai, nuotoliniu būdu ar automatiškai pagal iš anksto nustatytą individualų scenarijų. Prieš porą dešimtmečių dauguma tuo būtų vargu ar patik÷ję, kad visa tai bus prieinama ir paprastiems namų gyventojams, tačiau sparčiai tobulėjanti elektronika išties daro stebuklus ir dabar šios valdymo technologijos daugiau ar mažiau tampa neatsiejama namų ūkio dalimi. Todėl sąvoka "Protingas namas" [1] tampa ne sapnu, o vis platesnę prasmę įgaunančia realybe.

Šių technologijų paplitimas tarp namų ūkių dar nėra didelis. Didelė to priežastis prastas gyventojų informavimas, apie šių technologijų suteikiamas galimybes, bei susidariusi nuomonė, kad tai yra sudėtinga sistema ir gyventojai dvejoja ar sugebės pasinaudoti jos teikiamais privalumais [2]. Šią situaciją galima gerinti demonstruojant jau veikiančias realias sistemas, bei kuriant virtualias pažintines sistemas, kurios gali būti ir kaip e. švietimo priemonės ir panaudojamos nuotoliniame mokyme [3].

Dabar, kai internetu naudojasi didžioji dalis šalies gyventojų [4], o kompiuteris tapo daugelio ne tik darbo ar pramogų įrankiu, bet ir pagrindiniu informacijos gavimo šaltiniu, yra aktualu kurti virtualius pažintinius stendus. Jie pasidaro patrauklūs ne tik informacijos beieškantiems gyventojams, bet ir įmonėms siūlančioms įsigyti įvairias prekes ar paslaugas, bei švietimo įstaigoms rengiančioms įvairius gyventojų šviečiamuosius kursus, nes virtualūs pažintiniai stendai pasiekiami per internetą yra lengviau prieinami platesniam visuomenės ratui.

Sparčiai augant susidomėjimui "protingo namo" sistemomis, atsiranda poreikis, vartotojui pateikti galimybę, artimiau susipažinti su šių sistemų ypatumais. Tai puikiai galima būtų atlikti virtualių pažintinių stendų pagalba, tačiau šiuo metu, vartotojas nelabai turi iš ko rinktis.

#### **1.1. Tyrimo problema, sritis ir objektas**

**Magistrinio darbo tyrimo objektas** – šiuolaikinės namų ūkio elektros prietaisų valdymo galimybės ir jų perteikimas vartotojams.

Egzistuoja keletas elektros prietaisų valdymo sprendimo variantų. Tarp jų yra ir visiškai paprastų [5], [6] arba didelių (sudėtinių iš atskirų komponentų), bet tuo pačiu ir sudėtingų sistemų [1], [7]. Pirmosios yra labai ribotų galimybių, bet jų diegimas ir valdymas yra paprastas. Antrosios yra universalios, pritaikytos plačioms panaudojimo galimybėms, tačiau visa tai jas padaro brangesnėmis, sudėtingiau diegiamomis bei eksploatuojamomis. Šiuose valdymo

įrenginiuose naudojami ir specialūs standartai, kad skirtinga įranga gal÷tų veikti vieningoje sistemoje [8], [9], [10].

Labai svarbus šių sistemų paklausai veiksnys yra tinkamas potencialių vartotojų švietimas ir jų supažindinimas su teikiama nauda, patogiais ir nesudėtingais valdymo būdais. Realias įrengtas sistemas demonstruoti plačiai auditorijai žmonių yra labai brangu ir sudėtinga. Tam puikiai tiktų virtualūs pažintiniai stendai prieinami per internetą, tačiau šiuo metu internete publikuojamos sistemos panašesnės ne į realią veikiančią sistemą, o į paprastą kompiuterinį žaidimą.

**Sprendžiama problema** – pagrindinės priežastys, dėl ko vartotojai nenaudoja šiuolaikinių elektros prietaisų valdymo būdų:

- nežinojimas apie tokių sistemų egzistavimą:
- prastas susipažinimas su teikiama naudą;
- bijojimas, kad nesugebės jomis naudotis;
- tinkamų pažintinių sistemų nebūvimas.

Todėl nuspresta, kad yra būtina sukurti produkta, kuris užpildytu šią egzistuojančią nišą, sukuriant virtualų pažintinį stendą, namų ūkio elektros prietaisų valdymui. Naudodamiesi šiuo virtualiu pažintiniu stendu, gyventojai greičiau suvoktų šios sistemos teikiamus privalumus ir tai skatintų šiuolaikinių technologijų plėtrą, gyventojų komforto lygio kilimą, elektros energijos taupymą. Panaudojant virtualų pažintinį stendą, būtų galima rengti vaizdingesnius šviečiamuosius kursus, kurie skatintų domėjimąsi šiomis technologijomis ir pritrauktų naujus vartojus.

#### **1.2. Tyrimo tikslas ir uždaviniai**

**Tyrimo tikslas** – atlikti vartotojų poreikių tyrimą ir virtualioje mokymosi aplinkoje pateikti sprendimą skirtą supažindinti juos su šiuolaikinėmis elektros prietaisų valdymo sistemų galimybėmis.

#### **Tyrimo uždaviniai:**

- 1. išanalizuoti ir pagrįsti virtualaus pažintinio stendo, skirto namų ūkio elektros prietaisams valdyti, reikalingumą;
- 2. išanalizuoti veikiančias namų ūkių elektros prietaisų valdymo sistemas;
- 3. išanalizuoti būsimos sistemos veikimo aplinką, vartotojus, funkcijas;
- 4. suprojektuoti remiantis gautais tyrimų rezultatais virtualų pažintinį stendą;
- 5. realizuoti ir ištestuoti tyrimo metu sudarytą projektą atitinkančią sistemą.
- 6. atlikti sukurto stendo efektyvumo supažindinant vartotojus su tokiomis sistemomis tyrimą ir pateikti jo išvadas.

### **2. ANALIZöS DALIS**

#### **2.1. Analiz÷s tikslas**

Analizės tikslas yra išnagrinėti ir detalizuoti su kompiuterizuojama sritimi susijusius aspektus. Tai yra, ką sistema turi atlikti, kas su ja dirbs, kokie bus konkretaus veikėjo veiksmai, duomenų tarpusavio sąryšiai, integravimas su kitomis veikiančiomis sistemomis. Taip pat naudinga išanalizuoti jau esamas panašias sistemas, kad galėtume panaudoti gerąsias jų savybes, ir išvengtume dažniausiai pasitaikančių klaidų. Tuomet remiantis gautais analizės rezultatais, bus kuriama nauja informacinė sistema.

#### **2.2. Lyginamoji elektros prietaisų valdymo įrenginių bei sistemų analiz÷**

Lyginamosios analizės metu, jei jau yra naudojama kažkokia sistema, analizuojamas jos funkcionalumas, trūkumai ir privalumai. Taip pat tiriamos panašios sistemos į planuojamą kurti, pagal iš anksto nusistatytus kriterijus. Yra siekiama išsiaiškinti jų funkcionalumą, privalumus bei trūkumus. Paaiškėjus, kad esamos sistemos neužtikrina reikiamo funkcionalumo, priimamas sprendimas kurti naują sistemą.

Šių dienų rinkoje gausu įvairių elektros prietaisų valdymą atliekančių pavienių įrenginių ar netgi labai didelių bei sudėtingų, bet tuo pačiu ir brangių sistemų. Dalis jų veikia pagal iš anksto nustatyta rėžimą, kurį norint pakeisti reikia ant jo esančių mygtukų pagalba įvesti naują darbo rėžimą, kitai daliai tai galima atlikti ir nuotolinio valdymo pulteliu, mobiliuoju telefonu arba internetu. Pačios moderniausios sistemos ne tik turi visas šiems įrenginiams būdingas gerąsias savybes, bet sugeba ir pačios priimti vienokius ar kitokius sprendimus reaguodamos į aplinkos pokytį, bei vartotojui tekti įvairias ataskaitas apie būsenos pasikeitimus.

Kadangi šios sistemos, gali būti ganėtinai skirtingos, tačiau atlikti tą patį galinį rezultatą, tai yra valdyti elektros prietaisus, lyginamajai analizei pasirinkti įrenginiai iš dviejų skirtingų kategorijų. Taip stengiamasi palyginti kuo platesnį naudojamų valdymo prietaisų spektrą. Trečioji lyginama sistema bus siūlomam virtualiam pažintiniam stendui keliami reikalavimai.

#### **2.2.1. Programuojamų taimerių tipo sistemos**

Šio tipo sistemos (įrenginiai) yra geriausiai žinomos. Programuojamų taimerių sistemas galima rasti įvairiose prekybos centrų lentynose ar elektros prekių parduotuvėse. Dėl pakankamai geros vartotojų galimybės susipažinti su tokiomis sistemomis ir nesudėtingo jų diegimo, jos yra plačiausiai naudojamos tarp namų vartotojų. Paveikslėliuose 1 pav. – 3 pav. pateikti šių sistemų pavyzdžiai [5], [11].

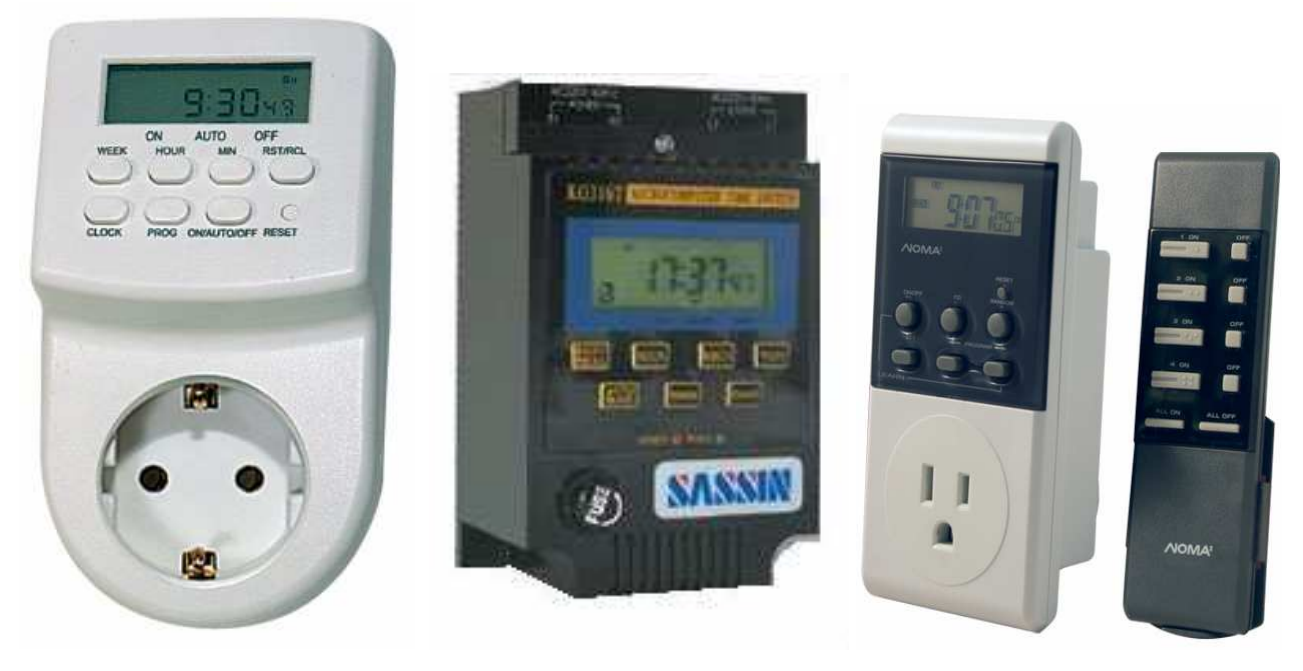

**1 pav. EMT 707 [11] 2 pav. 3SHC8A (ТЭ-02) [11] 3 pav. RCT100 + TR430 [11]** 

*Pagrindiniai privalumai:* labai paprastas prijungimas prie norimo valdyti elektros prietaiso. Tam atlikti nebūtina kviestis tos srities specialistus. Taip pat nereikia jokių papildomų įrankių, arba užtenka paprasto atsuktuvo bei laidui perkirpti tinkančių replių. Sistemos konfigūravimas nesudėtingas, atliekamas kelių mygtukų pagalba esančių ant prietaiso. Nedidelė kaina.

*Pagrindiniai trūkumai:* ribotos nuotolinio valdymo galimybės, nėra galimybės įrenginį valdyti per internetą, mobiliuoju telefonu, ar nutolus didesniu atstumu nuo valdymo įrenginio. Labai ribotas įsimenamų užduočių skaičius, ribota įvykių peržiūros galimybė. Vienas valdymo įrenginys gali valdyti tik vieną skirtingą elektros prietaisą vienu metu. Negali pati reaguoti į išorinius pokyčius.

#### **2.2.2. Protingo namo tipo sistemos**

Šio tipo nagrin÷jama sistema n÷ra vien tik paprasta elektros įtampos įjungta / išjungta valdymo sistema. Tai yra labai didelis ir sudėtingas pačių naujausių ir moderniausių technologijų junginys sugebantis valdyti didžiąją dalį namuose esančių prietaisų [1], [7]. Ši sistema apjungusi visus centralizuotai valdomus įrenginius vadinama dabar vis plačiau naudojama skambia fraze "Protingas namas"[1]. Jos įdiegimas ir konfigūravimas yra sudėtingas ir brangus procesas. Galutinės turimos valdymo funkcijos nėra apibrėžtos. Dažniausiai jos priklauso tik nuo fantazijos ir galimos tam išleisti pinigų sumos. Ją visuomet galima patobulint į sistemą įjungiant

naujus komponentus. Paveikslėliuose 4 pav. – 6 pav. pateikti kelių šio tipo sistemų valdymo aplinkos pavyzdžiai [1], [9], [12].

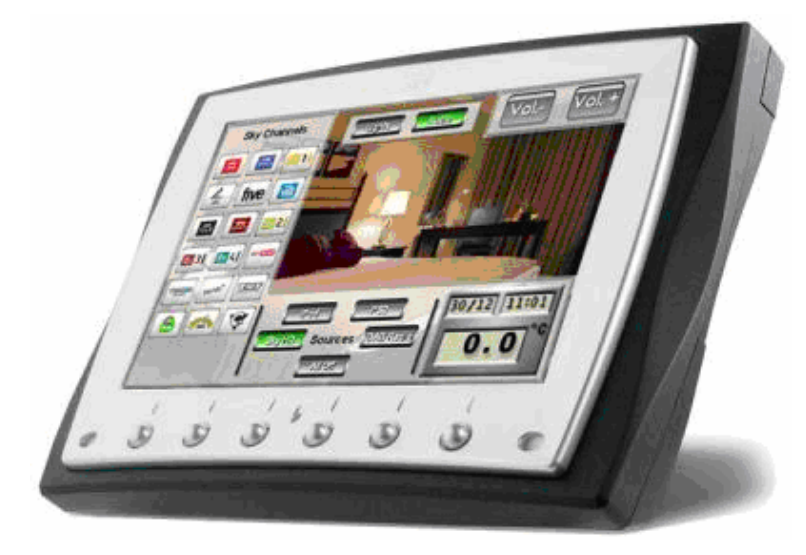

**4 pav. Siemens KNX Vity 7.0 EIB Touchscreen Desk [12]** 

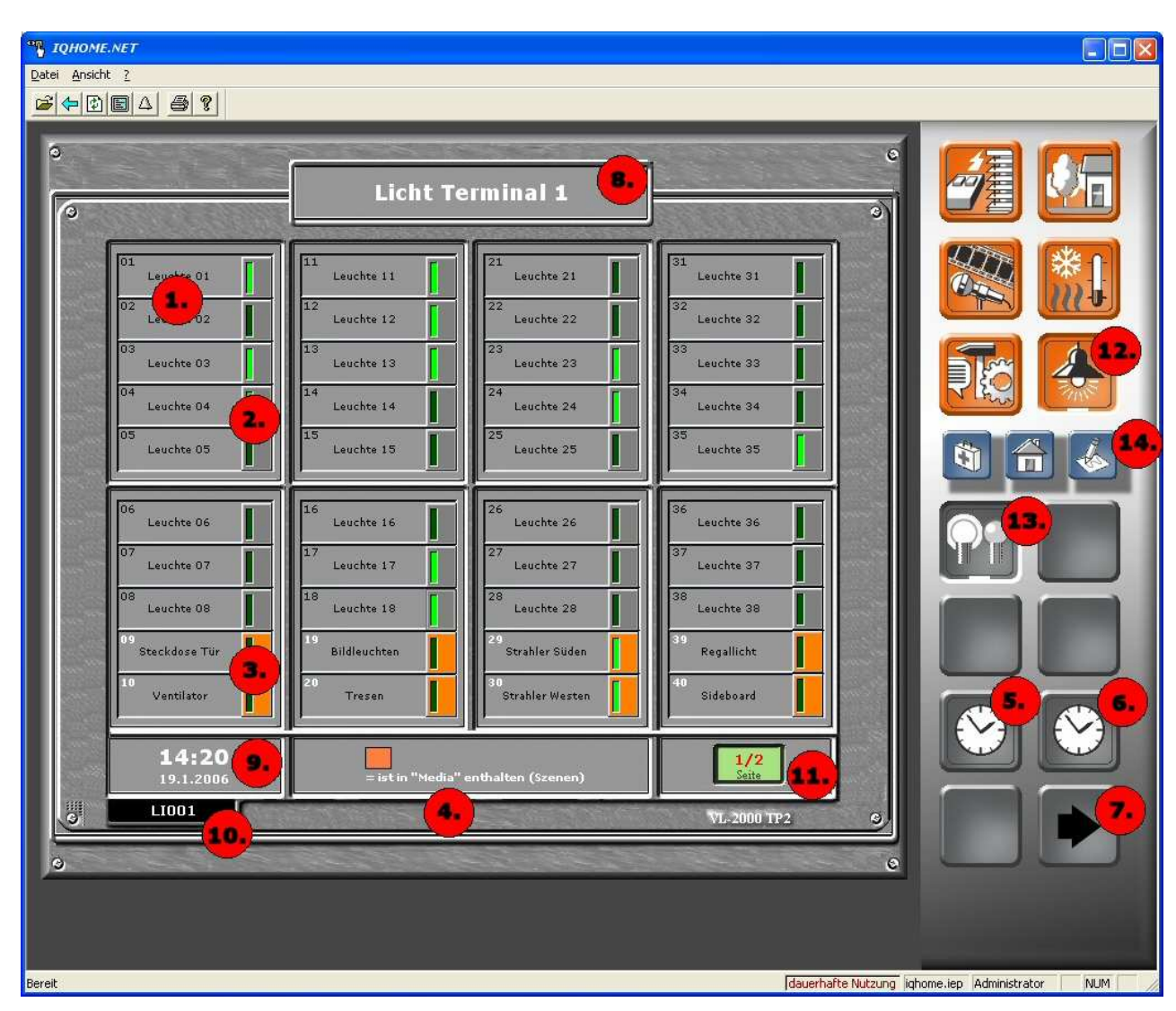

**5 pav. IQHOME.NET [9]** 

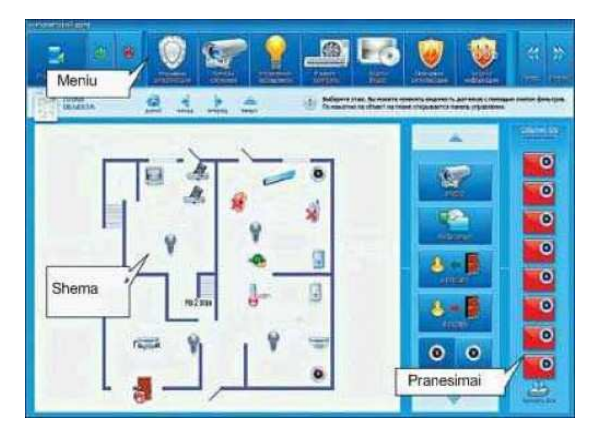

**6 pav. UAB "Protingi namai" montuojamos sistemos ekrano vaizdas [1]** 

Pagrindiniai privalumai: labai didelis funkcionalumas, plačios valdymo galimybės, sugebėjimas reaguoti į aplinkos pokytį ir atlikti nuo to priklausančius veiksmus. Informuoti vartotoją SMS žinute į mobilųjį telefoną apie įvairius pasikeitimus netgi jam esant toli nuo namų.

Pagrindiniai trūkumai: ilgai trunkantys ir labai sudėtingi įrengimo bei derinimo darbai, didelė kaina.

### **2.2.3. Elektros prietaisų valdymo įrenginių detalus palyginimas**

|                                                                  | Programuojamų taimerių<br>tipo                                                                   | Protingo namo sistemu tipo                                                                                    | virtualiam<br><b>Siūlomam</b><br>pažintiniam<br>stendui<br>keliami tikslai                               |
|------------------------------------------------------------------|--------------------------------------------------------------------------------------------------|----------------------------------------------------------------------------------------------------|----------------------------------------------------------------------------------------------------|
| Irengimo ir derinimo<br>sudėtingumas                             | (+) Nesudėtingas. Pakanka<br>prietaisą įjungti į elektros<br>rozetės lizdą.                      | (-) Labai sudėtingas,<br>reikalaujantis specializuotų<br>žinių                                                | $(+)$ Pagrindinės web<br>serverių diegimo žinios                                                         |
| nuotoliniu<br>Valdymo<br>būdu galimybė                           | (-) Labai ribota (nuotolinio<br>valdymo pultelis)                                                | (+) Platus valdymo<br>galimybių pasirinkimas<br>(Nuotolinio valdymo pultelis,<br>internetas, SMS ir kitos)    | $(+)$ Valdymas vietiniu<br>kompiuteriu, per internetą,<br><b>SMS</b>                                     |
| Reagavimas į aplinkos<br>pokytj                                  | $(-)$                                                                                            | $(+)$ Yra plačių galimybių.                                                                                   | $(+)$ Temperatūros<br>matavimas ir reagavimas į<br>jos pakitimus                                         |
| Išankstinis<br>jvykių<br>planavimas                              | Yra, tačiau ribotų<br>galimybių. (savaitinis arba<br>mėnesio įvykių planavimas,<br>6-20 veiksmų) | $(+)$ Platus ir lankstus įvairių<br>įvykių planavimas                                                         | (+) Ilgalaikis planavimas,<br>su neribojamu įvykiu<br>skaičiumi                                          |
| Įvykių peržiūra                                                  | Matomi užprogramuoti<br>įvykiai, kol jie nepakeičiami<br>naujais                                 | (+) Visų vykusių, vykstančių<br>ir vyksiančių įvykių peržiūra<br>su įvairiais grupavimais bei<br>filtravimais | $(+)$ Visų vykusių,<br>vykstančių ir vyksiančių<br>įvykių peržiūra. Taikant<br>filtravimus.              |
| Pranešimų<br>vartotojui<br>siuntimas SMS žinute                  | $(-)$                                                                                            | $(+)$                                                                                                    | $(+)$                                                                                                    |
| Kelių<br>skirtingu<br><i>jrenginių</i><br>valdymas<br>vienu metu | $(-)$                                                                                            | $(+)$                                                                                                    | $(+)$                                                                                                    |
| teisių<br>Vartotojo<br>ribojimas                                 | (-) Nėra. Išimtinais atvejais<br>bendras slaptažodis                                             | $(+)$ Yra plačių galimybių.                                                                                   | (+) Vartotojai registruoti<br>sistemoje. Kiekvienam<br>vartotojui gali būti<br>suteiktos atskiros teisės |
| Irengimo kaina                                                   | $(+)$ Nedidelė                                                                                   | (-) Reikalauja didelių arba<br>net ir labai didelių investicijų                                               | $(+)$ Optimali                                                                                           |

**1 lentel÷. Elektros prietaisų valdymo sistemų palyginimo lentel÷**

Palyginus kelias egzistuojančias sistemas (1 lentelė) ir neradus pilnai atitinkančios sprendimui keliamų reikalavimų bei ateities lūkesčių, priimtas sprendimas sukurti naują sistemą, pilnai tenkinančią dabartinius poreikius ir pritaikytą lanksčiam vystymui ateityje.

### **2.3. Lyginamoji protingo namo sprendimus pristatančių sistemų analiz÷**

Norint tinkamai vartotojus informuoti apie elektros prietaisų valdymo sistemų jiems teikiamą naudą, patogų naudojimą bei lanksčias pritaikymo galimybes svarbu tinkamai jas pristatyti. Vienas iš būdų tai atlikti yra kurti interaktyvias demonstracines versijas arba virtualius pažintinius stendus, kurių pagalba vartotojui būtų perteikiamas imituotas protingo namo sistemų veikimas [13].

### **2.3.1. UAB "Šviesos studija" sukurta interaktyvi pažintin÷ sistema**

Tai pati paprasčiausia analizuojama demonstracinė sistema. Jos interaktyvumas labai ribotas. Galima pasirinkti demonstruoti 4 skirtingus sistemos veikimo rėžimus (ekonominis, komfortabilus, vakarinis, naktinis), kurie pristatomi tarsi animuotas ir pakomentuotas filmukas, kuriame galima pelės paspaudimu pereiti prie kito žingsnio arba grižti atgal. Demonstravimo metu atsiranda tarsi valdymo pultelis, kurį taip ir norisi išmėginti paspaudinėti, tačiau į vartotojo veiksmus jis nereaguoja. Šio pažintinio pristatymo metu, galima susidaryti nuomonę, kad ",Protingo namo" sistemos valdomos tik pagal kelis iš anksto užprogramuotus rėžimus ir atskirų sistemos komponentų norimu metu perjungti į kitą būseną nepavyks. Šios sistemos demonstracinis langas pavaizduotas 7 pav. [14].

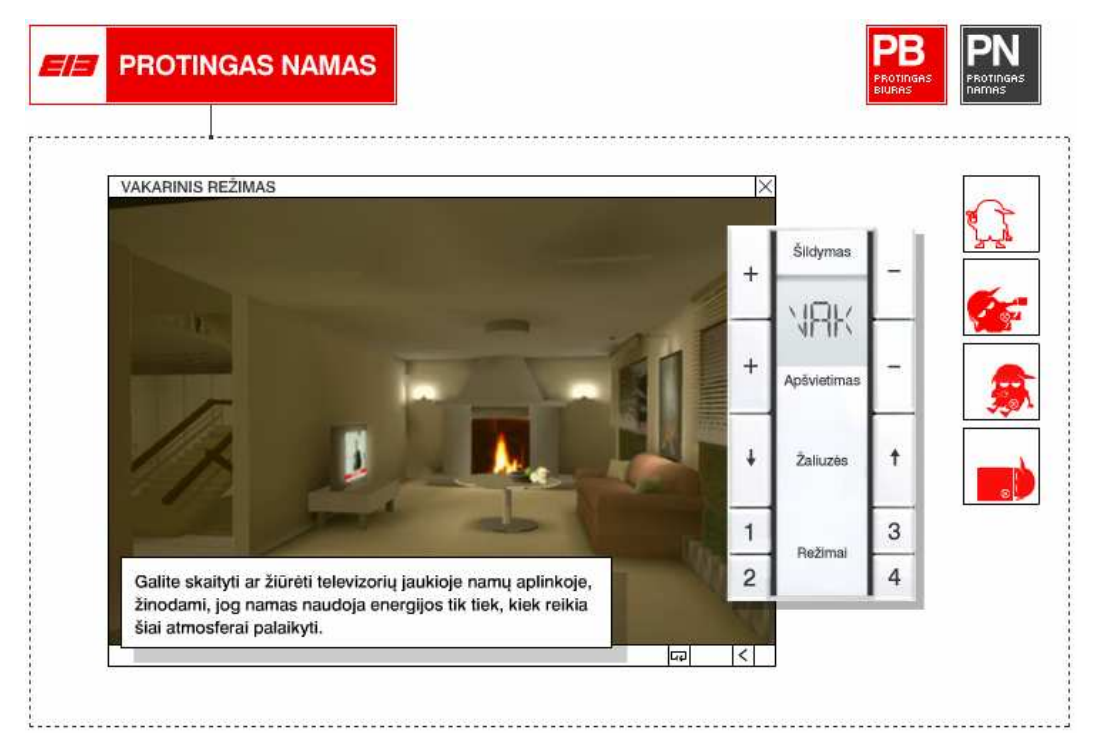

**7 pav. UAB "Šviesos studija" demonstruojama pažintin÷ sistema [14]** 

### **2.3.2. "Domintell" sukurta interaktyvi pažintin÷ sistema**

Ši analizuota interaktyvi pažintinė sistema žymiai tobulesnė už pirmąją. Jeigu pirmojoje vartotojas galėjo tik pasirinkti vieną iš 4 sistemos veikimo rėžimų, kurie automatiškai keisdavo daugelio sistemos komponentų veikimą, tai čia vartotojas pats gali interaktyviai junginėti atskirus sistemos komponentus. Tai galima atlikti virtualaus nuotolinio pultelio arba virtualaus mobiliojo telefono pagalba. Taip pat vartotojas gali gauti sistemos pranešimus į esantį virtualų mobilųjį telefoną. Deja, naktinės demonstracijos metu, virtualaus mobiliojo telefono nebelieka ir sistemos komponentų veikimą galima keisti tik virtualaus nuotolinio pultelio dėka. Nėra galimyb÷s sistemos veiksmus suplanuoti iš anksto. Šios sistemos demonstraciniai langai pateikti 8 pav. ir 9 pav. [15].

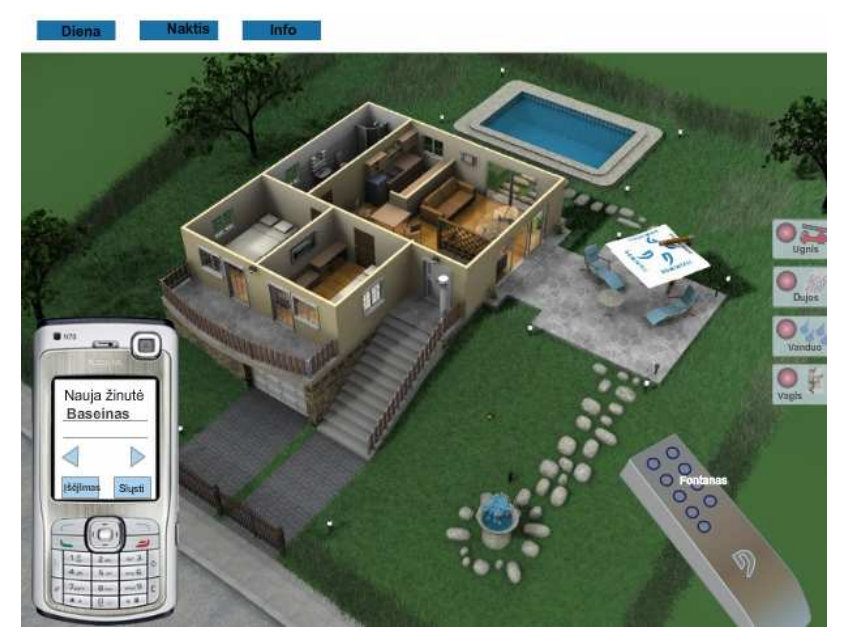

**8 pav. "Domintell" demonstruojama pažintin÷ sistema – dienos r÷žimu [15]** 

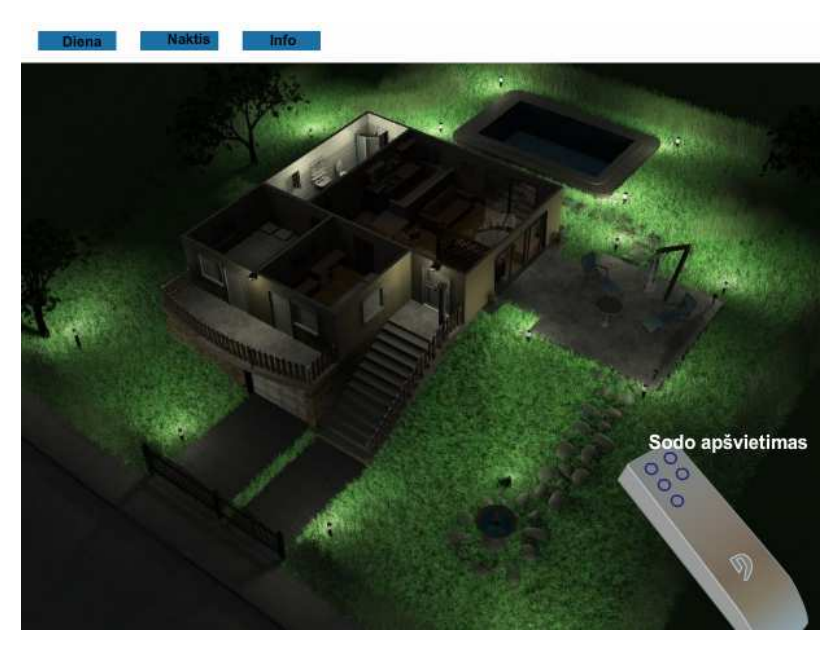

**9 pav. "Domintell" demonstruojama pažintin÷ sistema – nakties r÷žimu [15]**

## **2.3.3. Protingo namo sprendimus pristatančių sistemų detalus palyginimas**

Žemiau pateiktoje 2 lentelėje detalizuojami išanalizuotų sistemų pagrindiniai veikimo kriterijai. Taip pat pateikti ir planuojamai kurti sistemai keliami funkcionalumo reikalavimai.

| <b>Funkcionalumas</b>    | "Šviesos<br><b>UAB</b><br>studija"<br>sukurta | "Domintell"<br>sukurta<br>sistema [15] | Virtualiai mokomajai aplinkai<br>keliami reikalavimai |
|--------------------------|-----------------------------------------------|----------------------------------------|-------------------------------------------------------|
|                          | sistema <sup>[14]</sup>                       |                                        |                                                       |
| <b>Interaktyvumas</b>    | Mažas. 4 paruošti                             | (+) Valdymas virtualiu                 | $(+)$ Valdymas vartotojo                              |
|                          | demonstraciniai                               | nuotoliniu pulteliu arba               | mobiliuoju telefonu, prieiga prie                     |
|                          | rėžimai                                       | virtualiu telefonu                     | sistemos internetinės sąsajos                         |
| Valdymas SMS būdu        | $(-)$                                         | $(+)$ Virtualiu telefonu,              | $(+)$ Valdoma vartotojo                               |
|                          |                                               | pagal paruoštas komandas               | mobiliuoju telefonu                                   |
| Pranešimų vartotojui     | $(-)$                                         | $(\cdot)$                              | (+) Siunčiami SMS žinutėmis į                         |
| siuntimas                |                                               |                                        | vartotojo mobilujį telefoną                           |
| <b>Sistemos valdymas</b> | $(-)$                                         | $(\cdot)$                              | $(+)$ Prieiga prie sistemos                           |
| per interneta            |                                               |                                        | internetinės sąsajos                                  |
| Išankstinių įvykių       | $(-)$                                         | $(-)$                                  | (+) Pilnas įvykių planavimas per                      |
| planavimas               |                                               |                                        | internetinę sąsają                                    |
| Įrenginių būsenų         | Dalinis. Sumontuoto                           | $(+)$ Realiu laiku,                    | $(+)$ Pilna įrenginių būsenų                          |
| peržiūra                 | video įrašo                                   | virtualiame name rodomos               | peržiūra per internetinę valdymo                      |
|                          | peržiūrėjimas.                                | elektros prietaisų būsenos             | sasaja                                                |
| Sistemos ataskaitų       | $(-)$                                         | $(-)$                                  | $(+)$ Visų sistemos komponentų                        |
| peržiūros galimybė       |                                               |                                        | ir vartotojų ataskaitų peržiūra                       |
| Vartotojų teisių         | $(-)$                                         | $(-)$                                  | $(+)$ Galima peržiūrėti ir                            |
| ribojimas                |                                               |                                        | redaguoti vartotojus ir jų teises                     |
| Papildoma                | $(-)$                                         | $(-)$                                  | $(+)$ Video medžiaga, tekstinė                        |
| mokomoji medžiaga        |                                               |                                        | pažintinė informacija                                 |
| Pagalba, diskusijos      | $(-)$                                         | $(-)$                                  | $(+)$ Diskusijų forumas                               |
| Savikontrolės testai     | $(-)$                                         | $(-)$                                  | (+) Savikontrolės testai su                           |
|                          |                                               |                                        | įvertinimo arba teisingų                              |
|                          |                                               |                                        | atsakymų galimybėmis                                  |

**2 lentel÷. Pažintinių elektros prietaisų valdymo sistemų palyginimo lentel÷**

Palyginus kelias egzistuojančias protingo namo pristatomąsias sistemas (2 lentelė) ir neradus, atitinkančios virtualiam pažintiniam stendui keliamų reikalavimų bei ateities lūkesčių, priimtas sprendimas sukurti naują sistemą, pilnai tenkinančią dabartinius tikslus ir pritaikytą lanksčiam vystymui ateityje.

### **2.4. Analiz÷s išvados**

- 1. Atlikta elektros prietaisų valdymo įrenginių bei sistemų analizė parodė, kokias funkcijas turi esamos sistemos ir su kokiais jų trūkumais susiduria vartotojai. Iš to padaryta išvada, kokias elektros prietaisų valdymo funkcijas būtina įtraukti į virtualų pažintinį stendą.
- 2. Atlikus protingo namo sprendimus pristatančių sistemų analizę nustatyta, kad rinkoje yra nepakankamos pažintinės sistemos, neleidžiančios vartotojams išsamiai susipažinti su šiuolaikiniais elektros prietaisų valdymo būdais, todėl reikia sukurti naują sistemą.
- 3. Apibendrinus analizės metu surinktus duomenis ir nustačius, kad rinka atvira naujam produktui nuspręsta kurti virtualų pažintinį stendą, kuris vartotojams pristatytų šiuolaikiškus elektros prietaisų valdymo būdus.

### **3. SISTEMOS REIKALAVIMAI**

#### **3.1. Veiklos tikslų modelis**

Šis modelis parodo virtualiam pažintiniam stendui keliamus tikslus. 10 pav. atvaizduotas šiam stendui keliamas pagrindinis tikslas ir iš to sekantys sudedamieji tikslai, kurie gali palengvinti gyventojų gyvenimą, jeigu jie tinkamai žinotų ir sugebėtų išnaudoti šiuolaikinių technologijų suteikiamus privalumus. Tad visam tam pasiekti būtini šiuos tikslus atitinkantys pažintiniai stendai.

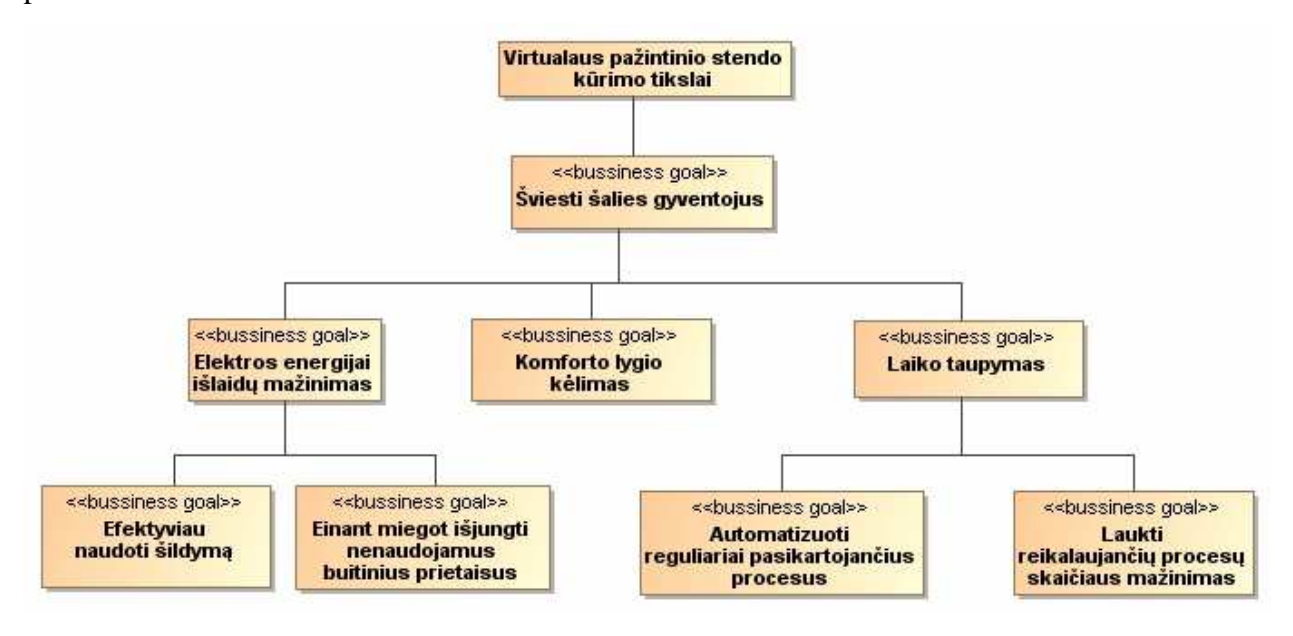

**10 pav. Virtualaus pažintinio stendo veiklos tikslų modelis** 

#### **3.2. Kuriamai sistemai keliami funkciniai reikalavimai**

#### **3.2.1. Panaudojimo atvejų modelis**

Panaudojimo atvejų modelyje išskiriamos būsimos vartotojų grupės, bei joms priskiriamos vartotojų funkcijos. Kuriamame virtualiame stende bus keturių grupių vartotojai ir sensoriai, kuriuos valdysis pati sistema. Virtualaus pažintinio stendo skirto vartotojų supažindinimui su šiuolaikiškais elektros prietaisų valdymo būdais panaudojimo atvejų modelis pateikiamas 11 pav.

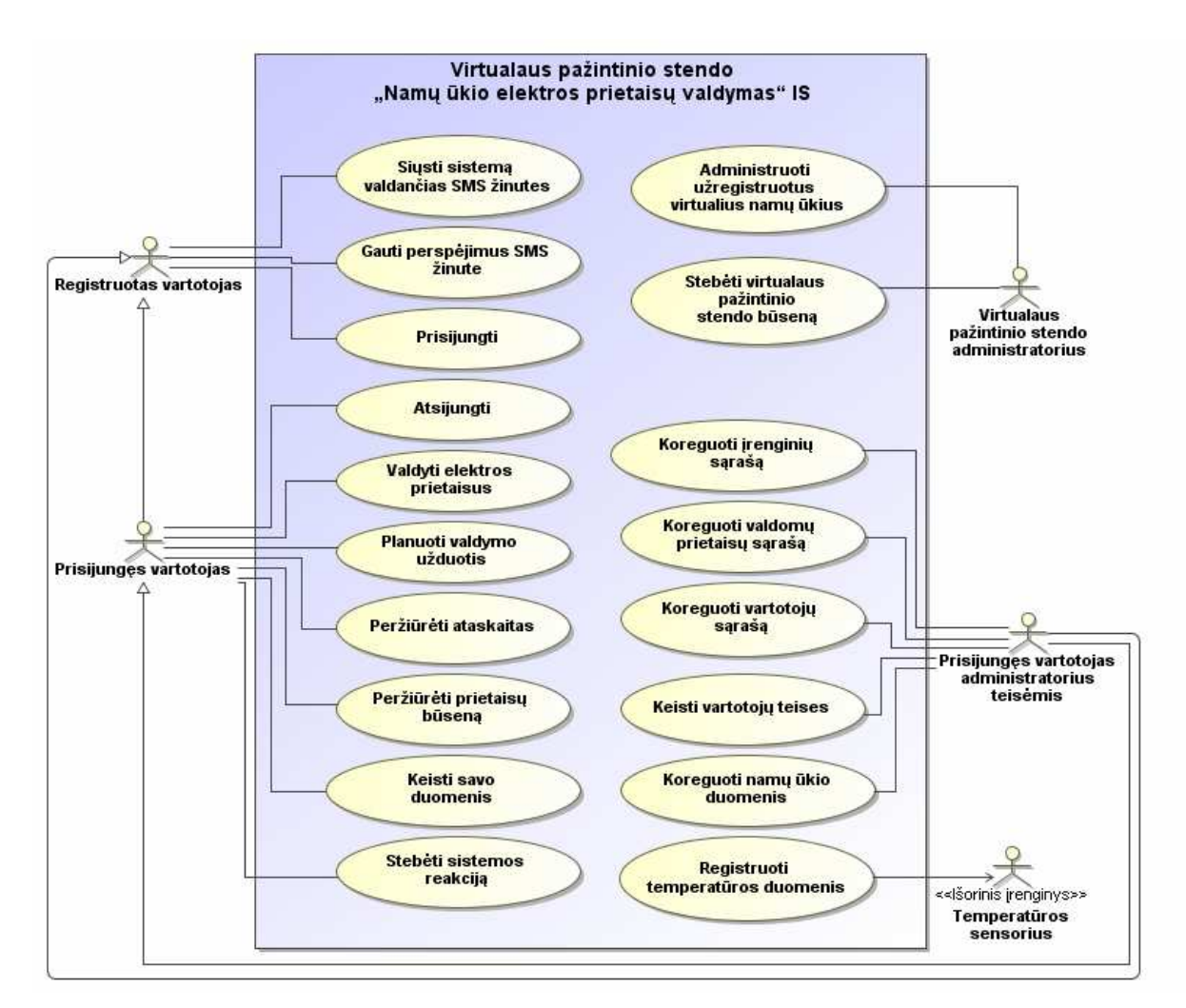

**11 pav. Virtualaus pažintinio stendo "Namų ūkio elektros prietaisų valdymas" panaudojimo atvejų modelis** 

### **3.2.2. Panaudojimo atvejų specifikacijos**

Panaudojimo atvejų specifikavimas atliekamas detalizuojant kiekvieną panaudojimo atvejį atvaizduotą 11 pav. Detalios panaudojimo atvejų specifikacijos pavaizduotos 3 – 17 lentelėse.

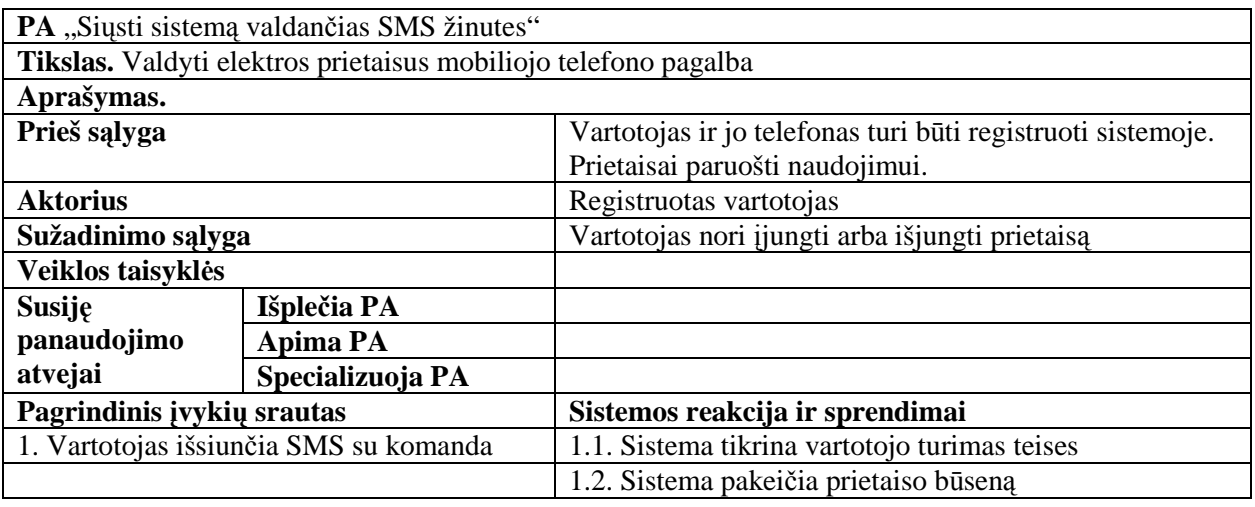

### **3 lentel÷. Panaudojimo atvejo "Siųsti sistemą valdančias SMS žinutes" specifikacija**

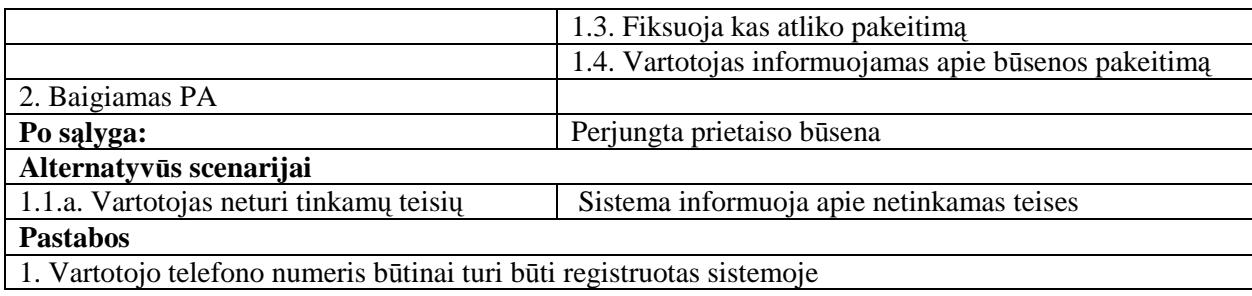

### **4 lentel÷. Panaudojimo atvejo "Gauti persp÷jimus SMS žinute" specifikacija**

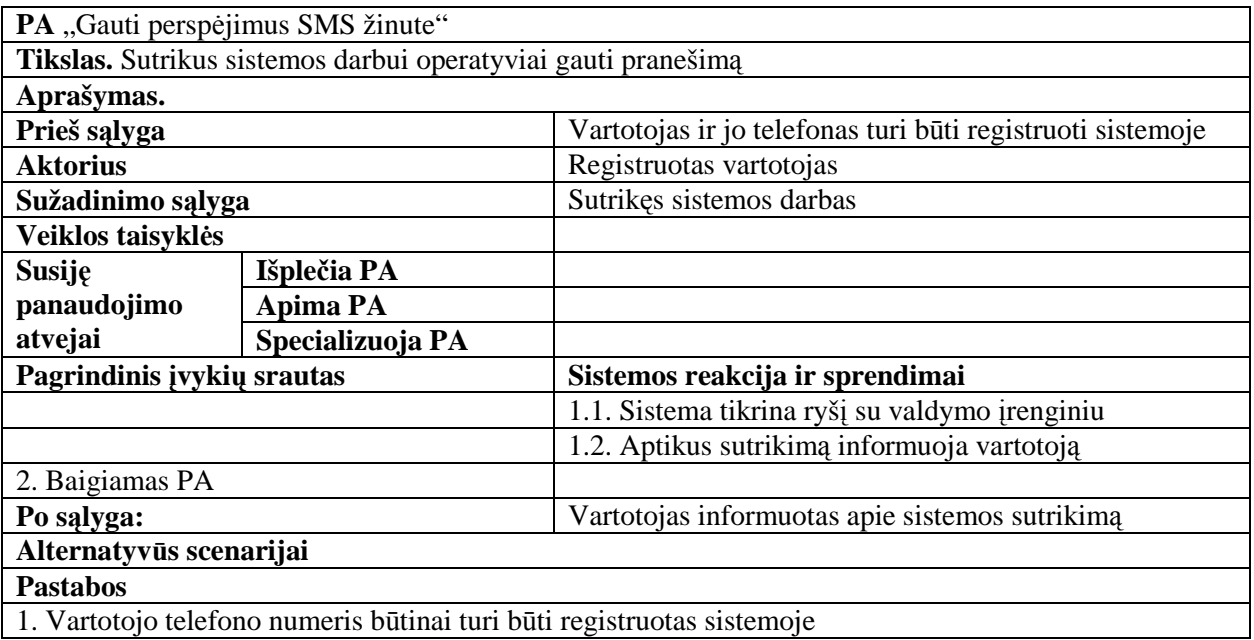

### **5 lentel÷. Panaudojimo atvejo "Prisijungti" specifikacija**

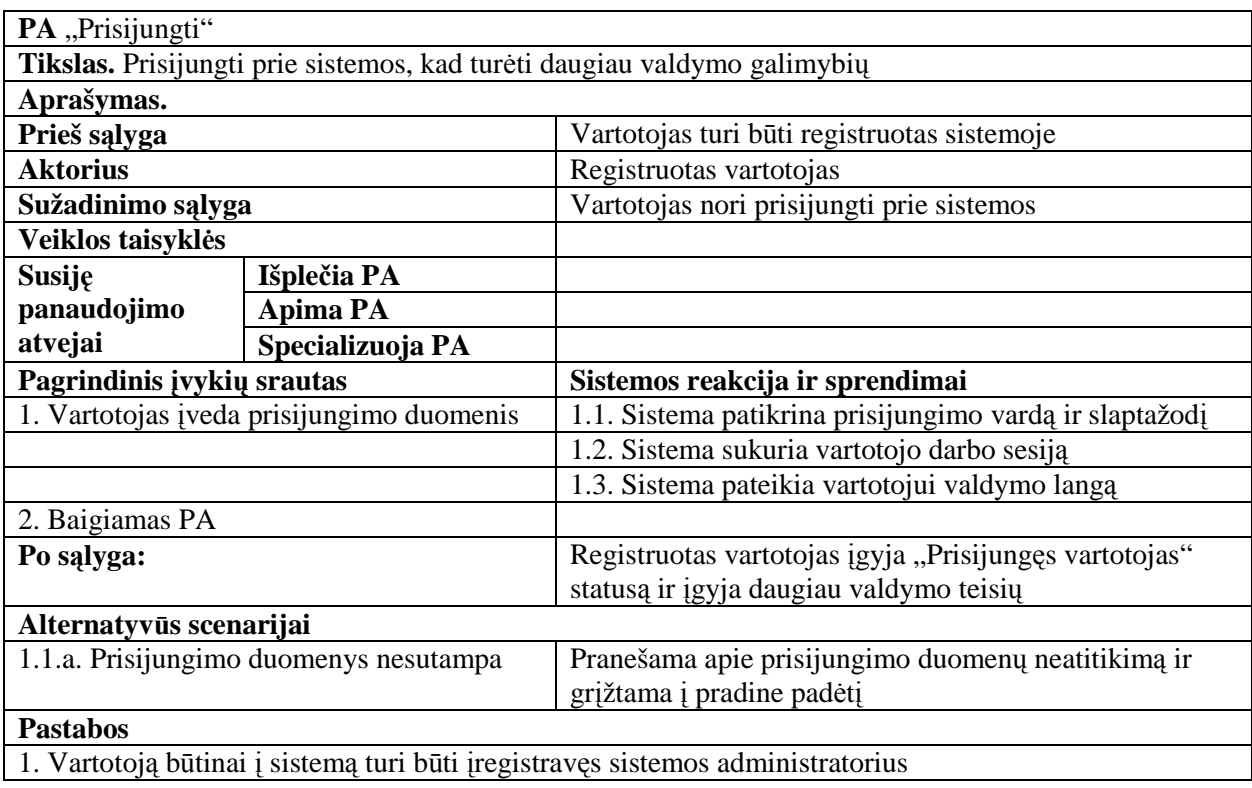

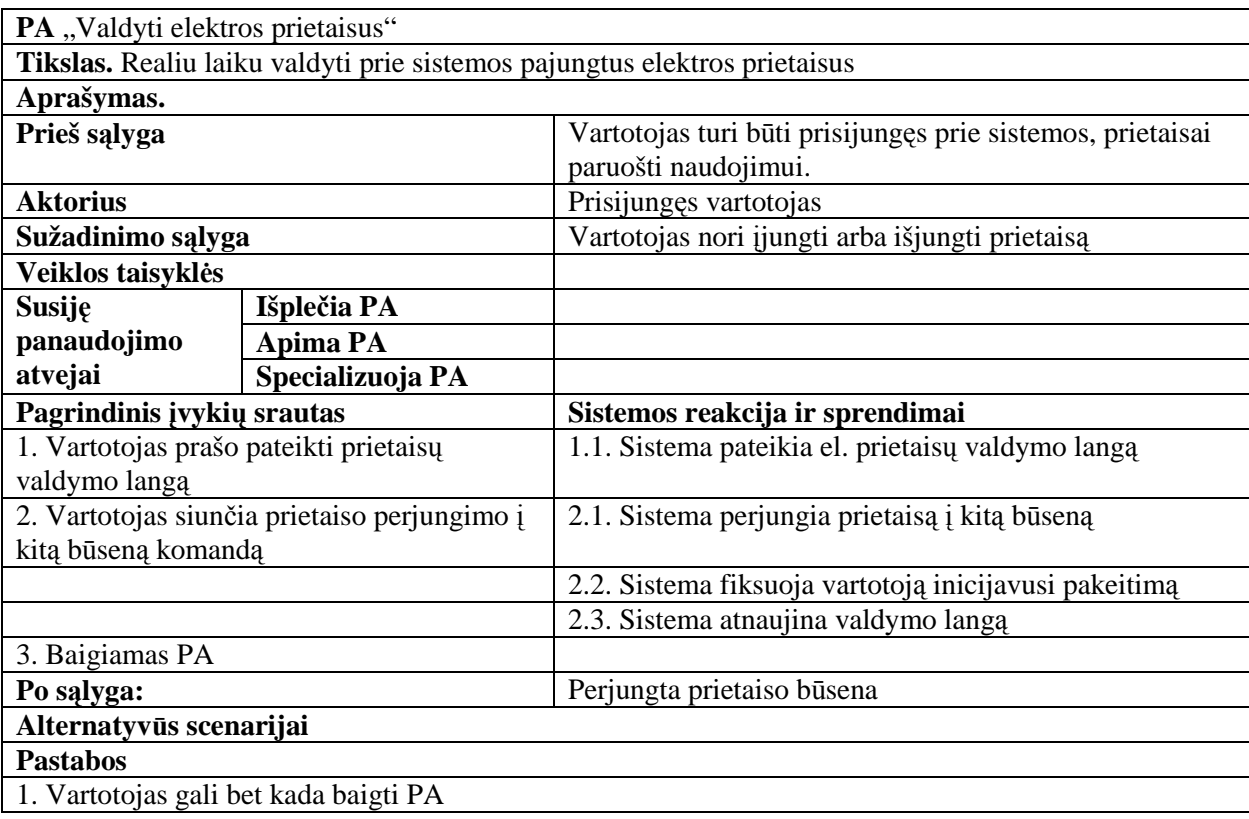

# **6 lentel÷. Panaudojimo atvejo "Valdyti elektros prietaisus" specifikacija**

## **7 lentel÷. Panaudojimo atvejo "Planuoti valdymo užduotis" specifikacija**

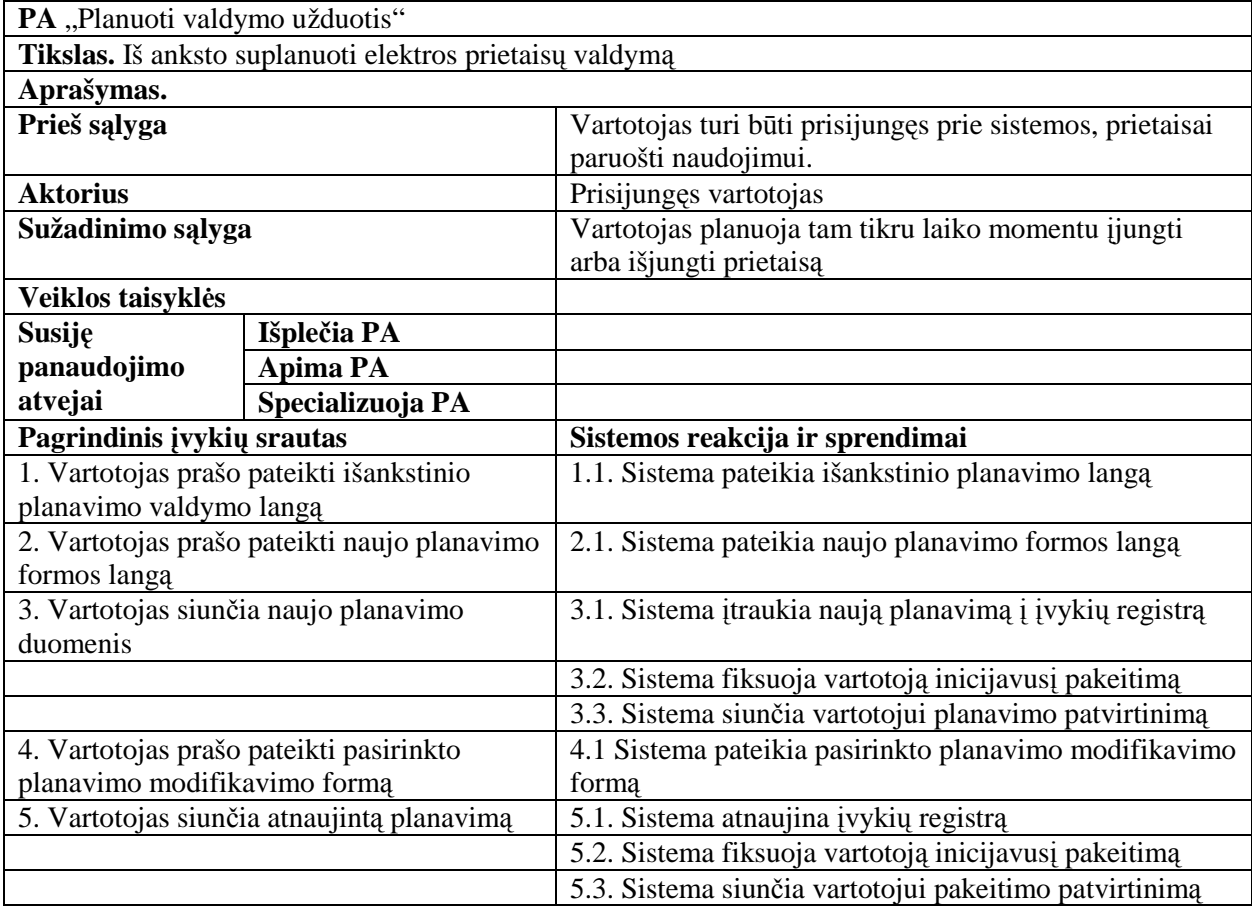

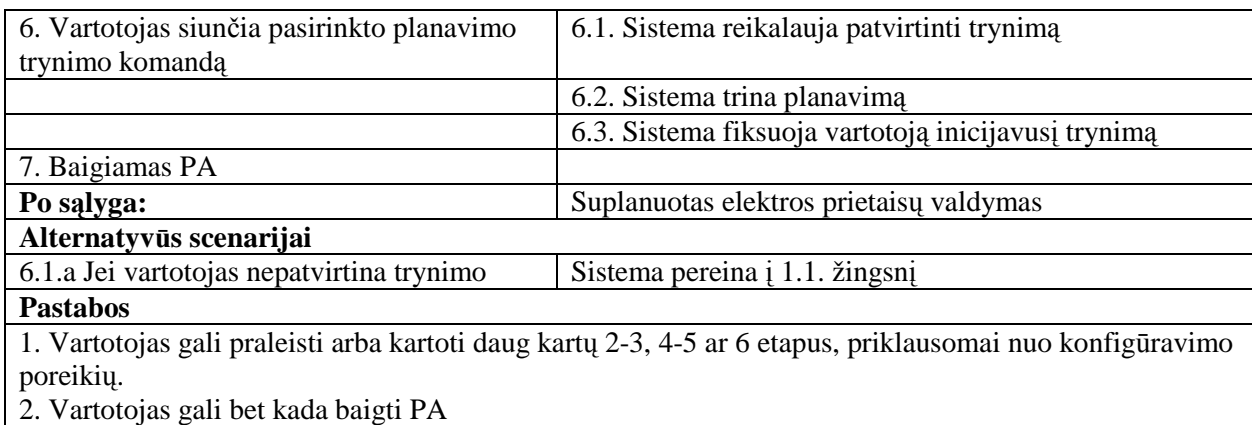

### **8 lentel÷. Panaudojimo atvejo "Peržiūr÷ti ataskaitas" specifikacija**

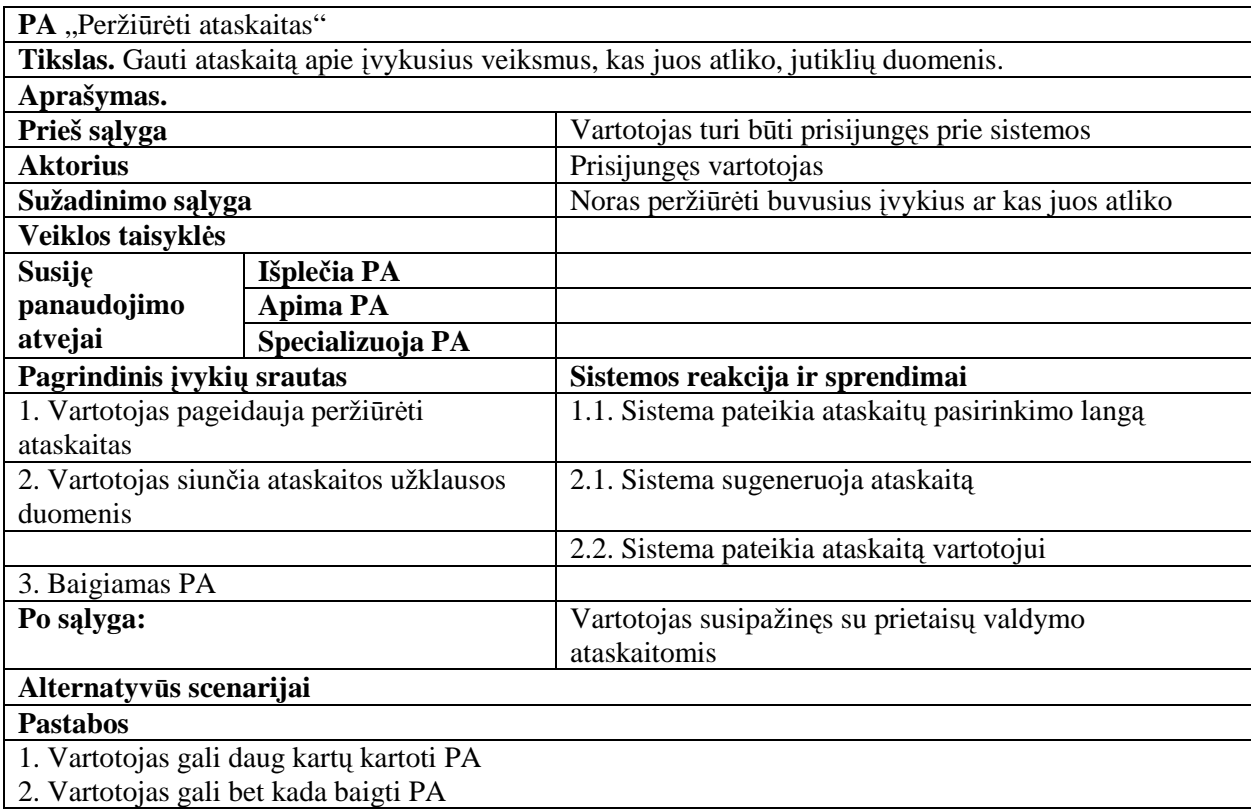

## **9 lentel÷. Panaudojimo atvejo "Peržiūr÷ti prietaisų būsenas" specifikacija**

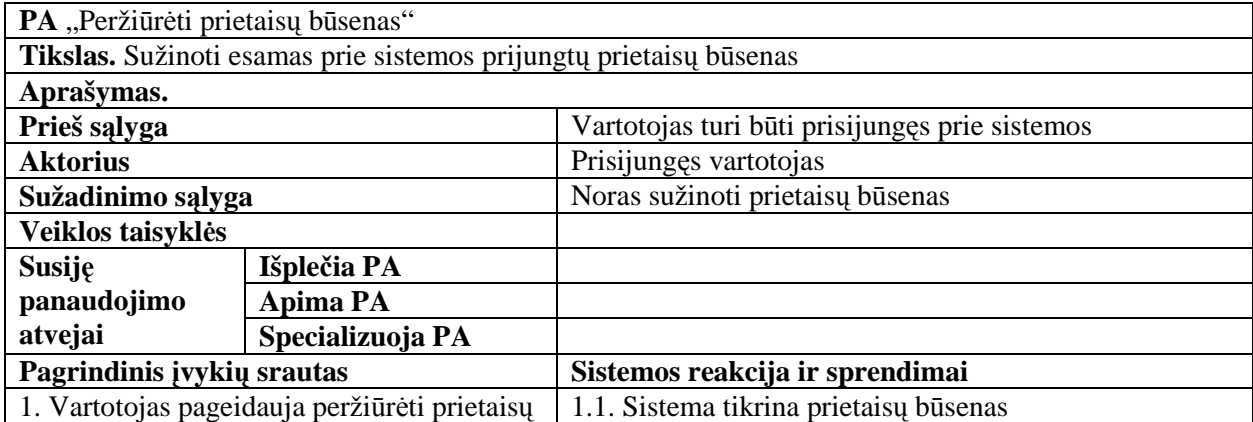

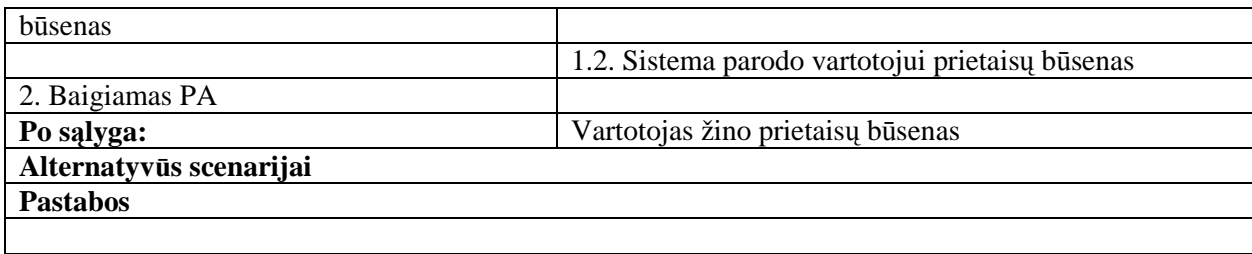

# **10 lentel÷. Panaudojimo atvejo "Koreguoti valdomų prietaisų sąrašą" specifikacija**

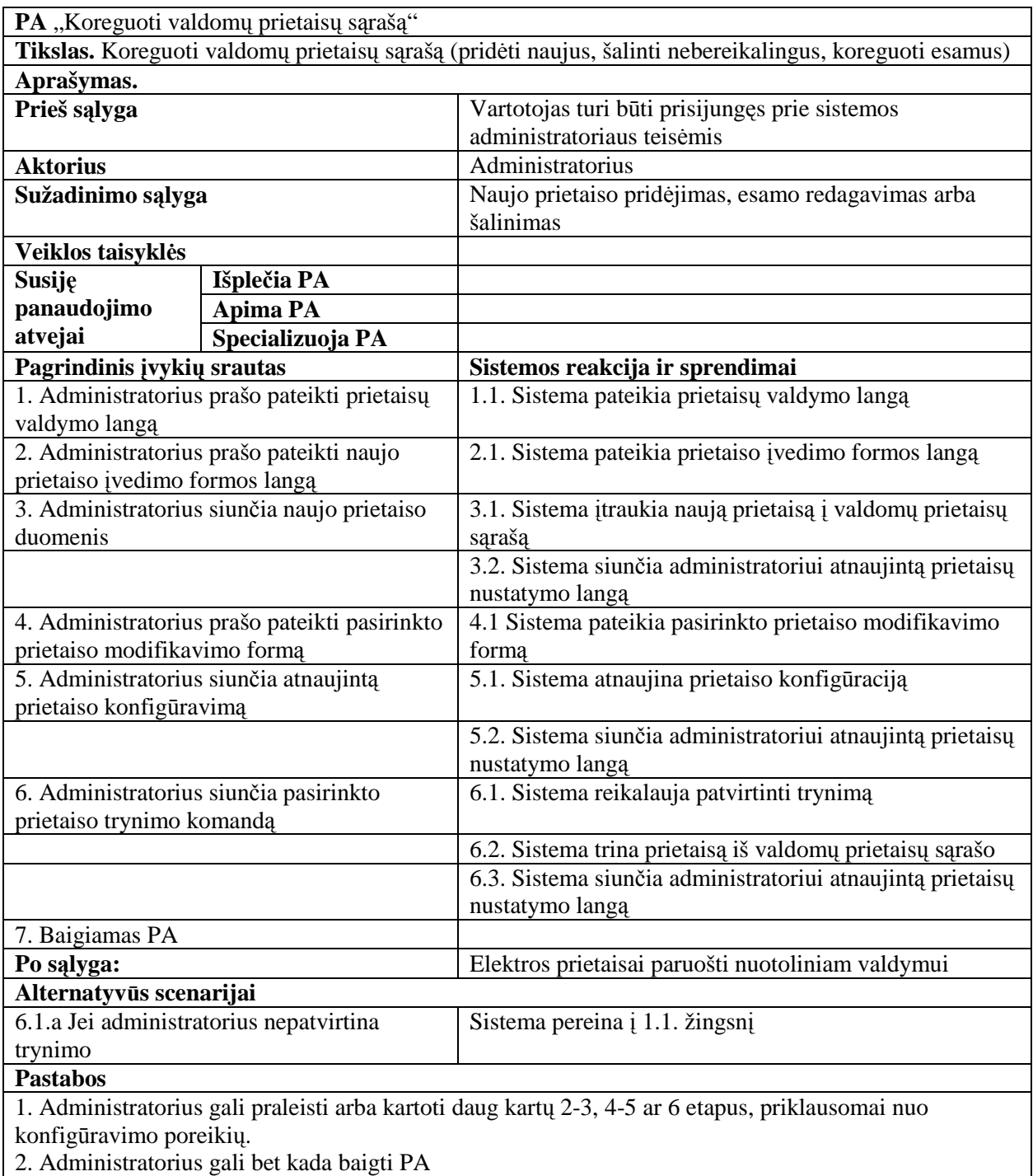

#### **PA** "Koreguoti vartotojų sarašą" **Tikslas.** Koreguoti sistemos vartotojų sarašą (pridėti naujus, šalinti nebereikalingus, koreguoti esamus) **Aprašymas. Prieš sąlyga** Vartotojas turi būti prisijungęs prie sistemos administratoriaus teisėmis **Aktorius** Administratorius **Sužadinimo sąlyga** Naujo vartotojo prid÷jimas, esamo redagavimas arba šalinimas **Veiklos taisykl÷s Išplečia PA Apima PA Susiję panaudojimo atvejai Specializuoja PA Pagrindinis įvykių srautas** Sistemos reakcija ir sprendimai 1. Administratorius prašo pateikti vartotojų valdymo langą 1.1. Sistema pateikia vartotojų valdymo langą 2. Administratorius prašo pateikti naujo vartotojo įvedimo formos langą 2.1. Sistema pateikia vartotojo įvedimo formos langą 3. Administratorius siunčia naujo vartotojo duomenis 3.1. Sistema įtraukia naują vartotoją į vartotojų sąrašą 3.2. Sistema siunčia administratoriui atnaujintą vartotojų nustatymo langą 4. Administratorius prašo pateikti pasirinkto vartotojo modifikavimo formą 4.1 Sistema pateikia pasirinkto vartotojo modifikavimo formą 5. Administratorius siunčia atnaujintus vartotojo duomenis 5.1. Sistema atnaujina duomenis apie vartotoją 5.2. Sistema siunčia administratoriui atnaujintą vartotojų nustatymo langą 6. Administratorius siunčia pasirinkto vartotojo trynimo komandą 6.1. Sistema reikalauja patvirtinti trynimą 6.2. Sistema trina vartotoją iš vartotojų sąrašo 6.3. Sistema siunčia administratoriui atnaujintą vartotojų nustatymo langą 7. Baigiamas PA **Po salyga:** Nustatyti vartotojai, kurie galės naudotis sistema **Alternatyvūs scenarijai**  6.1.a Jei administratorius nepatvirtina trynimo Sistema pereina į 1.1. žingsnį **Pastabos**  1. Administratorius gali praleisti arba kartoti daug kartų 2-3, 4-5 ar 6 etapus, priklausomai nuo konfigūravimo poreikių.

### **11 lentel÷. Panaudojimo atvejo "Koreguoti vartotojų sąrašą" specifikacija**

2. Administratorius gali bet kada baigti PA

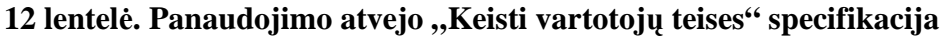

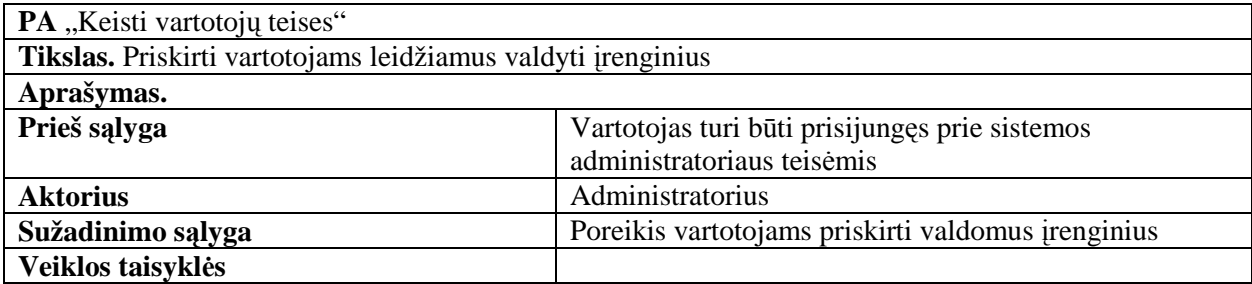

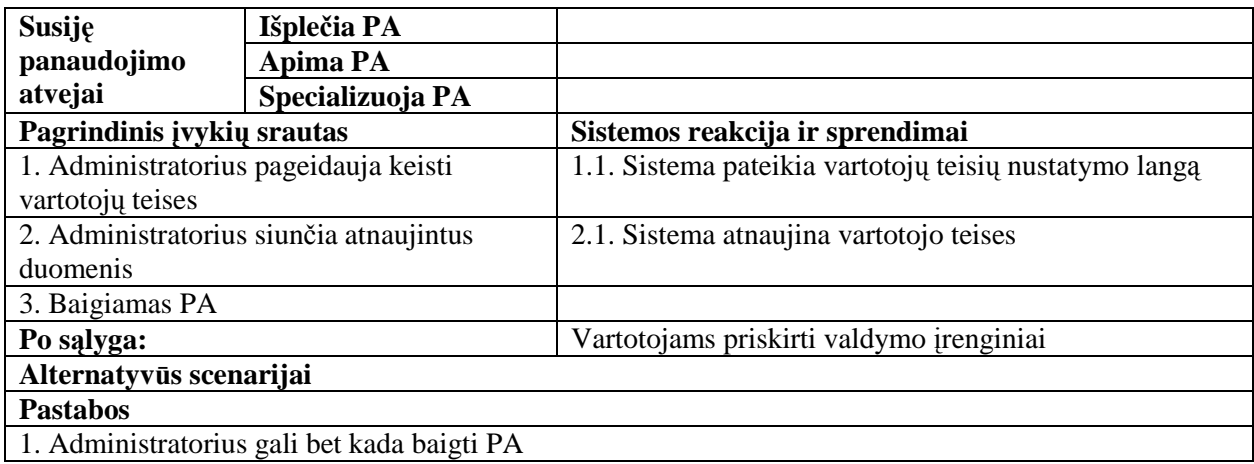

### **13 lentel÷. Panaudojimo atvejo "Registruoti temperatūros duomenis" specifikacija**

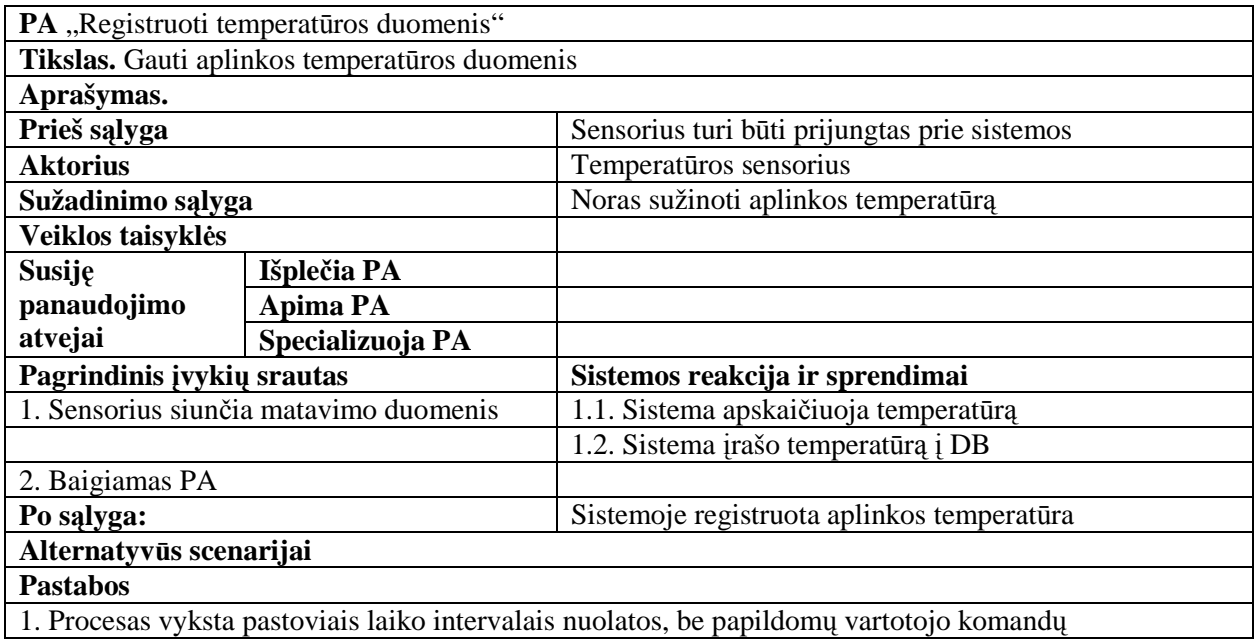

### **14 lentel÷. Panaudojimo atvejo "Keisti savo duomenis" specifikacija**

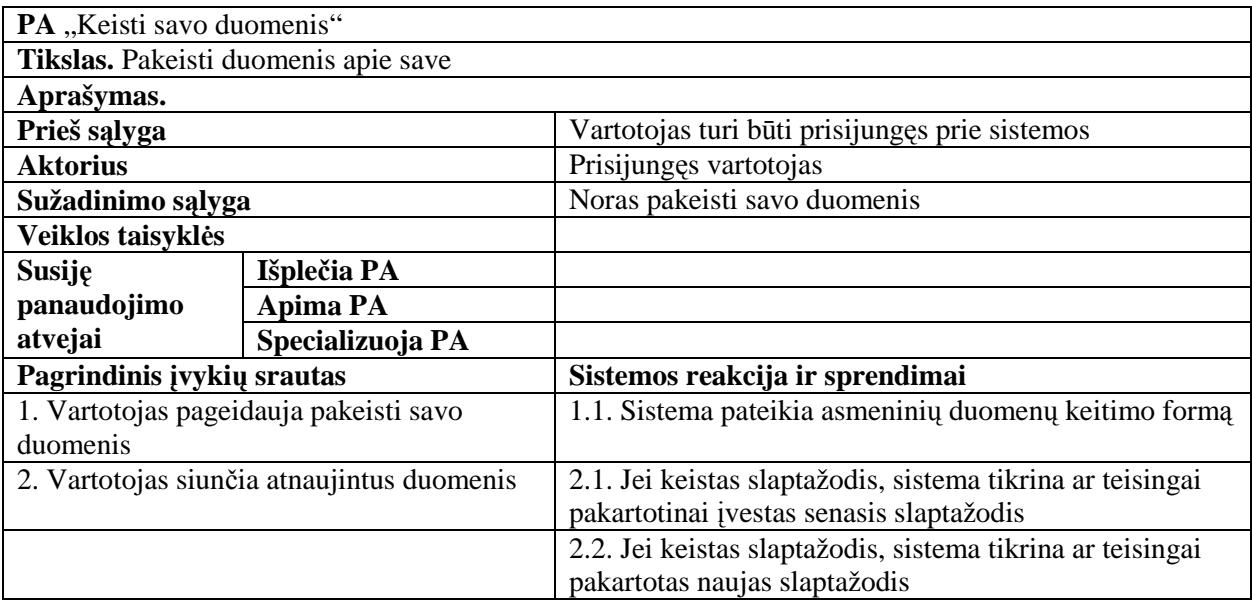

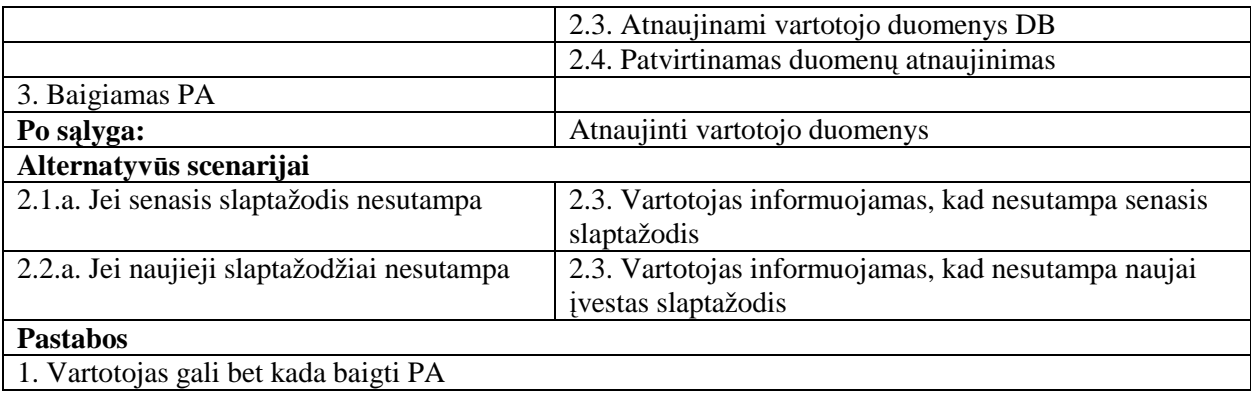

# **15 lentel÷. Panaudojimo atvejo "Koreguoti valdomų įrenginių sąrašą" specifikacija**

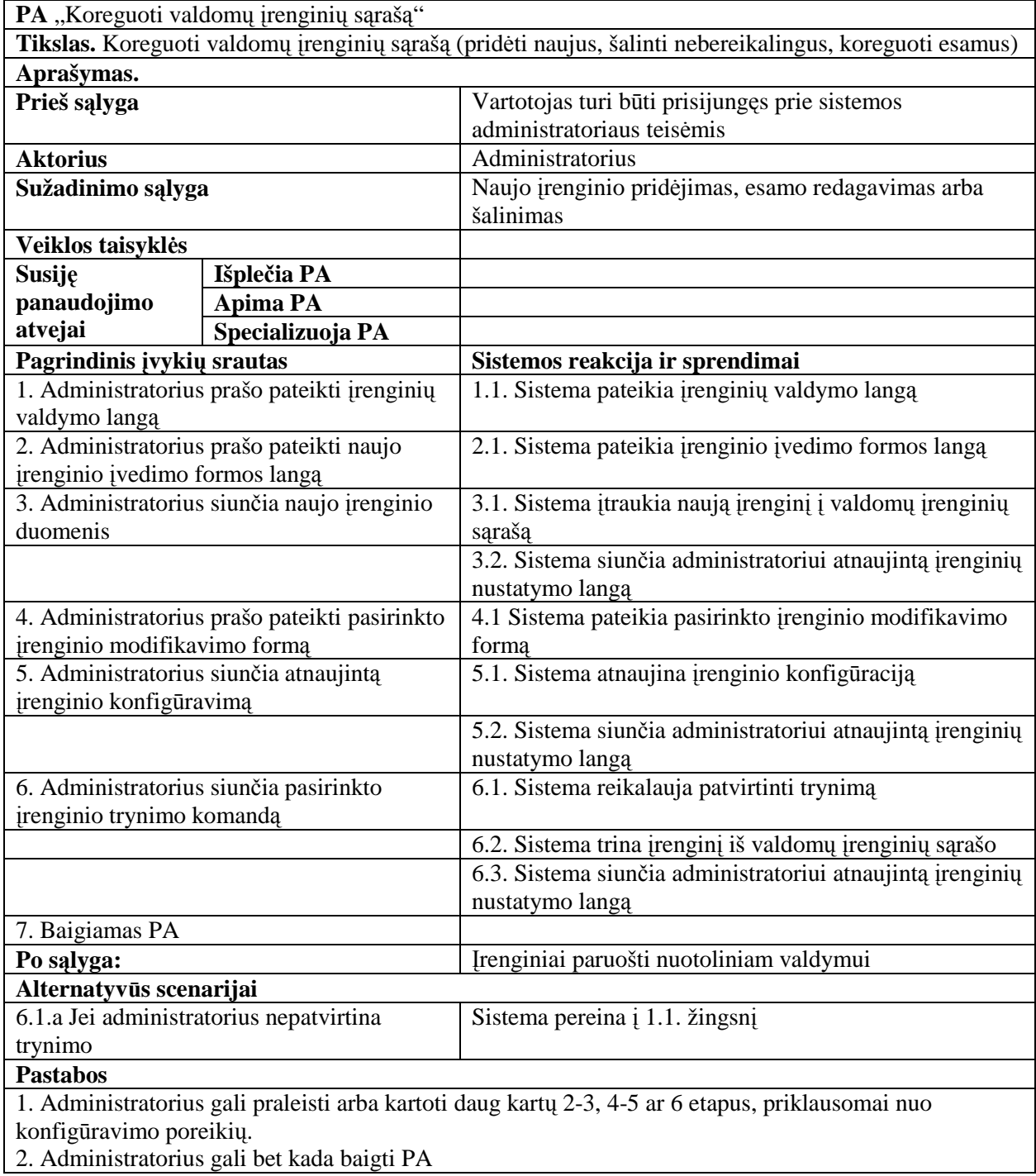

### **16 lentel÷. Panaudojimo atvejo "Administruoti užregistruotus virtualius namų ūkius" specifikacija**

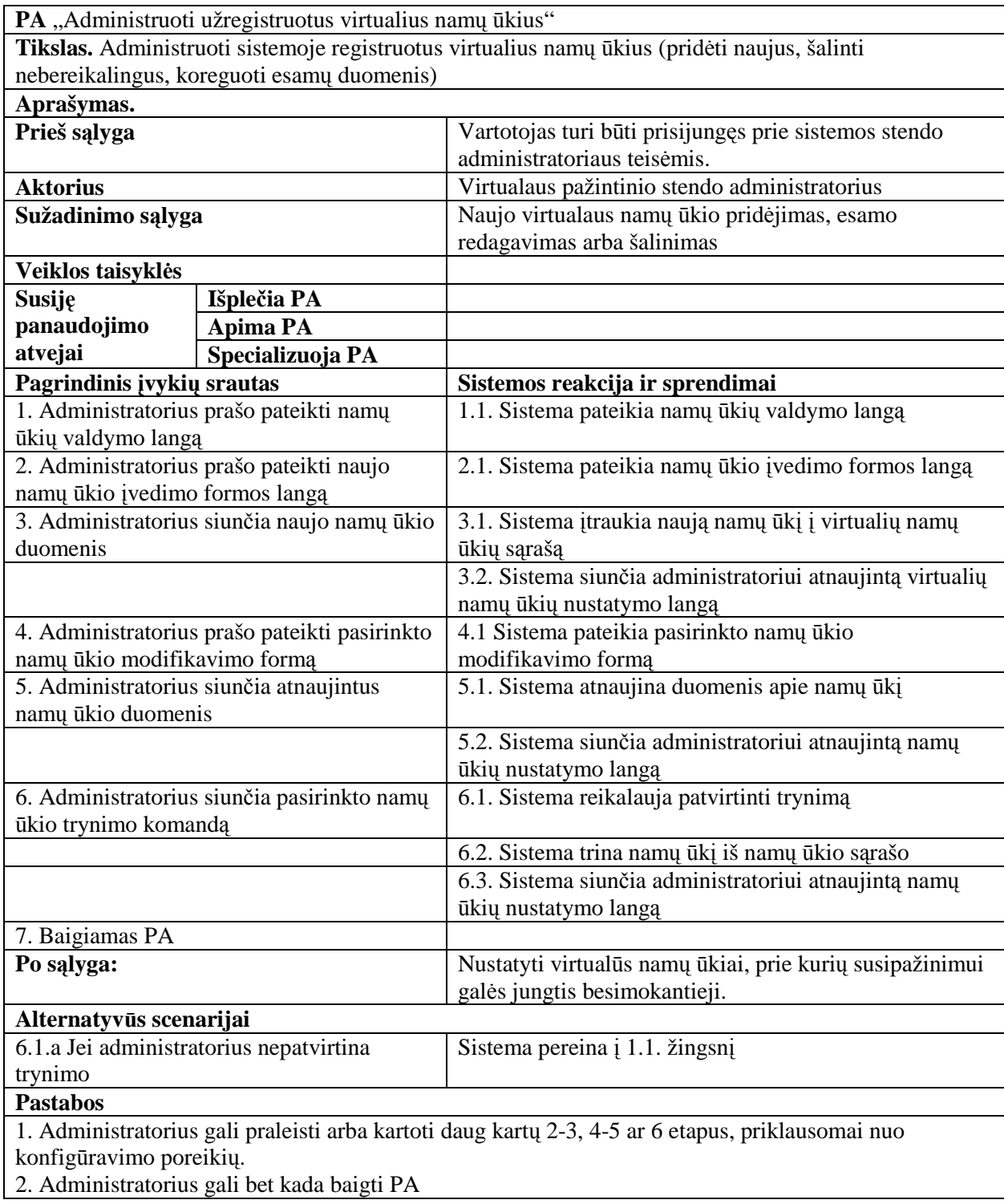

## **17 lentel÷. Panaudojimo atvejo "Steb÷ti sistemos reakciją" specifikacija**

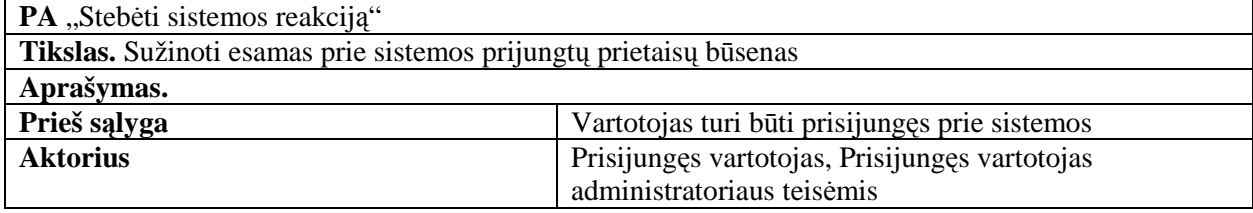

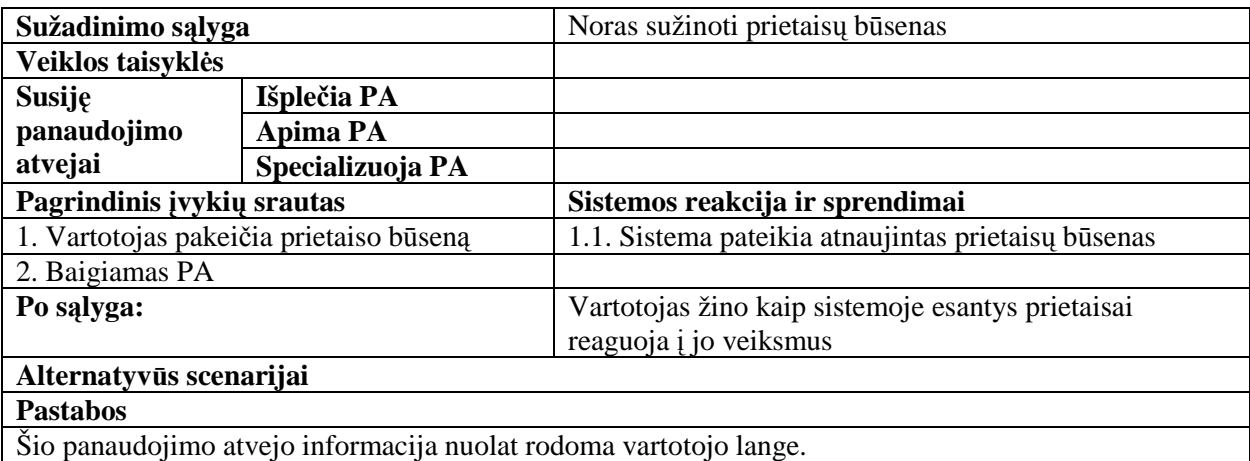

### **3.3. Kuriamai sistemai keliami nefunkciniai reikalavimai**

- 1. Pritaikymas vartotojų švietime
	- kuriamas virtualus pažintinis stendas, turi būti nesunkiai integruojamas virtualiose mokymosi aplinkose;
	- turi būti pateikiama aiški su sistemos funkcijomis supažindinanti mokomoji medžiaga.
- 2. Saugumas ir patikimumas
	- duomenų baz÷je saugomi duomenys neturi būti prieinami pašaliniams asmenims;
	- sistema turi užtikrinti duomenų teisingumą, neleisti įvesti nekorektiškų duomenų įrašų;
	- sistema neturi leisti valdyti prietaisų SMS pagalba, net ir gavus teisingą komandą, jei tam numeriui nesuteiktos tokios teisės;
	- vartotojams, turi būti draudžiamas priėjimas prie funkcijų, prie kurių jiems nesuteiktos teisės:
	- suteikti galimybę vartotojui pačiam pasikeisti savo slaptažodį, su papildomomis apsaugos funkcijomis, kad to neatliktų tretieji asmenys.
- 3. Patogumas ir paprastumas
	- sistemos valdymo meniu turi būti sugrupuoti pagal paskirtį;
	- pagrindin÷s valdymo funkcijos turi būti pasiekiamos ne daugiau kaip 4 veiksmų pagalba;
	- SMS komandos neturi būti ilgos (nedaugiau 10 simbolių);
	- kiekvienas panoręs susipažinti su virtualaus pažintinio stendo skirto valdyti namų ūkio elektros prietaisus galimybėmis ir užsiregistravęs nuotoliniame

kurse, turi gauti priėjimą prie jam skirtos virtualaus namų ūkio valdymo aplinkos.

- 4. Išplečiamumas ir atnaujinimas
	- į tą pačią sistemą turi būti įmanoma pajungti papildomus valdymo įtaisus;
	- numatytas nesudėtingas (nereikėtų radikaliai perdarinėt esamų klasių ar funkcijų) naujų funkcijų pridėjimas.
- 5. Sistemos realizavimas
	- sistemos vykdymui reikalingas serveris su *Linux* operacine sistema, kurioje būtų įdiegtas *Apache web* serveris su *PHP5* palaikymu;
	- duomenų saugojimui turi būti sukurta *MySQL* duomenų baz÷;
	- serveris turi turėti patikimą interneto ryšį, bei USB jungti GSM modulio prijungimui;
	- mokomosios medžiagos pateikimui naudojama virtuali mokymosi aplinka .,Moodle".

### **3.4. Kuriamos sistemos varianto pasirinkimas**

Realizuotoje sistemoje bus 6 lygių vartotojai:

- prie virtualios mokymosi aplinkos prisijungęs vartotojas besimokantysis galintis prieiti prie visos virtualioje mokymosi aplinkoje pateiktos mokomosios medžiagos, diskusijų forumo, virtualaus pažintinio stendo, testavimosi įrankių bei papildomos literatūros šaltinių.
- Virtualaus pažintinio stendo (VPS) registruotas vartotojas vartotojas galintis SMS pagalba valdyti VPS sistemoje imituojamus prijungtus elektros prietaisus, kurių valdymui administratorius suteikęs teises. Taip pat SMS būdu gaunantis sistemos pranešimus.
- VPS prisijungęs vartotojas vartotojas galintis patogiai per WEB sąsają realiu laiku valdyti imituojamus įrenginius, iš anksto suplanuoti jų valdyma, peržiūrėti ataskaitas bei patikrinti sistemos būseną.
- VPS prisijungęs vartotojas administratoriaus teisėmis tai tas pats vartotojas, tačiau turintis visus sistemos leidimus. Šis prisijungimas skirtas susipažinti su sistemos administratoriaus turimomis galimybėmis. Tai yra be jau minėtų (registruoto ir prisijungusio vartotojo funkcijų) jis prival÷s sistemoje sukonfigūruoti visus prie sistemos prijungtus imituojamus elektros prietaisus, esant reikalui keisti jų konfigūracijas, pridėti naujus (tik iš imituojamų sąrašo) ar

šalinti esamus. Kurs, redaguos, šalins vartotojus, priskyrinės jiems teises, kuriuos valdomus prietaisus, kuris vartotojas galės valdyti.

- VPS administratorius prižiūrės, kad virtualus pažintinis stendas veiktu korektiškai. Stebės sutrikimus ir jiems iškilus šalins. Pagal poreiki redaguos, šalins ar pridės naujus virtualius namų ūkius. Teiks konsultacijas besidomintiesiems.
- virtualios mokymosi aplinkos administratorius tvarkys įvairią mokomąją medžiagą, koordinuos mokymosi procesą, padės spręsti diskusijų forume išsakytas problemas.

Sistemos veikimas bus paremtas šiomis technologijomis:

- Moodle 2.0 virtuali mokymosi aplinka, joje vyks pagrindinis mokymosi procesas [16];
- apache 2 Web serveris tinklo serveris skirtas internetinių puslapių talpinimui [17]. Jo pagalba vartotojam perteikiamas sukurtas virtualus pažintinis stendas bei virtuali mokymosi aplinka Moodle;
- PHP5 plačiai paplitusi dinaminė interpretuojama programavimo kalba, pritaikyta internetinių puslapių kūrimui. Naudojama virtualaus pažintinio stendo realizavimui [17], [18], [19];
- MySQL 5 duomenų bazių valdymo sistema, skirta saugoti virtualaus pažintinio stendo bei virtualios mokymosi aplinkos duomenims saugoti [17], [20], [21];
- HTML kompiuterinė žymėjimo kalba, naudojama pateikti turinį internete. Naudojama virtualaus pažintinio stendo realizavimui [22];
- CSS pakopininių stilių atvaizdavimo kalba. Naudojama virtualaus pažintinio stendo realizavimui;
- Ajax Javascript ir XML technologijų derinys. Naudojama virtualaus pažintinio stendo realizavimui.

Papildomos programos reikalingos sistemos realizavimui:

• Gammu – skirta mobiliojo telefono valdymui iš kompiuterio, Linux aplinkoj [23].

Sistemos kūrime bus naudojamos šios programos:

- phpMyAdmin MySQL administravimo įrankis;
- "Adobe Dreamweaver CS3" HTML, CSS redaktorius;
- "ZendStudio-5.5.0" PHP redaktorius;
- "Notepad $++$ " teksto redaktorius;
- "MS Internet Explorer", "Mozilla Firefox" internetinių puslapių naršyklės, sistemos testavimui;
- "Magic Draw UML 16" projektavimo priemonė;
- Camtasia studio filmuotos mokomosios medžiagos ruošimui.

Moodle sistemos pasirinkimą lėmė tai, kad yra nemokama, lanksti, nelabai sudėtingai diegiama, bei populiari. Populiarumas svarbu todėl, kad dalis vartotojų jau bus susipažinę su šia sistema ir jiems nereikės laiko gaišti jos mokymuisi.

Pagrindinių sistemos komponentų "Apache 2 Web server", "PHP5", "MySQL" pasirinkimą lėmė tai, kad tai yra populiarūs, paprastai naudojami, puikiai derantys tarpusavyje, nemokami, o svarbiausia puikiai tenkinantys visas sistemos kūrimui reikalingas sąlygas. Web servisais paremti sprendimai yra naudojami ir realiose protingo namo sistemose, dėl galimo priderinimo skirtingiems valdymo įrangos standartams [24].

#### **4. SISTEMOS PROJEKTAS**

#### **4.1. Projekto tikslas**

Projekto tikslas yra pagal reikalavimų dalyje nustatytus funkcinius ir nefunkcinius reikalavimus sukurti sistemos projektą, pagal kurį vėliau bus realizuojama sistema. Sistemos projektavimo etape projektuojamas yra virtualus pažintinis stendas. Moodle virtualios mokymosi aplinkos projektas nedaromas, nes tai trečiųjų šalių sukurtas produktas ir darbe jis naudojamas informacijos pateikimui ir valdymui.

#### **4.2. Vartotojo sąsajos modelis**

Vartotojo sąsajos modelyje yra pateikiamas virtualaus pažintinio stendo sistemos langų navigavimo planas. Jis pavaizduotas 12 pav.

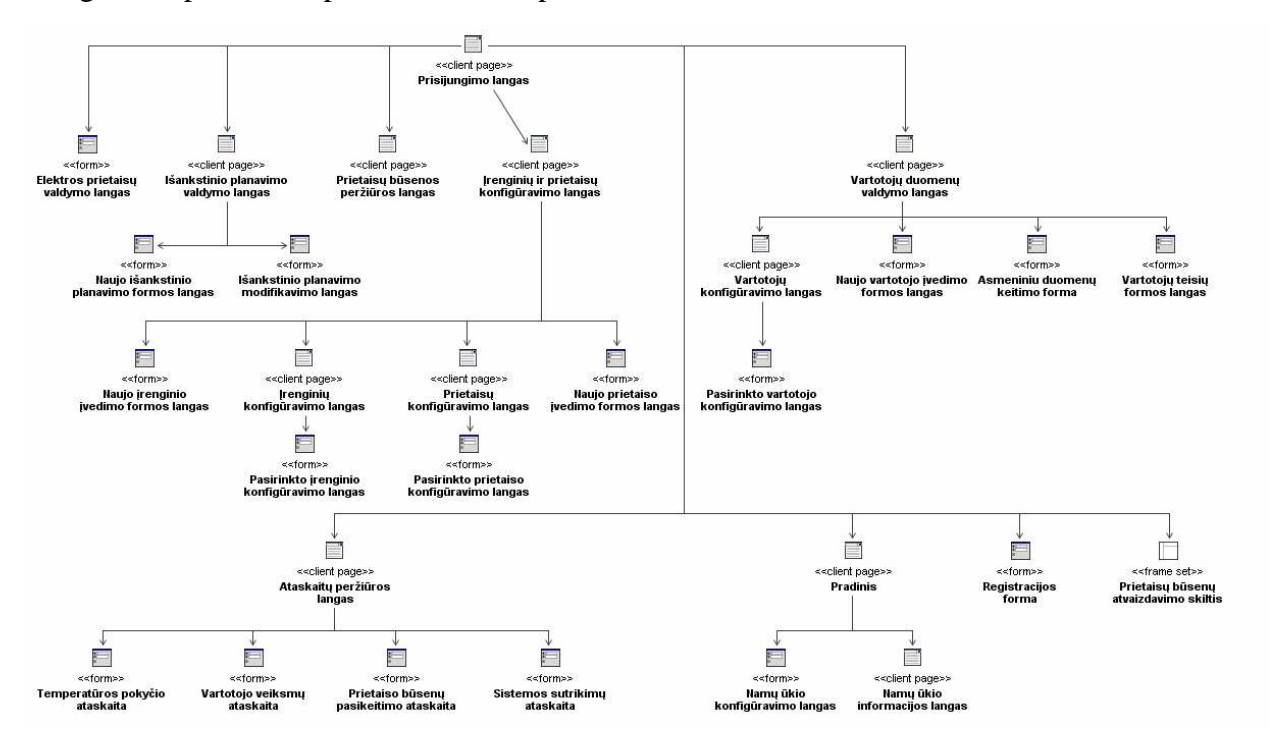

**12 pav. Virtualaus pažintinio stendo vartotojo sąsajos modelis** 

#### **4.3. Duomenų baz÷s modelis**

Įvertinus projektuojamos sistemos poreikius sudarytas esybių klasių modelis, susidedantis iš objektų, kuriais remiantis bus kuriama sistemos duomenų bazė. Joje bus saugoma virtualaus pažintinio stendo, skirto šiuolaikinių elektros prietaisų valdymo galimybių susipažinimui ir įsisavinimui, informacija. Dalykinės srities esybių modelis pavaizduotas 13 pav.

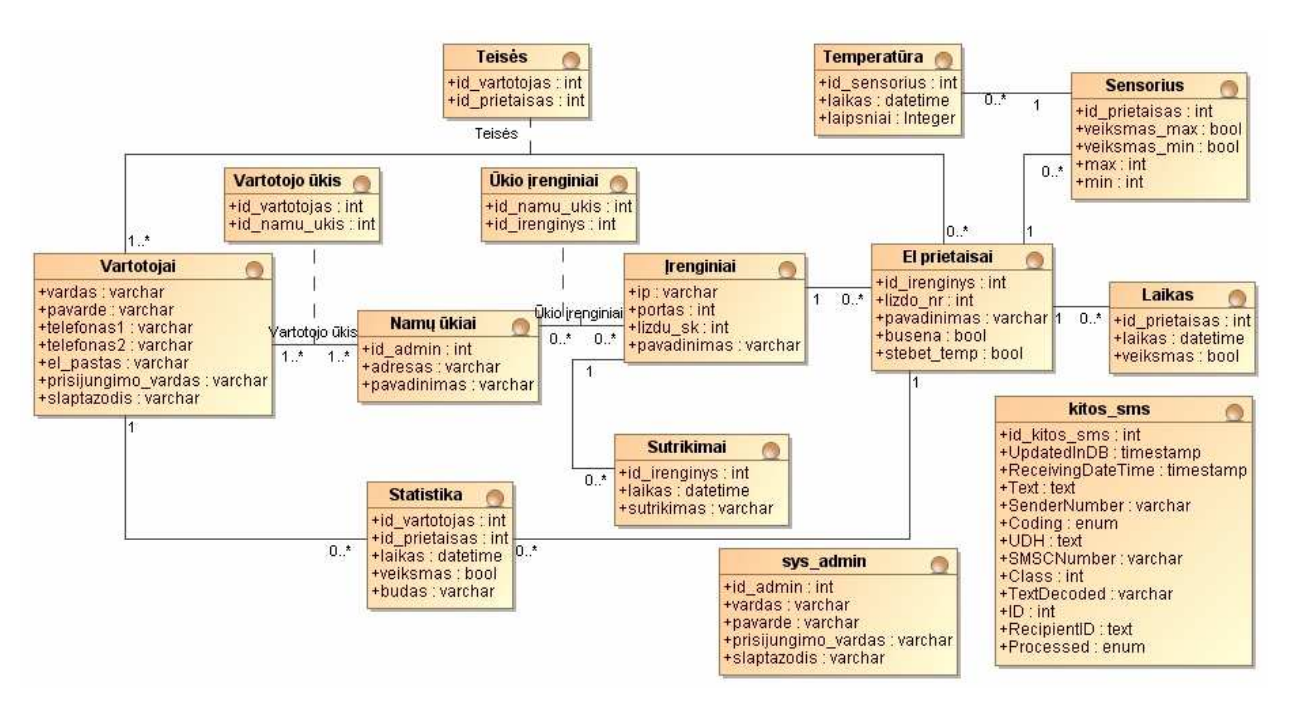

**13 pav. Dalykin÷s srities esybių modelis** 

### **4.4. Vartotojo sąsajos projektas**

Vartotojo sąsajos projekte pateikiamas įsivaizduojamos sukurti, virtualaus pažintinio stendo, skirto susipažinti su elektros prietaisų valdymo šiuolaikinėmis galimybėmis, sistemos interfeiso projektas, atvaizduotas 14 pav. Remiantis šiuo projektu, bus kuriama reali virtualaus stendo valdymo aplinka.

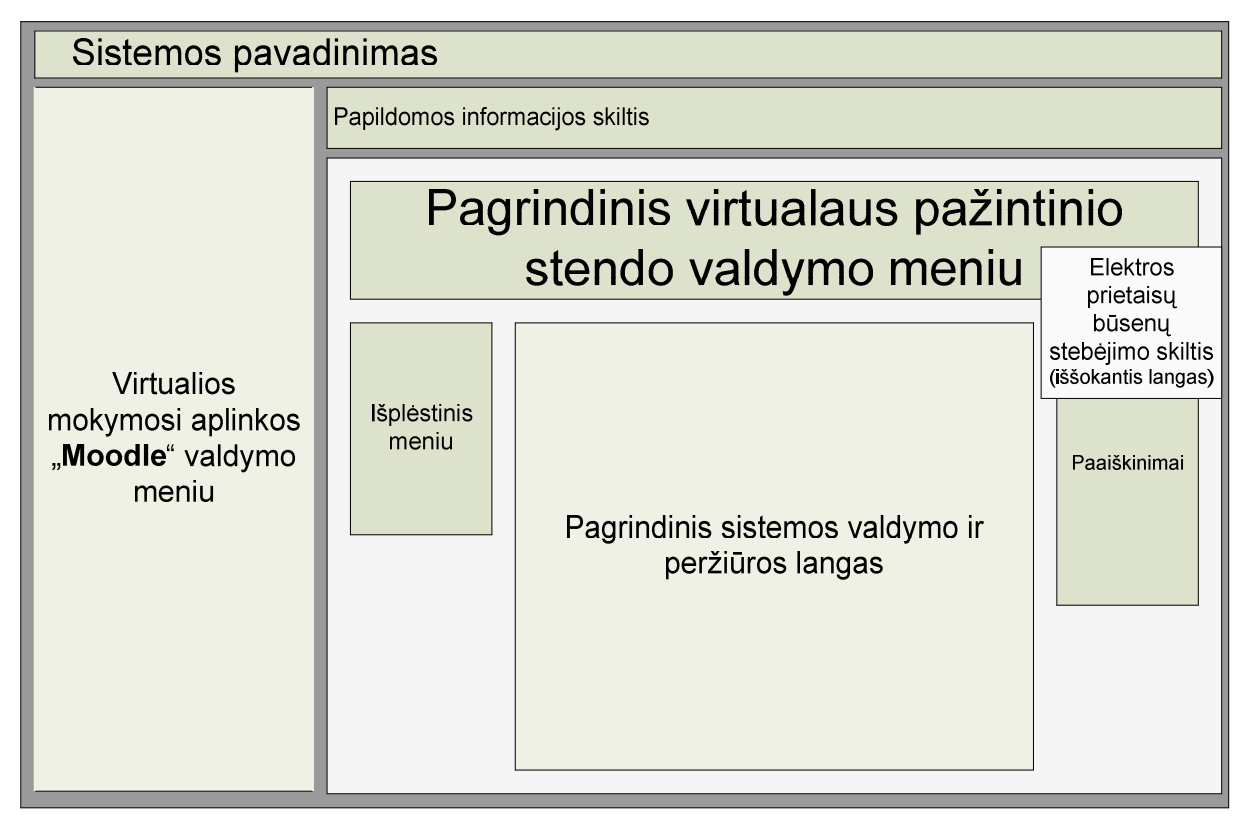

**14 pav. Vartotojo sąsajos projekto langas** 

#### **5. REALIZACIJA**

Gyventojų švietimui pristatomas realizuotas dvipakopis sprendimas. Pirmąją pakopą sudaro nuotolinio mokymosi aplinkoje "Moodle" paruoštas nuotolinio mokymosi kursas. Antrąją pakopą sudarytų į paruoštą nuotolinio mokymosi kursą integruotas, pagal analizės ir projektavimo metu surinktus duomenis sukurtas, virtualus pažintinis "Namų ūkio elektros prietaisų valdymas" stendas.

#### **5.1. Reikalavimai sistemos funkcionavimo palaikymui**

Reikalavimai techninei įrangai priklauso nuo to, kiek besimokančiųjų vienu metu, bei kaip jie intensyviai naudosis šia sistema. Išaugus besimokančiųjų skaičiui ir atsiradus poreikiui galima virtualų pažintinį stendą ir virtualią mokymosi aplinką paleisti ant skirtingų serverių.

Norint sklandžiai vienu metu aptarnauti iki 30-50 besimokančiųjų, minimalūs serveriui keliami techniniai reikalavimai būtų šie:

- Pentium 4 3.0GHz ar analogiškas procesorius
- 1GB operatyviosios atminties
- 20GB kietasis diskas
- 40Mbps tinklo pralaidumas

Serveryje turi būti įdiegta Linux OS ir tinkamai sukonfigūruoti "Apache 2 Web Server", "PHP 5", "MySQL DBVS" bei "Gammu" servisai. Kliento kompiuteryje turi būti įdiegta interneto naršyklė palaikanti AJAX technologiją, bei adobe flash player.

Sistemos priežiūrai reikalingas administratorius, kuris administruos vartotojų prisijungimus prie Moodle virtualios mokymosi aplinkos ir virtualaus pažintinio stendo "Namų ūkio elektros prietaisų valdymas".

### **5.2. Virtuali mokymosi aplinka ..Moodle**"

Tai "atvirojo kodo žiniatinklinė virtualaus mokymosi aplinka, suprojektuota padėti pedagogams organizuoti mokymosi kursus tinkle. Moodle remiasi socialinio konstruktyvizmo teorija ir yra pripažinta, kaip pedagoginiu požiūriu viena lanksčiausių virtualaus mokymo aplinkų (VMA)" [25].

#### **5.2.1. Sistemos paskirtis, vartotojai, pagrindin÷s funkcijos**

Moodle VMA paskirtis šiame darbe yra talpinti ir patogiai bei vaizdžiai pateikti vartotojui informaciją, susijusią su virtualiu pažintiniu stendu "Namų ūkio elektros prietaisų valdymas", bei sukaupti iš vartotojų grįžtamąją informaciją. Kad tai pasiekti į šią mokymosi aplinką integruotas virtualus pažintinis stendas "Namų ūkio elektros prietaisų valdymas", paruošta ir sukelta
mokomoji tekstinė bei video medžiaga, paruošti savikontrolės testai, sukurtas diskusijų forumas, bei integruotos apklausos formos. Visos šios realizuotos pagrindinės sistemos funkcijos pavaizduotos 15 pav.

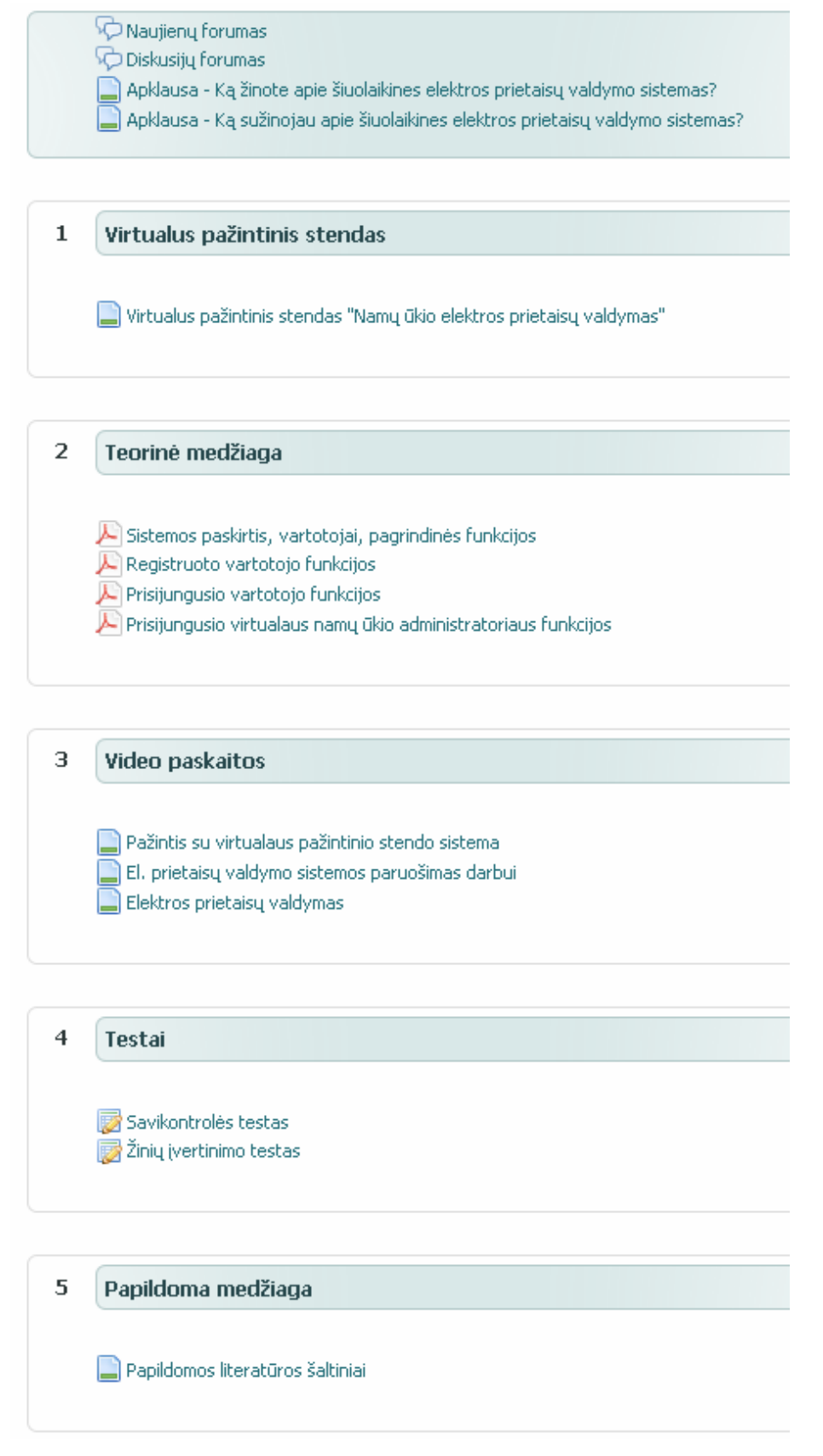

**15 pav. Pagrindin÷s Moodle sistemoje realizuotos funkcijos** 

Sistemoje yra sukurtos dvi esminės vartotojų grupės. Pirmoji priskirta sistemos administratorių ir dėstytojų kategorijai, šios grupės vartotojai gali keisti sistemos nustatymus, mokomają kursų medžiagą, analizuoti testų ir apklausų duomenis. Antroji vartotojų grupė yra visi besimokantieji. Jie pagal turimas teises priskirti studentų kategorijai, kuriai suteikiama teisė peržiūrėti visą mokomąją medžiagą, bandyti virtualaus pažintinio stendo galimybes, spręsti testus, dalyvauti diskusijų forumuose bei užpildyti apklausos formas. Ši vartotojų grupė yra pagrindinis šios sistemos vartotojas.

## **5.2.2. Kurso realizacija**

Visos virtualioje mokymosi aplinkoje "Moodle" realizuotos funkcijos yra vartotojui prieinamos studento teisėmis. Pirmiausiai buvo suinstaliuota ir paruošta darbui pasirinkta mokymosi aplinka. Paruošimo metu buvo parinktas ir pritaikytas puslapio dizainas, sudėti vartotojams reikalingi meniu moduliai, sukurtas medžiagos talpinimui skirtas kursas "Virtualus pažintinis stendas "Namų ūkio elektros prietaisų valdymas"", bei atlikti kiti reikalingi sisteminiai pakeitimai. Konfigūravimo metu buvo suformuotas ir titulinis sistemos puslapis 16 pav.

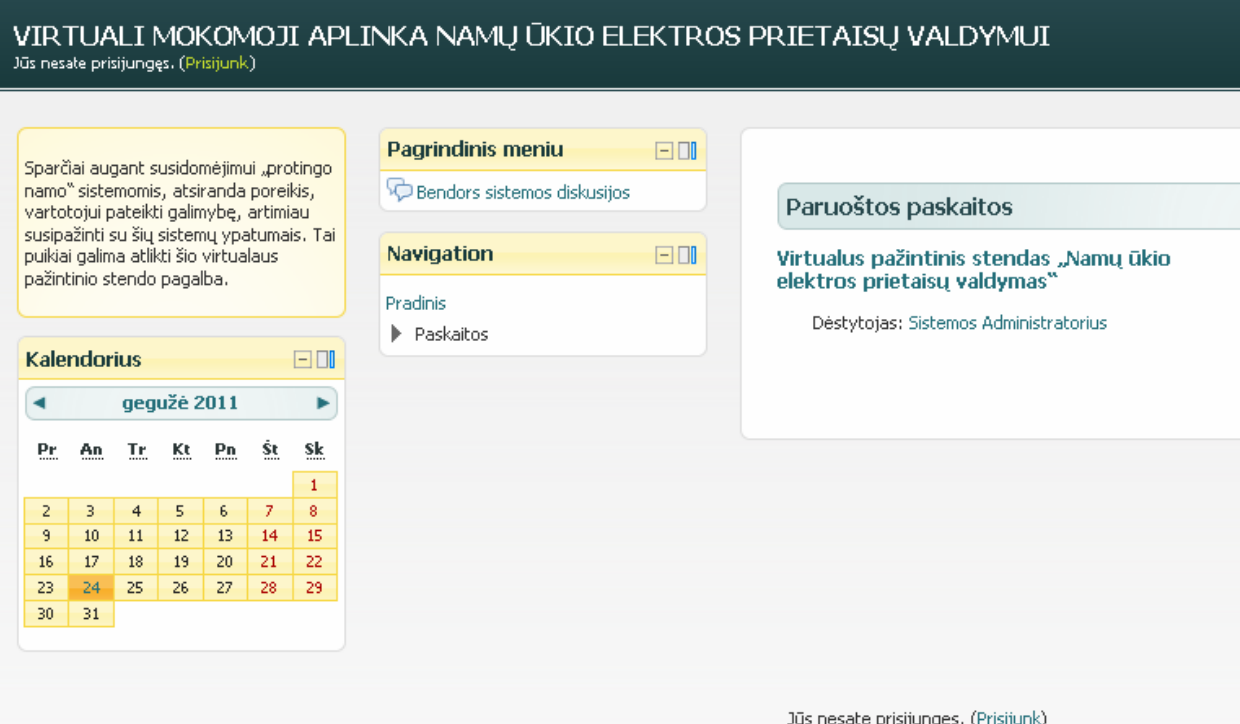

16 pav. Titulinis "Moodle" sistemos puslapis

Norint pasiekti kitas sistemoje realizuotas funkcijas reikia prisijungti prie sistemos, tai atliekama viršutiniame kairiajame lango kampe (16 pav.) paspaudus mygtuką "Prisijunk" ir atsidariusiame lange (17 pav.) įvedant prisijungimo vardą ir slaptažodį.

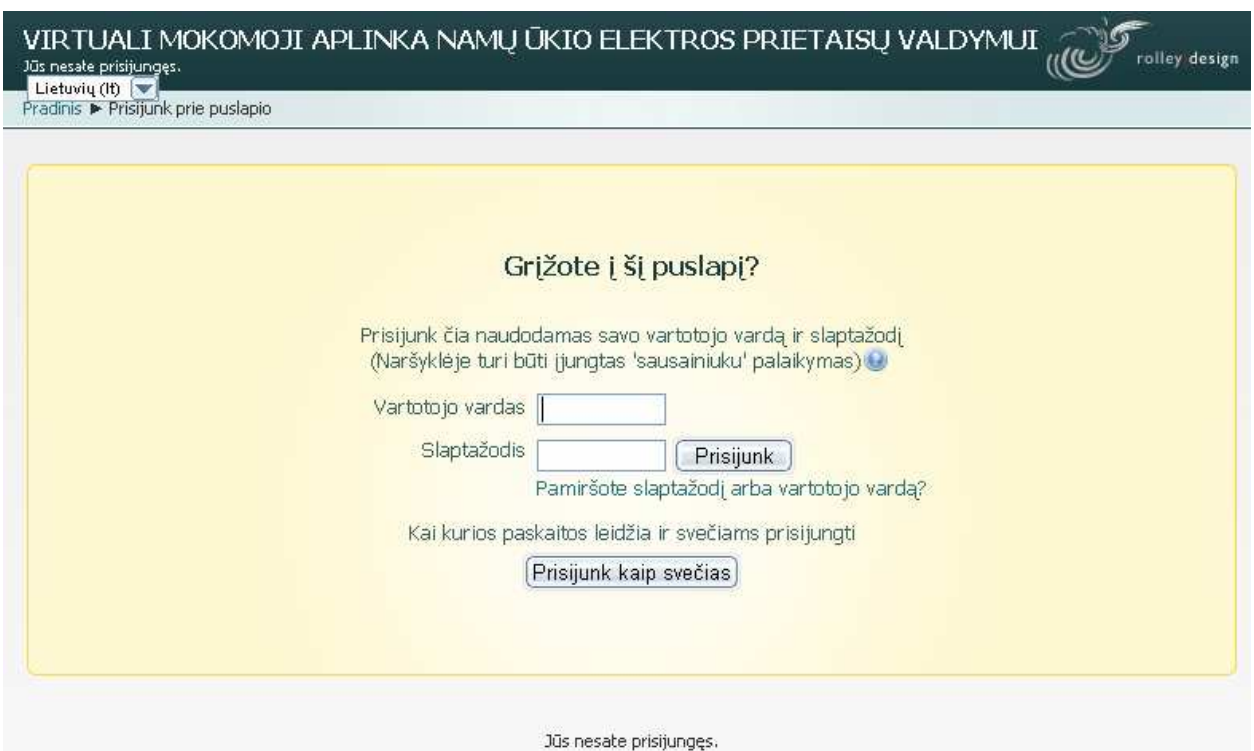

**17 pav. Prisijungimo langas** 

Prisijungus prie sistemos 18 pav. skiltyje "Mano paskaitos" reikia pasirinkti kursą "Virtualus pažintinis stendas "Namų ūkio elektros prietaisų valdymas"" tai atlikus patenkama į esminį kursų langą (19 pav.) iš kurio galima pasiekti visas realizuotas kurso funkcijas.

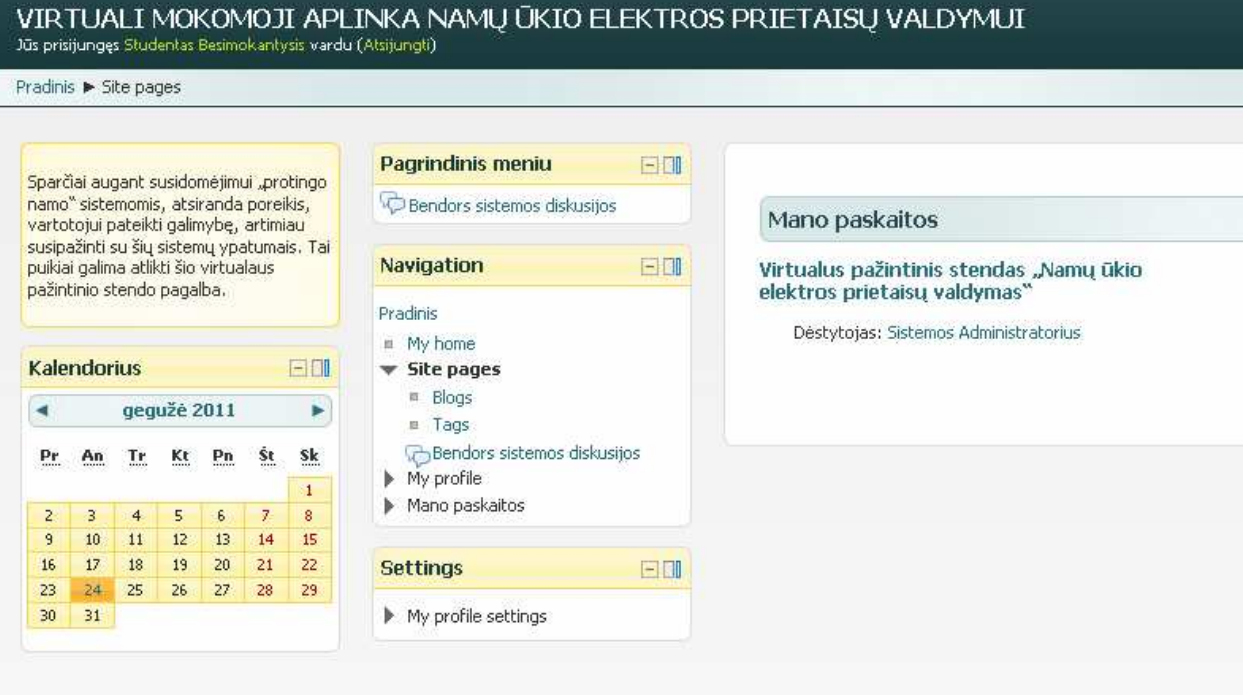

Jūs prisijungęs Studentas Besimokantysis vardu (Atsijungti)

**18 pav. Sistemos pagrindinis langas** 

# $\mathsf{VIRTUALUS\ PA\check ZINTING} \mathsf{STENDAS\,}_{\mathsf{JNA} \mathsf{MU} \mathsf{U} \mathsf{KIO} \ \mathsf{ELEKTROS\ PRIETAISU\ VALDYMAS}^{\mathsf{N}}$ <br>Jūs prisijungęs Studentas Besimokantysis vardu (Atsijungti)

Pradinis > Mano paskaitos > VPS

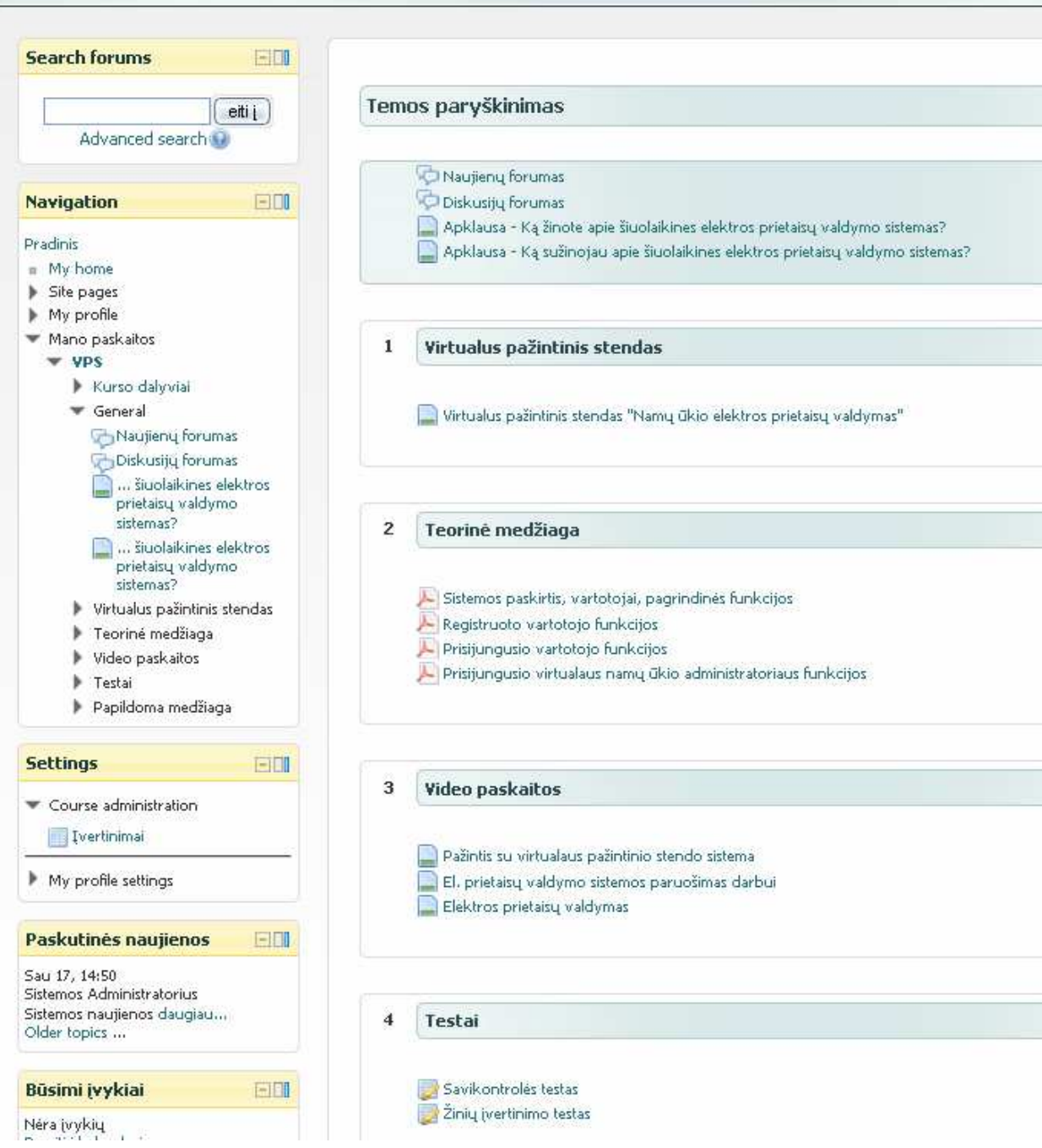

**19 pav. Realizuotų virtualaus pažintinio stendo kursų pagrindinis langas** 

Kurso realizacija išskirta į kelias grupes (temas):

- forumai ir apklausos;
- virtualus pažintinis stendas;
- teorinė medžiaga;
- video paskaitos;
- testai:
- papildoma medžiaga.

Kiekvienoje grupėje yra patalpinta jai būdinga mokomoji medžiaga arba specialiosios priemon÷s. Tokiu būdu sugrupuotame puslapyje intuityviau ir aiškiau pateikiama norima informacija, vartotojui lengviau įsisavinti sistemos turinį.

## **Forumai ir apklausos**

Šiame skyrelyje realizuoti du forumai ir dvejos apklausos (20 pav.). Pirmasis forumas skirtas skelbti kurso naujienos, antrajame gali diskutuoti visi besimokantieji su pateikiama medžiaga susijusiais klausimais. Forumai realizuoti Moodle sistemos vidinių įrankių pagalba (21 pav.).

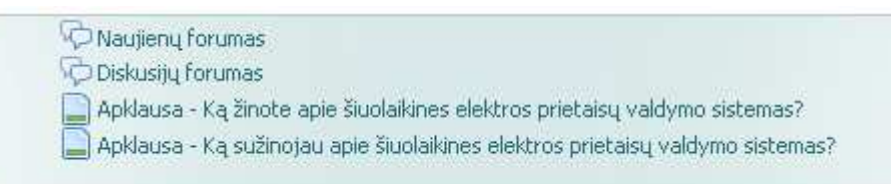

## 20 pav. Skyrelis "Forumai ir apklausos"

Diskusijos su virtualiu pažintiniu stendu susijusiais klausimais

## Pridėti naują diskusijų temą)

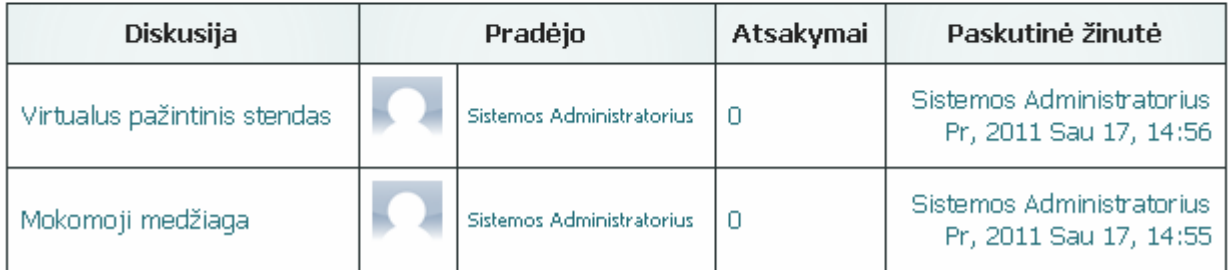

## **21 pav. Diskusijų forumas**

Apklausos, sistemoje realizuotos į Moodle sistemą įterpiant www.manoapklausa.lt apklausos įrankį (22 pav.). Išorinis įrankis pasirinktas, todėl, kad VMA Moodle neturi patogaus ir lankstaus apklausų vykdymo įrankio. Pirmoji apklausa skirta apklausti vartotojams dar prieš pradedant jiems susipažinti su kurse pateikta medžiaga, taip siekiama įvertinti jų pradines žinias. Antroji apklausa yra panaši į pirmąją, bet skirta apklausti vartotojus susipažinusius su sistemoje pateikiama medžiaga. Šios dvi apklausos reikalingos tam, kad vėliau būtų galima išanalizuoti ir palyginti apklausų metu surinktus duomenis ir padaryti išvadą, kiek efektyvi sukurta mokymosi aplinka ir ką joje reiktų patobulinti, kad būtų dar efektyvesnė.

Apklausa - Ką žinote apie šiuolaikines elektros prietaisų valdymo sistemas?

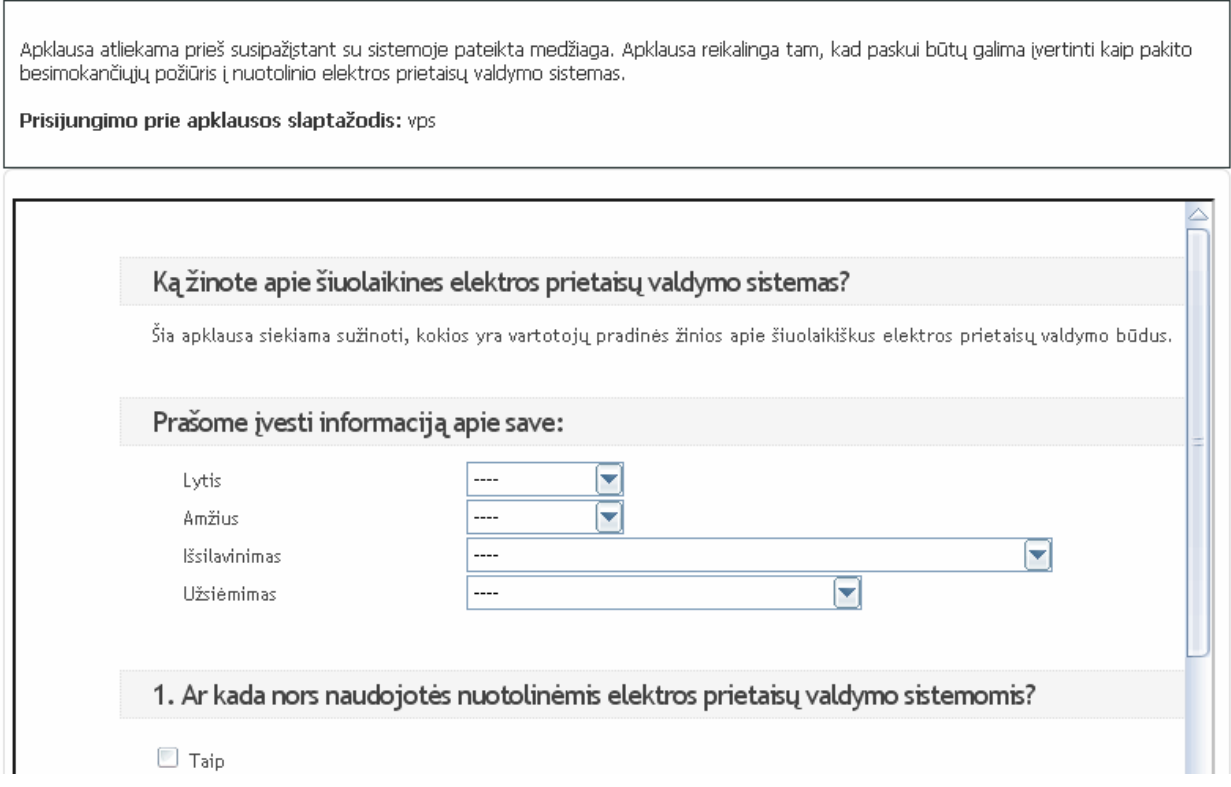

## **22 pav. Vartotojų apklausa**

## **Virtualus pažintinis stendas**

Šiame skyrelyje (23 pav.) yra viena tema "Virtualus pažintinis stendas "Namų ūkio elektros prietaisų valdymas"", tai pagrindinis mokomosios sistemos komponentas. Šioje temoje yra realizuotas virtualus pažintinis stendas, skirtas susipažinti su šiuolaikinio elektros prietaisų valdymo sistemų suteikiamomis funkcijomis. Jo funkcijas galima išbandyti net neišeinant iš virtualios mokymosi aplinkos (24 pav.).

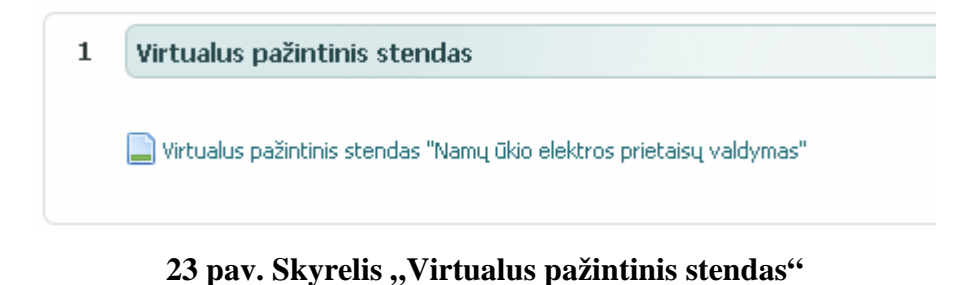

#### Virtualus pažintinis stendas "Namų ūkio elektros prietaisų valdymas"

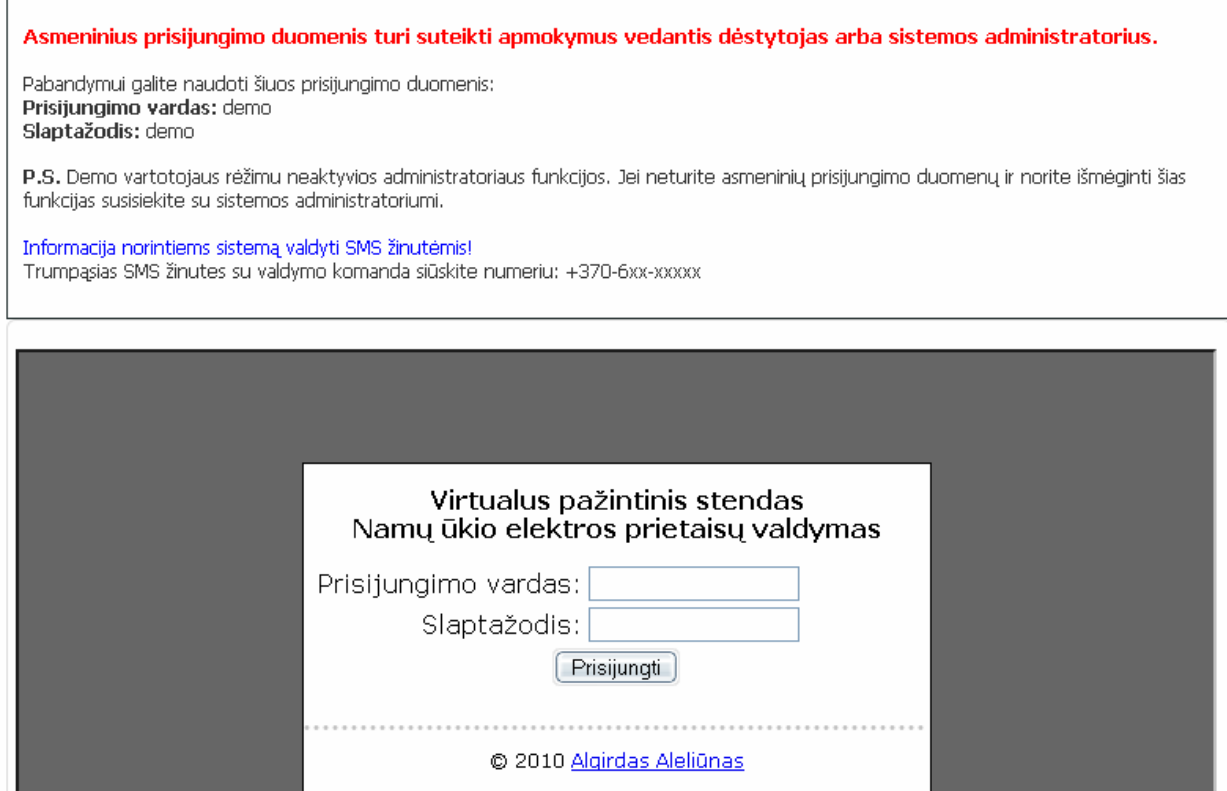

## **24 pav. Integruotas virtualus pažintinis stendas**

## **Teorin÷ medžiaga**

Skyrelyje "Teorinė medžiaga" (25 pav.) tekstiniu formatu patiekiama mokomoji teorinė medžiaga. Ji pagal temas suskirstyta į 4 dalis "Sistemos paskirtis, vartotojai, pagrindinės funkcijos", "Registruoto vartotojo funkcijos", "Prisijungusio vartotojo funkcijos", "Prisijungusio virtualaus namų ūkio administratoriaus funkcijos". Medžiaga sistemoje talpinama pdf formatu, ją galima peržiūrėti tiesiai sistemoje (26 pav.), arba parsisiųsti į savo kompiuterį.

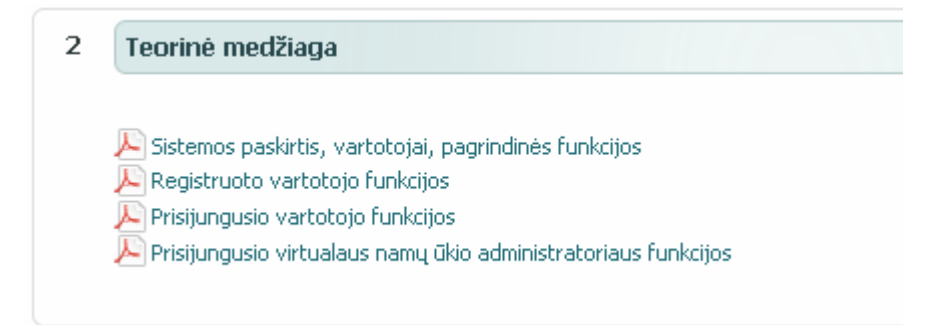

25 pav. Skyrelis "Teorinė medžiaga"

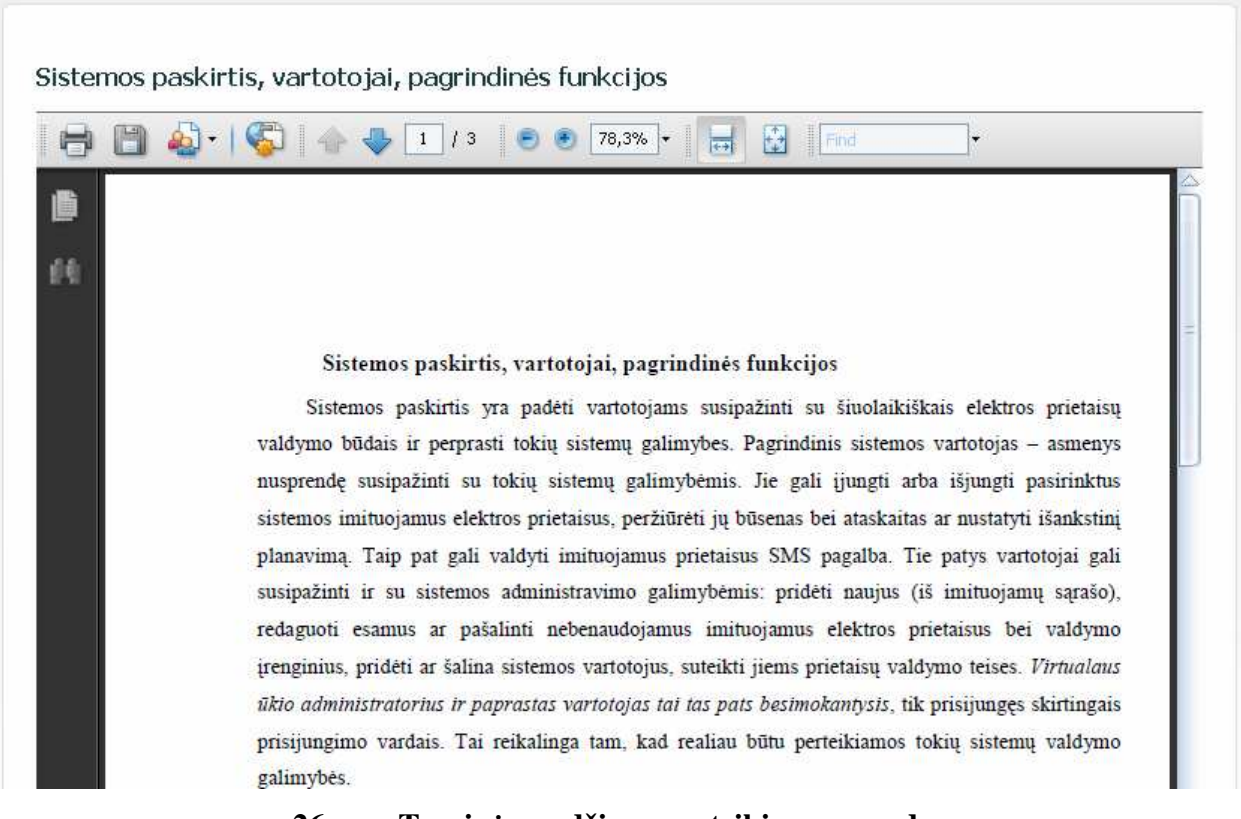

## **26 pav. Teorin÷s medžiagos pateikimo pavyzdys**

## **Video paskaitos**

Skyrelyje "Video paskaitos" (27 pav.) vaizdo formatu patiekiama filmuota mokomoji medžiaga supažindinanti su įvairiomis virtualaus pažintinio stendo galimybėmis ir funkcijomis. Ji pagal temas suskirstyta į 3 dalis: "Pažintis su virtualaus pažintinio stendo sistema", "El. prietaisų valdymo sistemos paruošimas darbui", "Elektros prietaisų valdymas". Medžiaga sistemoje talpinama mp4 formatu, jos peržiūrai į VMA Moodle buvo papildomai įdiegtas video failų grotuvas, nes su standartiniais Moodle sistemos siūlomais grotuvais testavimo metu kilo daug problemų: nepalaikomas failo formatas, vartotojo interneto naršyklė nesugeba jo taisyklingai atvaizduoti arba neturi reikiamų įskiepių. Vaizdo įrašai peržiūrimi sistemos lange, kurio pavyzdys pateiktas 28 pav.

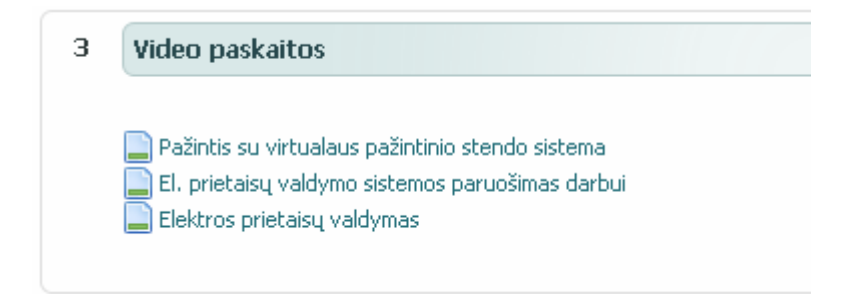

## 27 pav. Skyrelis "Video paskaitos"

Pažintis su virtualaus pažintinio stendo sistema

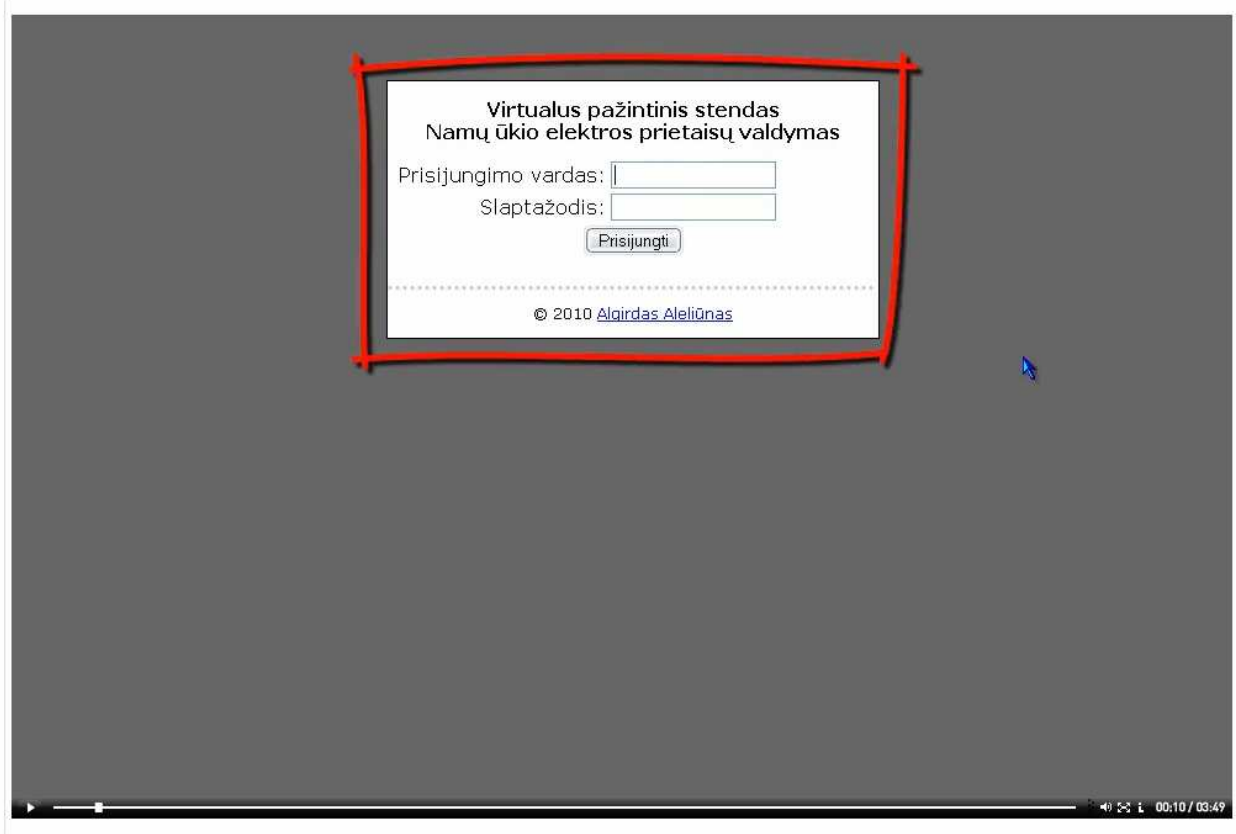

Paskutinį kartą keista: pirmadienis, 2011 sausis 17, 21:45

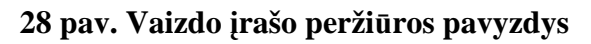

## **Testai**

Skyrelyje "Testai" (29 pav.) pasitelkiant vidines Moodle sistemos testų kūrimo priemones realizuoti du testai. Pirmasis testas skirtas savikontrolei ir mokymuisi, nes testą galima laikyti daug kartų bei suteikiama galimybė iš karto po atsakymo varianto pasirinkimo matyti ar atsakymas pasirinktas teisingai ar neteisingai, į klausimą atsakius neteisingai suteikiama galimyb÷ pasirinkti kitą atsakymo variantą. Žinių įvertinimo testas skirtas galutiniam savo žinių įvertinimui, jo laikymo metu patvirtinus atsakymą jau kito pasirinkti nebegalima, taip pat ar į klausimus buvo atsakyta teisingai parodoma tik pabaigus testą. Taip neblaškoma besitestuojančiojo koncentracija į testo atlikimą, nes galinio testo metu pamačius, kad į kelis iš

eil÷s klausimus atsakyta neteisingai besitestuojantysis pradeda labiau jaudintis ir tai neretai įtakoja jo testo atlikimo kokybę. Kaip atrodo sistemoje realizuoti testai atvaizduota 30 pav.

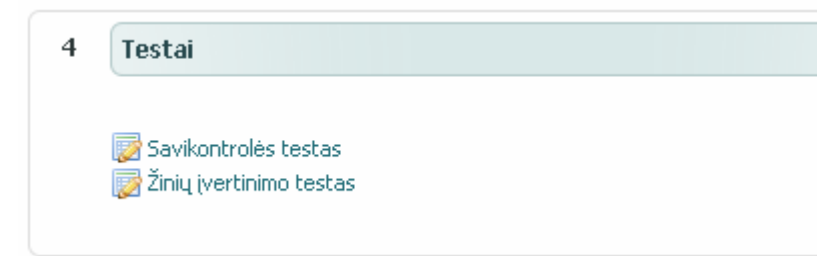

29 pav. Skyrelis "Testai"

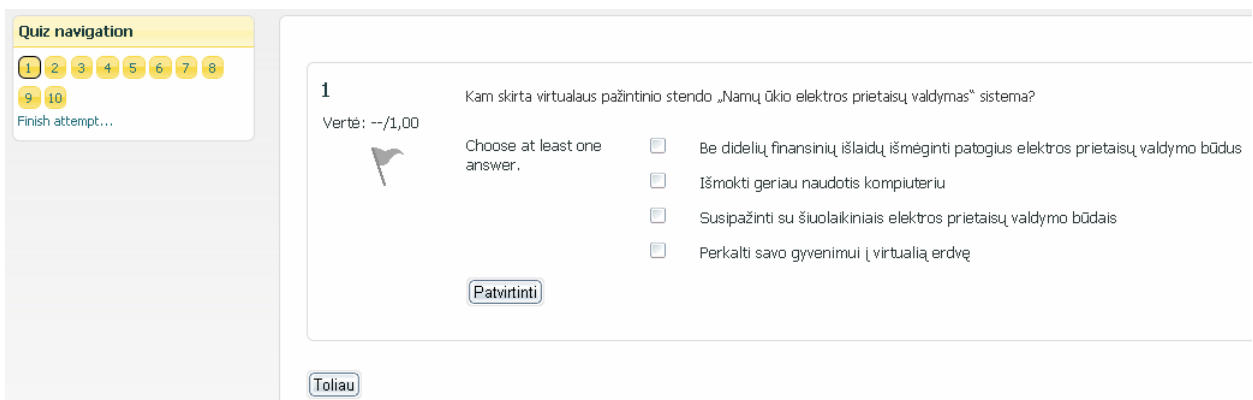

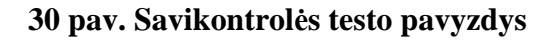

## **Papildoma medžiaga**

Paskutiniame kurso skyrelyje "Papildoma medžiaga" (31 pav.) panaudojant vidines Moodle sistemos funkcijas pateikti papildomi literatūros šaltiniai. Jie skirti tiems vartotojams, kurie susidomėjo šiuolaikinėmis elektros prietaisų valdymo sistemomis ir nori plačiau pasidomėti šių sistemų savybėmis. Čia pateikiamos nuorodos (32 pav.) turėtų vartotojus nukreipti tinkama kryptimi tolimesniam informacijos gilinimuisi.

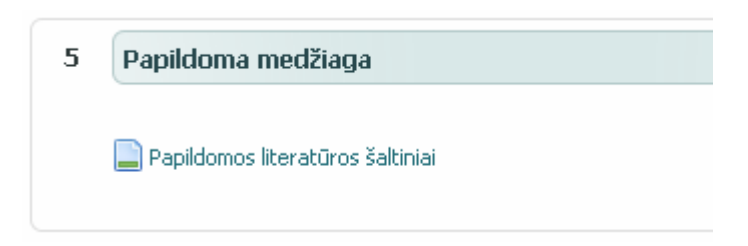

31 pav. Skyrelis "Papildoma medžiaga"

#### Papildomos literatūros šaltiniai

"Eibmarkt" internetinis puslapis. http://www.eibmarkt.net/index.php?gapath=English/Applicationdevelopment/HomebuildingEIBKNX/OperatingConsole&CID=80 "KNXstore" internetinis puslapis. http://www.knxstore.com/knxstore/product/25/Siemens-KNX-Vity-7.0-EIB-Touchscreen-Desk UAB "Penki kontinentai" internetinis puslapis, http://smarthouse.penki.lt/default.aspx?Element=ViewArticles&TopicID=2 UAB "Protingi namai" internetinis puslapis. http://www.protinginamai.lt UAB "Šviesos studija" internetinis puslapis, http://www.pn.lt/namas.html UAB "EDGAMA" internetinis puslapis. http://www.edgama.lt/protingas-namas Statau nama. Protingas namas nuo A iki Z (1): Kas yra protingas namas http://statau-nama.blogspot.com/2009/06/protingas-namas-nuo-iki-z-1-kas-yra.html Statau namą. Protingas namas nuo A iki Z (2): Technologijų apžvalga http://statau-nama.blogspot.com/2009/06/protingas-namas-nuo-iki-z-2.html KNX Association [Official website] http://www.knx.org LonWorks 2.0: The Next Generation of Smart Networks http://www.echelon.com/products/lonworks/default.htm Domintell home automation - Home automation solutions for residential and business markets http://www.domintell.com

Paskutinį kartą keista: pirmadienis, 2011 sausis 17, 16:32

#### **32 pav. Papildomos medžiagos lango pavyzdys**

## **5.3. Virtualus pažintinis stendas "Namų ūkio elektros prietaisų valdymas"**

#### **5.3.1. Sistemos paskirtis, vartotojai, pagrindin÷s funkcijos**

Sistemos paskirtis yra padėti vartotojams susipažinti su šiuolaikiškais elektros prietaisų valdymo būdais ir perprasti tokių sistemų galimybes. Pagrindinis sistemos vartotojas – asmenys nusprendę susipažinti su tokių sistemų galimybėmis. Jie gali įjungti arba išjungti pasirinktus sistemos imituojamus elektros prietaisus, peržiūrėti jų būsenas bei ataskaitas ar nustatyti išankstinį planavimą. Taip pat gali valdyti imituojamus prietaisus SMS pagalba. Tie patys vartotojai gali susipažinti ir su sistemos administravimo galimybėmis: pridėti naujus (iš imituojamų sąrašo), redaguoti esamus ar pašalinti nebenaudojamus imituojamus elektros prietaisus bei valdymo įrenginius, pridėti ar šalinti sistemos vartotojus, suteikti jiems prietaisų valdymo teises. *Virtualaus ūkio administratorius ir paprastas vartotojas tai tas pats besimokantysis*, tik prisijungęs skirtingais prisijungimo vardais. Tai reikalinga tam, kad realiau būtų perteikiamos tokių sistemų valdymo galimybės.

Sistemą valdyti galima dviem būdais: siunčiant valdančią SMS žinutę iš savo mobiliojo telefono, kuris prieš tai turi būti užregistruotas sistemoje, arba per internetinio puslapio sąsają. Sistema konfigūruojama internetinės sąsajos pagalba.

Norint susipažinti tiek su namų ūkio administratoriaus tiek ir su paprasto sistemos vartotojo funkcijomis prie sistemos jungiamasi per tą patį prisijungimo langą (33 pav.) pasiekiamą iš Moodle aplinkos. Moodle aplinkoje virtualų pažintinį stendą galima atsidaryti pasirinkus paskaitą Virtualus pažintinis stendas "Namų ūkio elektros prietaisų valdymas" ir joje pasirinkus temą tokiu pat pavadinimu iš skyrelio "Virtualus pažintinis stendas".

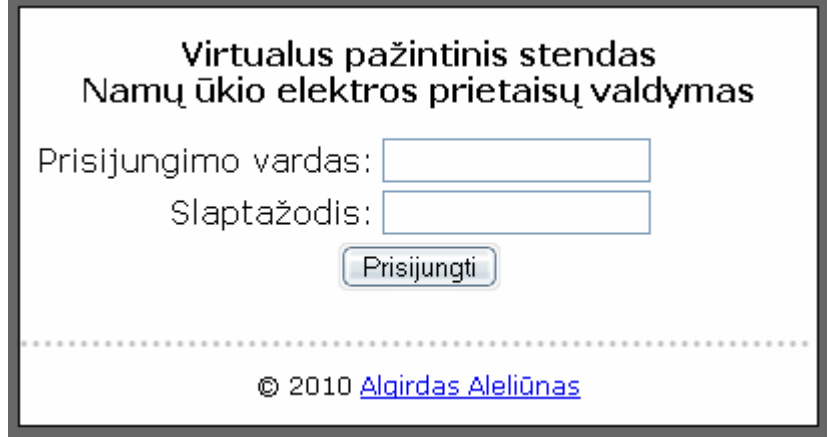

**33 pav. "Prisijungimo langas"** 

Prisijungimo metu patikrinama, ar besijungiantis vartotojas yra pasirinkto virtualaus namų ūkio administratorius ar paprastas jo vartotojas. Prisijungus abiems vartotojų tipams pateikiama ta pati valdymo aplinka, tačiau administratoriaus teises turinčiam vartotojui rodomi papildomi meniu punktai kairiajame valdymo meniu, leidžiantys keisti virtualaus namų ūkio, vartotojų, įrenginių bei prietaisų duomenis. Sistemos valdymo lango pavyzdys pateiktas 34 pav.

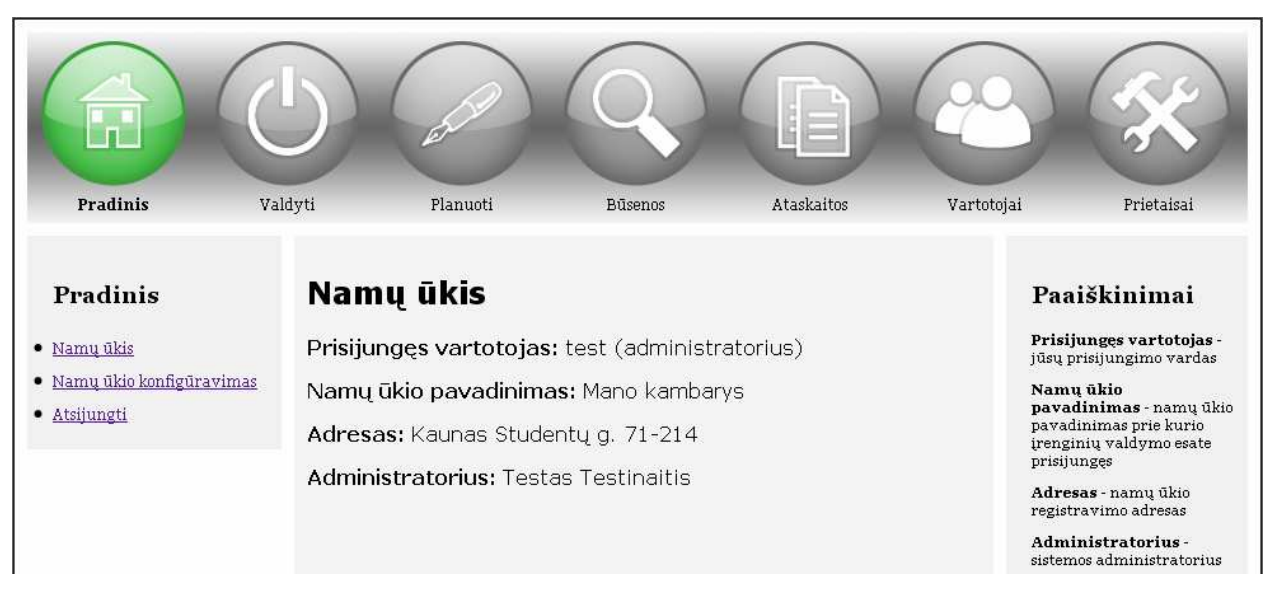

**34 pav. Pradinis virtualaus pažintinio stendo "Namų ūkio elektros prietaisų valdymas" langas** 

Viršuje matome pagrindinį sistemos valdymo meniu, jis abiems vartotojų tipams yra nekintantis. Jame renkamės ką su sistema norime atlikti. Kairėje pusėje pateikiamas konkretus meniu, pagal pasirinktą valdymo punktą iš viršutinio meniu. Jame paprastas vartotojas mato tik tas skiltis, kurios susiję su prietaisų valdymu ar susijusios informacijos peržiūrėjimu. Virtualaus ūkio administratoriui šioje dalyje pateikiami ir sistemos konfigūravimui reikalingi meniu

punktai. Dešinėje lango pusėje, pateikiami atidarytam langui būdingi paaiškinimai apie lange rodomą informacija, valdymo parinktis arba atvaizduojamų bei įvedamų laukų reikšmes.

Sistemos valdymas SMS būdu leidžia įsisavinti kaip prietaisų būsenas galima keisti net ir neturint priėjimo prie interneto. Tam užtenka turėti mobilųjį telefoną, kurio numeris sistemoje priskirtas prie vartotojo asmeninių duomenų ir žinoti trumpąją prietaiso valdymo komandą. Išsiuntus sistemai SMS su šia komanda bei nurodyta prietaiso perjungimo būsena, sistema atlieka nurodytus pakeitimus ir apie sėkmingą prietaiso būsenos pakeitimą informuoja SMS žinute.

Sistemos valdymui vartotojus galima išskirti į 3 grupes:

- − registruotas vartotojas;
- − prisijungęs vartotojas;
- − virtualaus namų ūkio administratorius;

Kiekvienas iš paminėtų vartotojų tipų, turi pirmiau minėto visas teises. Registruoti vartotojai tai tie patys prie sistemos prisijungę vartotojai ar virtualaus namų ūkio administratoriai. Tiesiog jie išskirtiniai tuo, kad net ir atsijungę nuo valdymo panelės per internetą, sistemą gali valdyti SMS pagalba. Virtualaus namų ūkio administratorius nuo prisijungusio vartotojo skiriasi tuo, kad turi ne tik imituojamų prietaisų valdymo ir ataskaitų peržiūrėjimo galimybes, bet ir vartotojų, imituojamų įrenginių bei prietaisų valdymo galimybes. Todėl aprašant kiekvienos vartotojų grupės funkcijas bus minimos tik specifinės tai grupei būdingos funkcijos, t.y. tos, kurių neturi žemesnio lygio vartotojai.

#### **5.3.2. Realizuotos registruoto vartotojo funkcijos**

Sistemos valdymas SMS būdu leidžia imituojamų prietaisų būsenas keisti savo mobiliojo telefono pagalba. Tam užtenka turėti mobilųjį telefoną, kurio numeris sistemoje priskirtas prie vartotojo asmeninių duomenų ir žinoti trumpąją prietaiso valdymo komandą, kuri prietaisui priskiriama jo registravimo sistemoje metu. Kokia konkrečiam prietaisui priskirta trumpoji valdymo komanda galite sužinoti prisijungę prie sistemos ir meniu pasirinkę *Prietaisai -> Įrenginiai ir prietaisai* skiltį. Šios skilties vaizdas pateiktas 35 pav. Trumpoji komanda parašyta stulpelyje ..SMS".

# Irenginiai ir prietaisai

**Irenginvs: Pirmas** Irenginio valdomų lizdų skaičius: 4 Irenginio IP adresas: 192.168.1.20 Irenginio prievadas: 12345

## Prijungti prietaisai:  $1.5888$

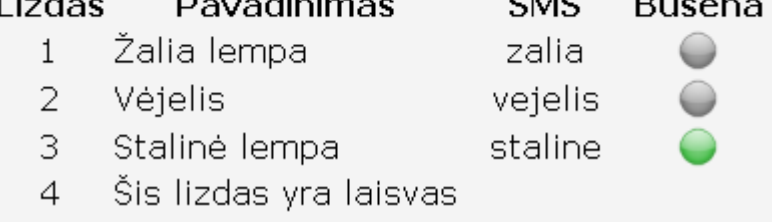

## **35 pav. Skiltis "Įrenginiai ir prietaisai"**

Norint pakeisti imituojamo prietaiso būseną tereikia išsiųsti sistemai SMS žinutę su šia komanda iš savo telefono. Žinutėje reikia įrašyti trumpąją SMS komandą padėti tarpą ir parašyti ", 0" arba "1" (SMS žinutės pavyzdys "staline 1"). "0" reiškia, kad prietaisas bus išjungtas, o "1", kad komandoje nurodytas prietaisas bus įjungtas. Apie sėkmingą prietaiso būsenos pakeitimą, informuos SMS žinutė. Numeris, kuriuo reikia siųsti SMS žinutę, nurodytas Moodle sistemoje virš virtualaus pažintinio stendo lango.

## **5.3.3. Realizuotos prisijungusio vartotojo funkcijos**

Prisijungimas prie sistemos susideda iš dviejų etapų. Pirmiausiai autentifikuojamas vartotojas, paskui pasirenkama prie kurio virtualaus namų ūkio norima jungtis, nes vienas vartotojas gali turėti priėjimą prie kelių namų ūkių valdymų. Vartotojo prisijungimo langai pateikti 36 pav. ir 37 pav.

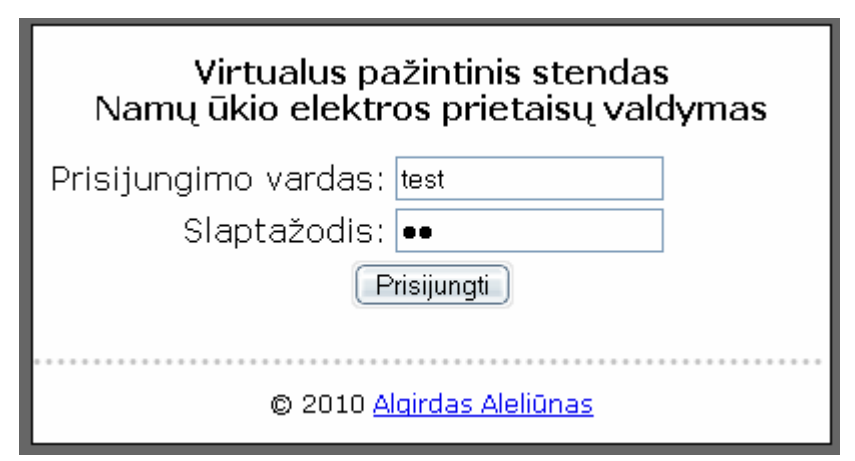

**36 pav. Prisijungimo langas** 

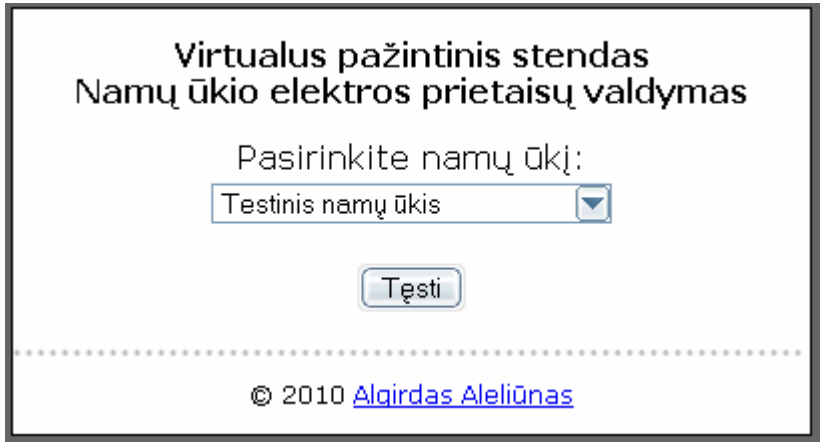

## **37 pav. Namų ūkio pasirinkimo langas**

Įvedus prisijungimo duomenis ir pasirinkus norimą virtualų namų ūkį vartotojas galutinai autentifikuojamas ir prijungiamas prie sistemos. Prisijungęs prie sistemos vartotojas įgyja prisijungusio vartotojo arba namų ūkio administratoriaus teises.

Prisijungęs vartotojas gali atlikti šias funkcijas:

- − Peržiūr÷ti namų ūkio duomenis;
- − Valdyti elektros prietaisus;
- − Planuoti valdymo užduotis;
- − Peržiūrėti prietaisų būsenas;
- − Peržiūr÷ti ataskaitas;
- − Koreguoti asmeninius duomenis;
- − Peržiūr÷ti įrenginių ir prietaisų sąrašą;
- − Atsijungti nuo sistemos.

Šias funkcijas vartotojas pasiekia naudodamasis meniu punktais. Kad sistema būtų intuityvesnė, meniu išskirti į pagrindinį meniu ir submeniu. Prisijungusio vartotojo visi matomi pagrindinio meniu ir submeniu punktai pavaizduoti 38 pav. - 40 pav.

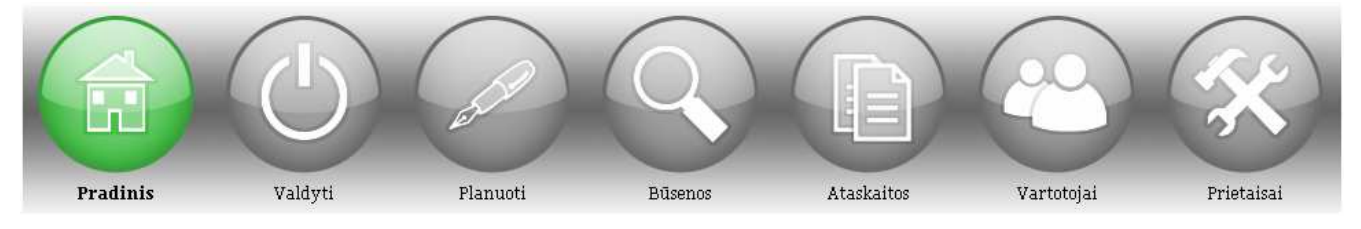

**38 pav. Pagrindinis meniu** 

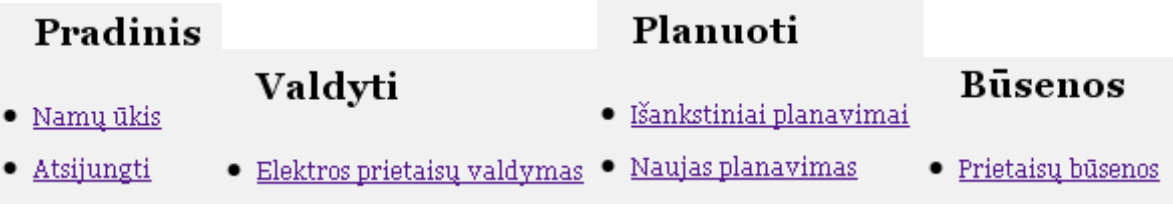

**39 pav. Pasirinkto meniu punkto submeniu 1 dalis** 

## **Ataskaitos**

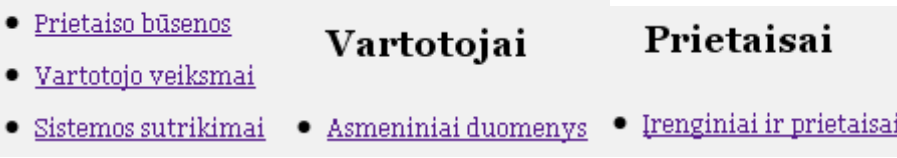

## **40 pav. Pasirinkto meniu punkto submeniu 2 dalis**

Peržiūrėti namų ūkio duomenis galima atlikus šiuos meniu veiksmus: *Pradinis -> Namų ūkis*. Šį langą (41 pav.) vartotojas taip pat mato vos tik prisijungęs prie sistemos.

## Namų ūkis

Prisijungęs vartotojas: test (vartotojas) Namų ūkio pavadinimas: Testinis namų ūkis 2 Adresas: Kaunas Testuotojų g. 5-55 Administratorius: Vardaitis1 Pavardaitis1

## **41 pav. Namų ūkio informacija**

## **Paaiškinimai**

**Prisijungęs vartotojas** - jūsų prisijungimo vardas.

**Namų ūkio pavadinimas** - namų ūkio pavadinimas prie kurio įrenginių valdymo esate prisijungęs.

**Adresas** - namų ūkio registravimo adresas.

**Administratorius** - sistemos administratorius.

Į elektros prietaisų valdymo skiltį (42 pav.) patenkama atlikus šiuos meniu veiksmus: *Valdyti -> Elektros prietaisų valdymas*. Vartotojas ekrane mato tik tuos elektros prietaisus, kuriuos turi teisę valdyti. Visus prie sistemos prijungtus elektros prietaisus vartotojas gali pamatyti "Būsenos" arba "Prietaisai" skiltyse.

# Elektros prietaisų valdymas

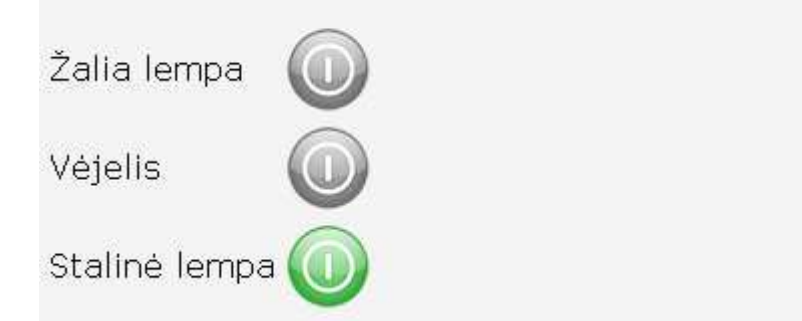

**42 pav. Imituojamų elektros prietaisų valdymas** 

#### **Paaiškinimai**

**Žalia spalva** - įrenginys įjungtas **Pilka spalva** - įrenginys išjungtas **Paspaudus ant mygtuko** - pakeičiama prietaiso būsena įjungta/išjungta

Norint iš anksto suplanuoti, kad sistema norimą prietaisą tam tikru laiko momentu savarankiškai perjungtų į norimą būseną, reikia į sistemą įtraukti planavimo užduotis. Jos pasiekiamos per meniu *Planuoti -> Naujas planavimas*, bei *Planuoti -> Išankstiniai planavimai*. Išankstinių planavimų skiltyje rodomas sąrašas visų į sistemą įvestų planavimų ir mygtukai trinti, bei redaguoti. Pasirinkus trinti ištrinamas planavimas, pasirinkus redaguoti planavimą atidaroma pasirinkto planavimo redagavimo forma, kuri visiškai sutampa su naujo planavimo forma. Jos pavyzdys pateiktas 43 pav.

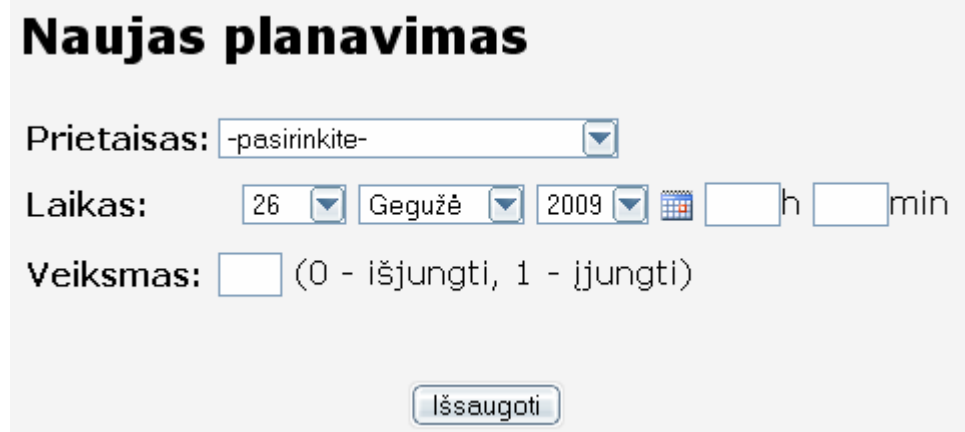

**43 pav. Naujas planavimas** 

#### **Paaiškinimai**

**Prietaisas** – prietaisas, kuris žemiau nurodytu laiku, bus perjungtas į nurodytą būseną.

**Laikas** – laikas, kuriuo prietaisas bus perjungtas į nurodytą būseną.

**Veiksmas** – veiksmas, į kurią būseną bus perjungtas pasirinktas prietaisas nurodytu laiku (0 - išjungti, 1 įjungti).

**Mygtukas "Išsaugoti"** – paspaudus, į sistemą bus įvestas naujas planavimas.

Norint peržiūrėti visų prie namų ūkio elektros prietaisų valdymo sistemos prijungtų prietaisų būsenas (44 pav.) reikia eiti į skiltį *Būsenos -> Prietaisų būsenos*.

#### Prietaisų būsenos Elektros prietaisas **Irenginys** Lizdas Būsena Žalia lempa Pirmas  $1\,$ Vėjelis  $\overline{2}$ Pirmas Stalinė lempa 3 Pirmas

## **44 pav. Namų ūkio prietaisų būsenos**

## **Paaiškinimai**

**Elektros prietaisas** – namų ūkio visų prietaisų sąrašas **Įrenginys** – įrenginys, į kurį pajungtas prietaisas **Lizdas** – įrenginio lizdas, į kurį įjungtas prietaisas **Būsena** – prietaiso būsena. Žalia įjungtas, pilka išjungtas

Kiekvienas prie sistemos prisijungęs vartotojas gali pasikoreguoti savo asmeninius duomenis, kurie laikui bėgant gali pasikeisti. Į jų koregavimo formą (45 pav.) patenkama per meniu *Vartotojai -> Asmeniniai duomenys*

## Asmeniniai duomenys

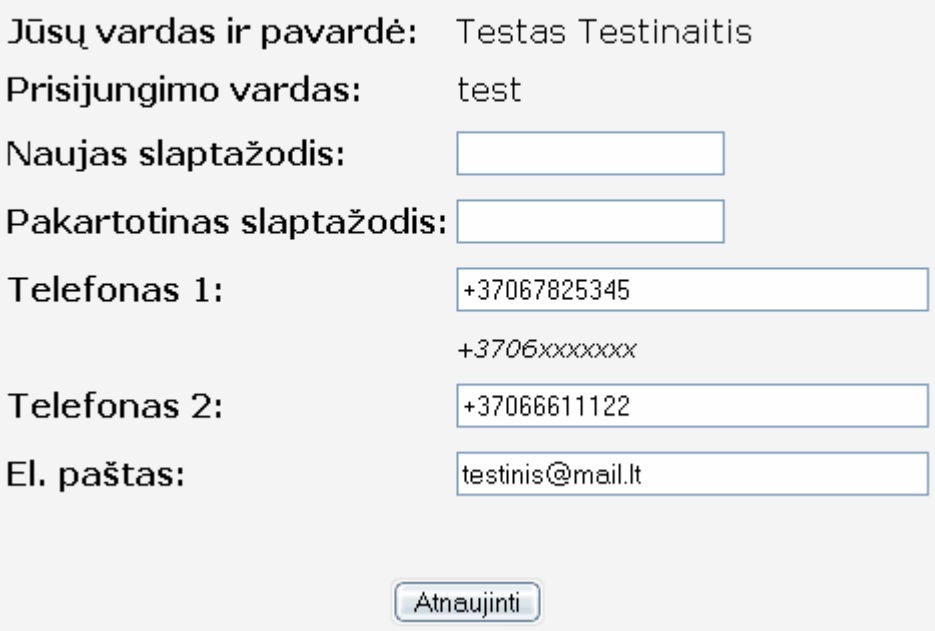

**45 pav. Asmeninių duomenų redagavimo forma** 

#### **Paaiškinimai**

**Naujas slaptažodis** – pildomas tik norint pasikeisti slaptažodį.

**Pakartotinas slaptažodis** – pakartotinai "Naujas slaptažodis", norint apsaugoti nuo suklydimo vedant naują slaptažodį.

**Telefonas 1** – vartotojo mobilaus telefono numeris. Vesti kaip parodyta pavyzdyje. Būtinas nurodyti, norint valdyti prietaisus SMS būdu.

**Telefonas 2** – papildomas vartotojo mobilaus telefono numeris (nėra būtinas).

**El. paštas** – vartotojo el. pašto adresas (nėra būtinas).

**Atnaujinti** – paspaudus, bus atnaujinti pakeisti duomenys.

Meniu punkte *Prietaisai -> Irenginiai ir prietaisai* galima peržiūrėti visus prie sistemos prijungtus namų ūkiui priklausančius valdančiuosius įrenginius, bei į juos įjungtus elektros prietaisus (46 pav.). Iš šios informacijos galima aiškiai matyti kur koks prietaisas įjungtas ir kiek dar elektros prietaisų galima prie sistemos prijungti su esamais valdančiųjų įrenginių resursais.

## Irenginiai ir prietaisai

**Irenginys: Pirmas** Irenginio valdomų lizdų skaičius: 4 Irenginio IP adresas: 192.168.1.20 Irenginio prievadas: 12345

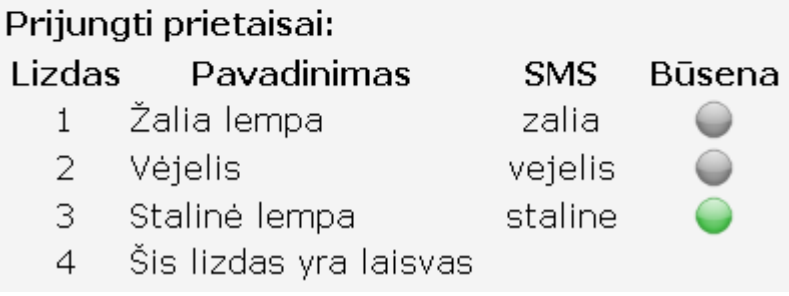

#### **46 pav. Prijungtų imituojamų įrenginių ir prietaisų informacijos langas**

#### **Paaiškinimai**

**Įrenginys** – elektros prietaisus valdančio įrenginio pavadinimas.

**Įrenginio valdomų lizdų skaičius** – įrenginio valdomų elektros lizdų skaičius.

**Įrenginio IP adresas** – įrenginio IP adresas (į jį sistema siunčia valdymo komandas).

**Įrenginio prievadas** – įrenginio išorinis prievadas, kuriuo priimami paketai.

**Lizdas** – įrenginio lizdas, į kurį įjungtas prietaisas.

**Pavadinimas** – prie valdančio įrenginio prijungtų prietaisų pavadinimai.

**SMS** – SMS komanda, siunčiama SMS žinute šiam prietaisui valdyti (pvz. "SMS\_komanda:0" norint prietaisą išjungti arba "SMS\_komanda:1" norint įjungti).

**Būsena** – prietaiso būsena. Žalia įjungtas, pilka išjungtas. Jei spalvinės būsenos nėra, vadinasi lizdas laisvas ir pagal nutylėjimą yra išjungtas.

Norint atsijungti nuo sistemos valdymo panelės, reikia meniu pasirinkti *Pradinis -> Atsijungti*

## **5.3.4. Realizuotos prisijungusio virtualaus namų ūkio administratoriaus funkcijos**

Prisijungęs virtualaus namų ūkio administratorius gali atlikti visas aukščiau jau minėtas funkcijas, taip pat papildomai turi šiame skyrelyje aptariamas funkcijas:

- − Namų ūkio konfigūravimas;
- − Naujo vartotojo prid÷jimas;
- − Esamų vartotojų konfigūravimas / šalinimas;
- − Vartotojų teisių nustatymas;
- − Naujo valdančiojo įrenginio prid÷jimas / šalinimas;
- − Esamų valdančiųjų įrenginių konfigūravimas;
- − Naujo elektros prietaiso prid÷jimas;
- − Esamų elektros prietaisų konfigūravimas / šalinimas.

Namų ūkio administratoriaus pagrindinis meniu toks pat, kaip ir prisijungusio vartotojo. Skiriasi tik "Pradinis", "Vartotojai" ir "Prietaisai" punktų submeniu. Jie pateikti 47 pav.

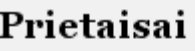

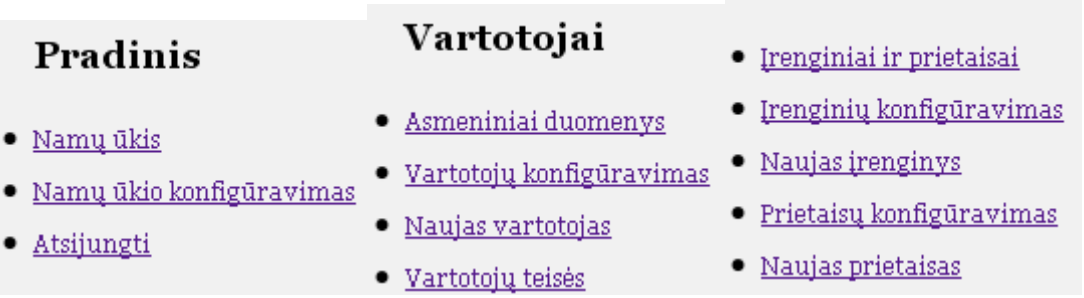

## **47 pav. Pasirinkto meniu punkto submeniu**

Administratorius norėdamas pakeisti savo namų ūkio duomenis, turi meniu pasirinkti *Pradinis -> Namų ūkio konfigūravimas.* Tai atlikus atsidarys namų ūkio konfigūravimo langas (48 pav.)

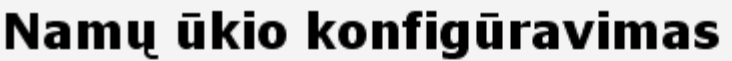

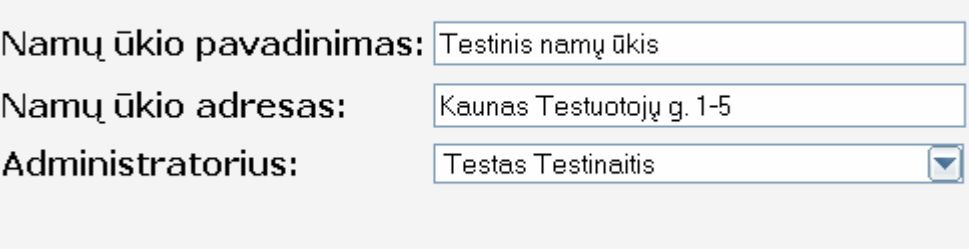

## **48 pav. Namų ūkio konfigūravimo langas**

Atnaujinti

#### **Paaiškinimai**

**Namų ūkio pavadinimas** – namų ūkio pavadinimas, prie kurio įrenginių valdymo esate prisijungęs.

**Namų ūkio adresas** – namų ūkio registravimo adresas.

**Administratorius** – sistemos administratorius.

**Atnaujinti** – paspaudus, bus atnaujinti pakeisti duomenys.

Kad namų ūkio gyventojas galėtų prisijungti prie sistemos ir valdyti prie jos prijungtus elektros prietaisus, pirmiausiai administratorius turi jį užregistruoti sistemoje (49 pav.). Tai atlikti galima pasirinkus *Vartotojai -> Naujas vartotojas*

## Naujas vartotojas

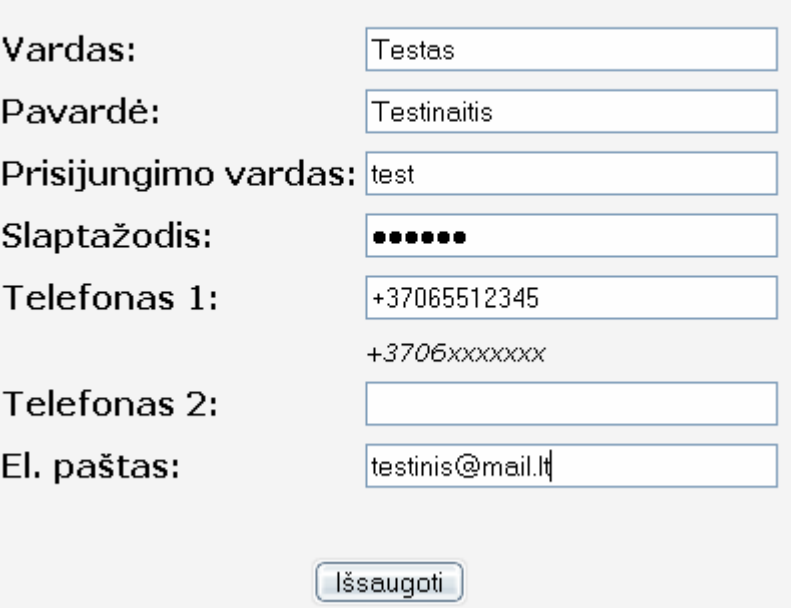

## **49 pav. Naujo vartotojo sukūrimo langas**

#### **Paaiškinimai**

**Vardas** – naujo vartotojo vardas.

Pavardė – naujo vartotojo pavardė.

**Prisijungimo vardas** – naujo vartotojo prisijungimo prie sistemos vardas.

**Slaptažodis** – naujo vartotojo prisijungimo prie sistemos slaptažodis.

**Telefonas 1** – naujo vartotojo mobilaus telefono numeris. Vesti kaip parodyta pavyzdyje. Būtinas nurodyti, norint valdyti prietaisus SMS būdu.

**Telefonas 2** – papildomas naujo vartotojo mobilaus telefono numeris.

**El. paštas** – naujo vartotojo el. pašto adresas.

**Mygtukas "Išsaugoti"** – paspaudus, bus sukuriamas naujas sistemos vartotojas.

Norint pakoreguoti jau esamus vartotojus, pasirenkama *Vartotojai -> Vartotojų konfigūravimas*. Užkraunamas namų ūkio vartotojų sąrašas (50 pav.). Tada prie pasirinkto vartotojo spaudžiame "Redaguoti". Redagavimo forma yra lygiai tokia pat kaip ir naujo vartotojo sukūrimo (49 pav.).

## Vartotojų konfigūravimas

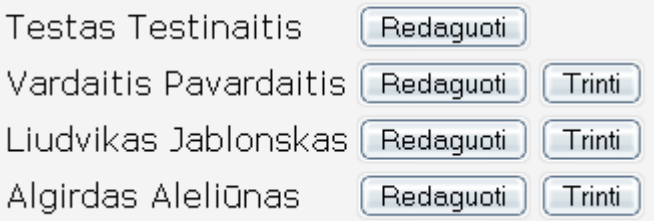

#### **50 pav. Vartotojų konfigūravimo langas**

#### **Paaiškinimai**

**Rodomas sąrašas** – visi namų ūkio vartotojai esantys sistemoje.

**Mygtukas "Redaguoti"** – paspaudus atidaroma pasirinkto vartotojo redagavimo forma.

**Mygtukas "Trinti"** – ištrinamas pasirinktas vartotojas ir visi su juo susiję duomenys (įskaitant ir vartotojo sukauptą statistiką).

**P.S.** - administratorius pats savęs ištrinti negali.

Paspaudus mygtuką "Trinti" ant pasirinkto vartotojo (50 pav.), atidaroma šio vartotojo trynimo forma (51 pav.).

## Pasirinkto vartotojo trynimas

Ar tikrai norite ištrinti vartotoja "Algirdas Aleliūnas"?

Patvirtinti trinima | Atšaukti

**51 pav. Pasirinkto vartotojo trynimo langas** 

#### **Paaiškinimai**

**Mygtukas "Patvirtinti trynimą"** – patvirtinamas pasirinkto vartotojo trynimas. Ištrinami visi su juo susiję duomenys (įskaitant ir vartotojo sukauptą statistiką).

Kad vartotojas galėtų valdyti elektros prietaisą, namų ūkio administratorius turi jam suteikti to prietaiso valdymo teises. Taip užtikrinama, kad vartotojai valdys tik tuos elektros prietaisus, kuriuos valdyti turi teisę. Teisių suteikimo lango pavyzdys pateiktas 52 pav. Jis pasiekiamas per meniu *Vartotojai -> Vartotojų teis÷s*. Į šį langą automatiškai patenkama ir sukūrus naują vartotoją.

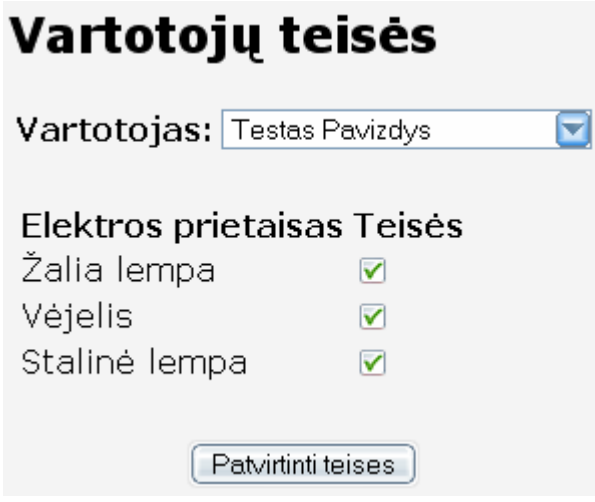

**52 pav. Vartotojų teisių suteikimo langas** 

#### **Paaiškinimai**

Vartotojas – vartotojo vardas ir pavardė, kurio teisės keičiamos.

**Elektros prietaisas** – visi sistemoje registruoti elektros prietaisai.

**Teisės** – jeigu varnelė prie atitinkamo prietaiso pažymėta, vadinasi vartotojui suteikta teisė valdyti šį elektros prietaisą, jeigu varnelės nėra, vartotojas šio prietaiso valdyti negalės.

**Mygtukas "Patvirtinti teises"** – patvirtinamos vartotojui nustatytos teisės.

Prie sistemos prijungus elektros prietaisus valdantį įrenginį, jo duomenis reikia įvesti į duomenų bazę. Tai atliekama naujo įrenginio įvedimo lange (53 pav.). Jis iškviečiamas per meniu *Prietaisai -> Naujas įrenginys*

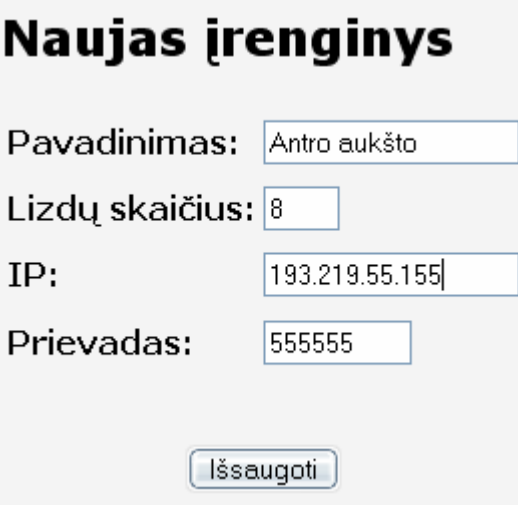

**53 pav. Naujo įrenginio įvedimo langas** 

#### **Paaiškinimai**

**Pavadinimas** – naujai į sistemą vedamo valdančio įrenginio pavadinimas. **Lizdų skaičius** – naujai į sistemą vedamo valdančio įrenginio, valdomų lizdų skaičius. **IP** – naujai į sistemą vedamo valdančio įrenginio IP adresas. **Prievadas** – naujai į sistemą vedamo valdančio įrenginio prievado numeris. **Mygtukas "Išsaugoti"** – paspaudus, bus į sistemą įvestas naujas įrenginys.

Norint pakeisti jau įvestų įrenginių duomenis pasirenkam *Prietaisai -> Įrenginių konfigūravimas.* Užkraunamas namų ūkio įrenginių sąrašas (54 pav.). Tada prie pasirinkto įrenginio spaudžiame "Redaguoti". Redagavimo forma yra lygiai tokia pat kaip ir naujo įrenginio įvedimo (53 pav.).

# Įrenginių konfigūravimas

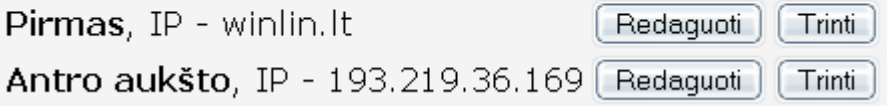

## **54 pav. Įrenginių konfigūravimo langas**

## **Paaiškinimai**

**Rodomas sąrašas** – sistemoje registruoti namų ūkio elektros prietaisų valdymo įrenginiai.

**Mygtukas "Redaguoti"** – paspaudus atidaroma pasirinkto įrenginio redagavimo forma.

**Mygtukas "Trinti"** – ištrinamas pasirinktas įrenginys ir visi su juo susiję duomenys (elektros prietaisai, statistika, vartotojų teisės, išankstiniai planavimai).

Paspaudus mygtuką "Trinti" ant pasirinkto įrenginio (54 pav.), atidaroma šio įrenginio trynimo forma (55 pav.).

## Pasirinkto irenginio trynimas

Ar tikrai norite ištrinti irengini "Antro aukšto -193.219.36.169"?

> Patvirtinti trinima Atšaukti

#### **55 pav. Pasirinkto įrenginio trynimo langas**

#### **Paaiškinimai**

**Mygtukas "Patvirtinti trynimą"** – patvirtinamas pasirinkto įrenginio trynimas. Ištrinamas pasirinktas irenginys ir visi su juo susiję duomenys (elektros prietaisai, statistika, vartotojų teisės, išankstiniai planavimai).

**Mygtukas "Atšaukti"** – atšaukiamas įrenginio trynimas ir grįžtama į "Įrenginių konfigūravimas" langą.

Kiekvienas elektros prietaisas, kurį norima valdyti taip pat turi būti ne tik pajungtas į valdantį įrenginį, bet ir registruotas sistemoje. Tai atliekama naujo prietaiso įvedimo lange (56 pav.), kuris iškviečiamas per meniu *Prietaisai -> Naujas prietaisas*.

## **Naujas prietaisas**

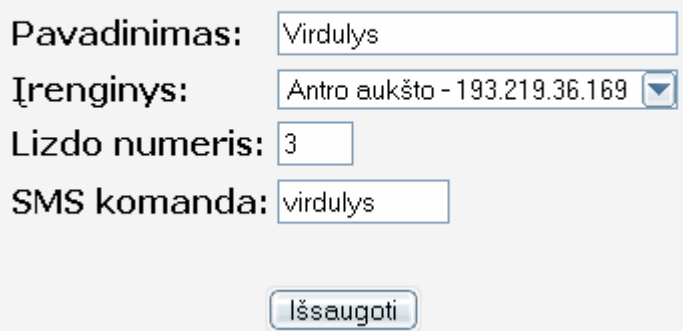

**56 pav. Naujo prietaiso įvedimo langas** 

#### **Paaiškinimai**

**Pavadinimas** – naujai į sistemą vedamo elektros prietaiso pavadinimas.

**Įrenginys** – valdančio įrenginio pavadinimas, į kurį jungiamas naujai vedamas elektros prietaisas.

**Lizdo numeris** – valdančio įrenginio lizdo numeris, į kurį jungiamas naujai vedamas elektros prietaisas.

**SMS komanda** – komanda, siunčiama SMS žinute šiam prietaisui valdyti.

**Mygtukas "Išsaugoti"** – paspaudus, bus į sistemą įvestas naujas elektros prietaisas.

Norint pakeisti jau įvestų prietaisų duomenis pasirenkam *Prietaisai -> Prietaisų konfigūravimas.* Užkraunamas namų ūkio prietaisų sąrašas (57 pav.) Tada prie pasirinkto prietaiso spaudžiame "Redaguoti". Redagavimo forma yra lygiai tokia pat kaip ir naujo prietaiso įvedimo (56 pav.).

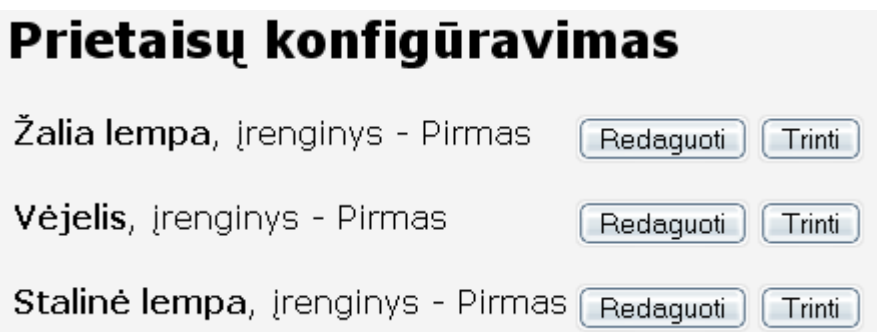

## **57 pav. Prietaisų konfigūravimo langas**

## **Paaiškinimai**

**Rodomas sąrašas** – sistemoje registruoti valdomi elektros prietaisai ir į kokį valdantį įrenginį jis įjungtas.

**Mygtukas "Redaguoti"** – paspaudus atidaroma pasirinkto elektros prietaiso redagavimo forma.

**Mygtukas "Trinti"** – ištrinamas pasirinktas elektros prietaisas ir visa su juo susijus informacija (statistika, vartotojų teisės, išankstiniai planavimai).

Paspaudus mygtuką "Trinti" ant pasirinkto prietaiso (57 pav.), atidaroma šio prietaiso trynimo forma (58 pav.).

## Pasirinkto prietaiso trynimas

Ar tikrai norite ištrinti prietaisą "Vėjelis"?

Patvirtinti trinima | Atšaukti

## **58 pav. Pasirinkto prietaiso trynimo langas**

## **Paaiškinimai**

**Mygtukas "Patvirtinti trynimą"** – patvirtinamas pasirinkto prietaiso trynimas. Ištrinamas pasirinktas elektros prietaisas ir visa su juo susijus informacija (statistika, vartotojų teisės, išankstiniai planavimai).

**Mygtukas "Atšaukti"** – atšaukiamas prietaiso trynimas ir grįžtama į "Prietaisų konfigūravimas" langą.

## **5.3.5. Virtualaus pažintinio stendo technin÷ realizacija**

Virtualus pažintinis stendas realizuotas Linux operacinės sistemos aplinkoje. Sistema sudaryta iš kelių dalių: tinklo serverio Apache su PHP palaikymu, duomenų bazių valdymo sistemos MySQL, internetinio puslapio – realizuoto naudojant HTML, PHP ir Ajax, trijų Linux aplinkoje paleistų procesų, kurie atsakingi už sistemos valdymą SMS žinutėmis, sutrikimų stebėjimą ir registravimą bei išankstinių planavimų įvykdymą. Taip pat Gammu programa, kuri atsakinga už SMS žinučių gavimą ir išsiuntimą. Kokie naudojami komponentai ir kaip jie sąveikauja tarpusavyje pavaizduota 59 pav.

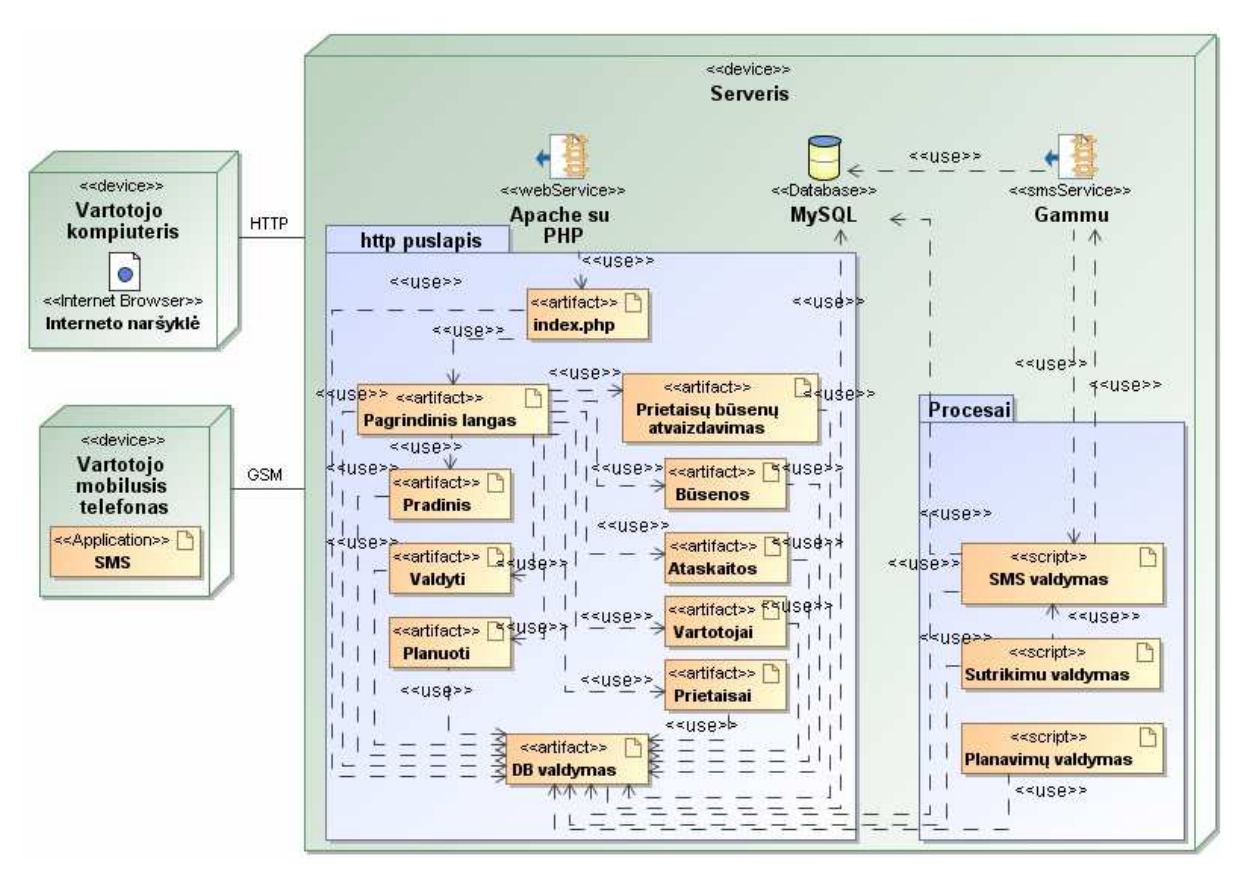

**59 pav. Virtualaus pažintinio stendo technin÷s realizacijos schema** 

Virtualaus pažintinio stendo "Namų ūkio elektros prietaisų valdymas" realizavimui naudojamos MySQL duomenų bazė schema grafiškai atvaizduota 60 pav. Joje saugomi visi virtualaus pažintinio stendo duomenys. Kokie tai duomenys ir kokie jų tipai atvaizduota pateiktoje realizacijos schemoje.

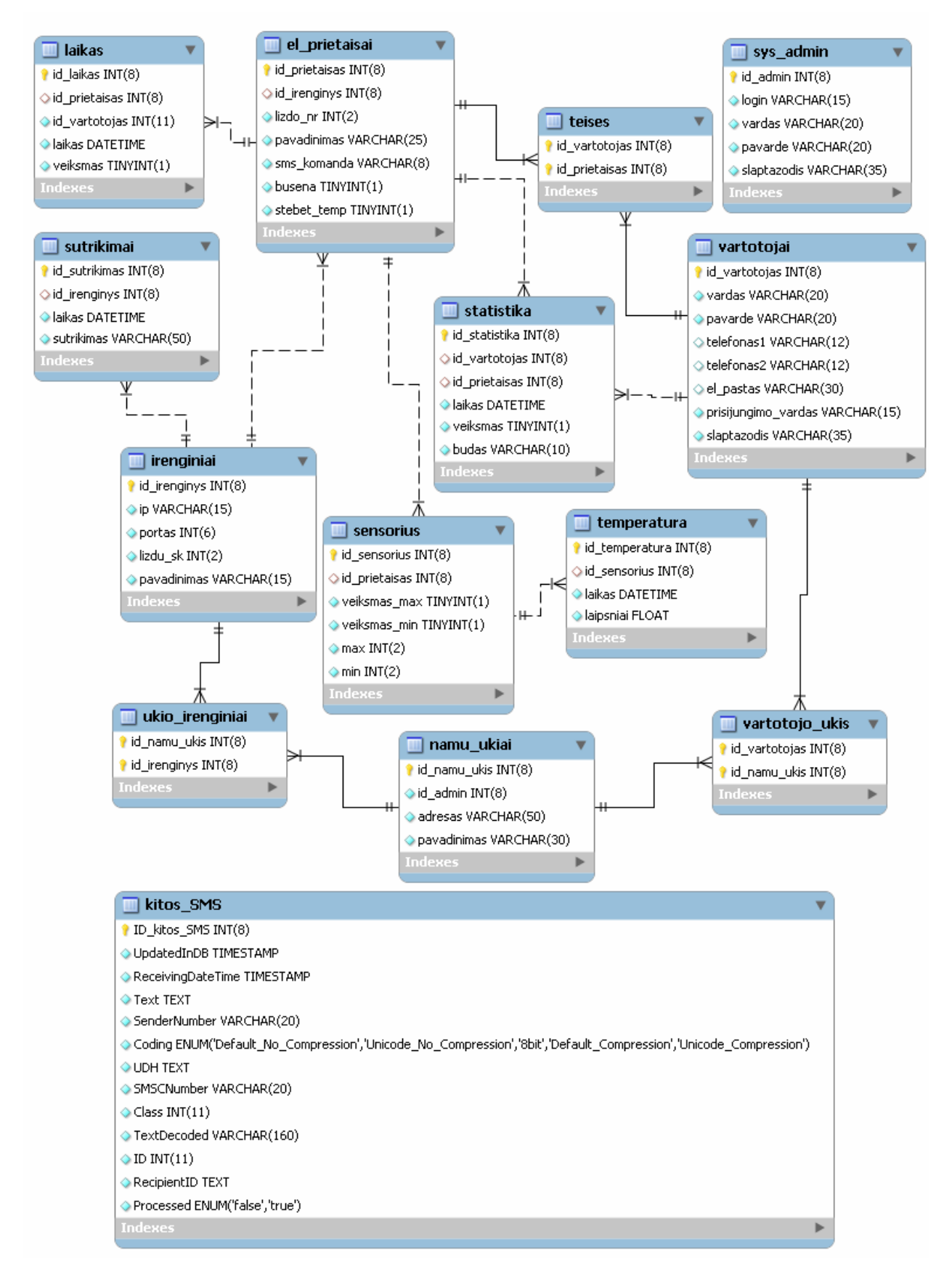

**60 pav. Virtualaus pažintinio stendo duomenų baz÷s schema** 

## **5.4. Realizuotos mokomosios sistemos schema**

Paskutiniame realizacijos etape į sukonfigūruotą virtualią mokymosi aplinką "Moodle" sukelta paruošta mokomoji medžiaga, sudėti papildomi literatūros šaltiniai, paruošti testavimosi įrankiai, integruotos apklausos formos bei neatsiejama sistemos dalis virtualus pažintinis stendas "Namų ūkio elektros prietaisų valdymas". Iš ko susideda visa galutinė sistema ir kaip ji sąveikauja su besimokančiaisiais pavaizduota 61 pav.

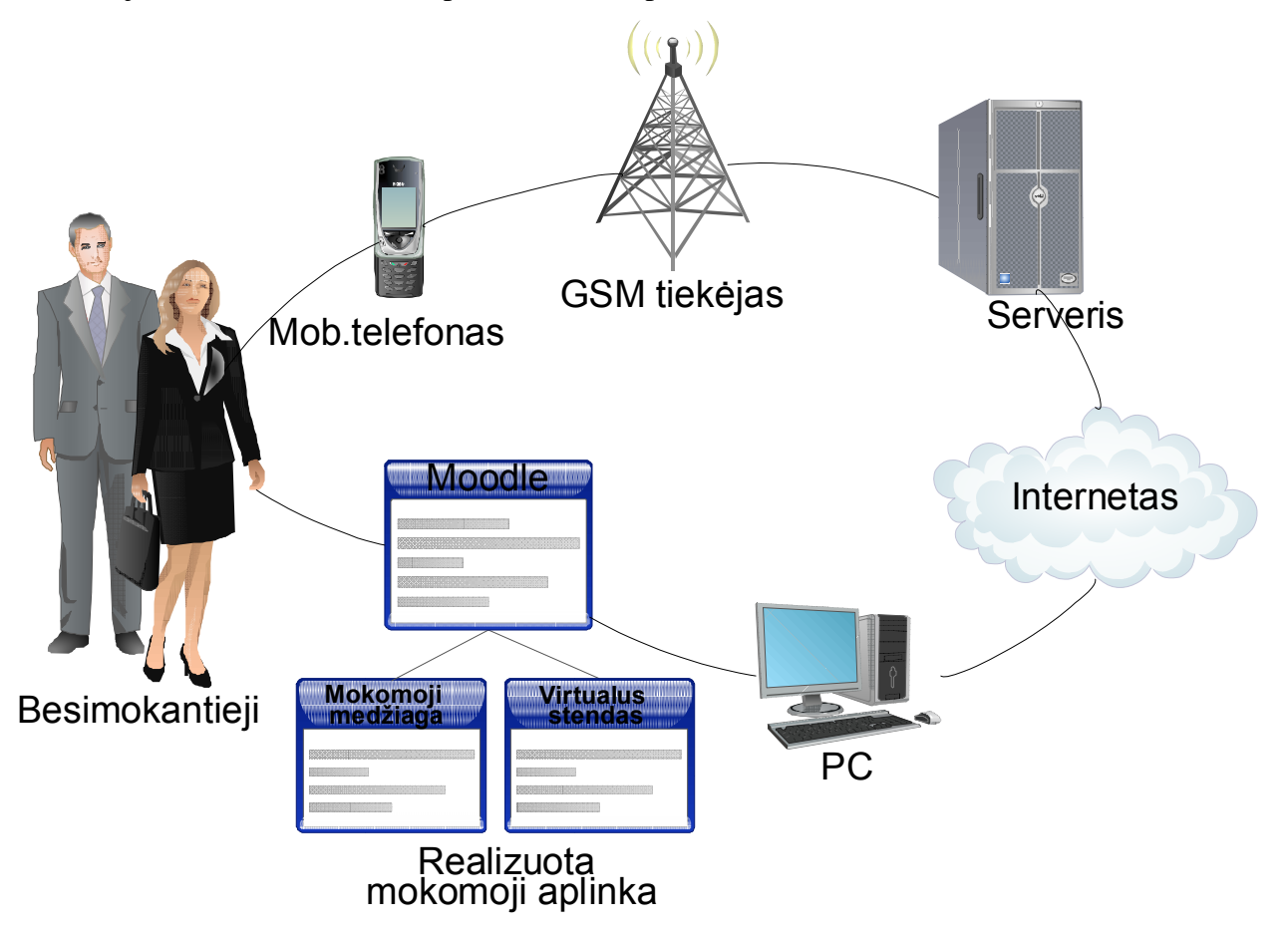

**61 pav. Realizuotos mokomosios sistemos schema** 

## **6. REALIZUOTOS MOKOMOSIOS SISTEMOS EFEKTYVUMO TYRIMAS**

## **6.1. Efektyvumo tyrimo tikslas ir priemon÷s**

Sistemos efektyvumo tyrimo tikslas – išsiaiškinti ar sukurta virtuali mokomoji sistema yra tinkama priemonė informuoti gyventojus apie nuotolinio elektros prietaisų valdymo informacines sistemas. Atlikus efektyvumo tyrimą, nustatyti sukurtos mokomosios sistemos pl÷tojimo poreikį ir galimybes.

Sistemos efektyvumo nustatymui naudotos vartotojų apklausos priemonės. Efektyvumo tyrimo metu suformuotai 25 besimokančiųjų grupei pirmiausiai teko užpildyti paruoštame nuotoliniame mokymosi kurse esančią pradinę 9 klausimų internetinę apklausos anketą [1 priedas] apie jų šiuolaikinių elektros prietaisų valdymo sistemų pradines žinias. Atlikus testą, besimokantieji turėjo išstudijuoti nuotoliniame kurse esančią informaciją ir išmėginti sukurtą virtualų pažintinį stendą. Pilnai susipažinus su pateikta medžiaga ir išbandžius virtualaus pažintinio stendo funkcijas besimokantieji užpildė antrąją internetinės apklausos anketą sudarytą iš 10 klausimų [2 priedas]. Sistemos efektyvumo tyrimas buvo atliktas lyginant pirmosios ir antrosios apklausos rezultatus ir įvertinant kaip pakito besimokančiųjų pasirinkti atsakymai.

## **6.2. Mokomosios sistemos efektyvumo tyrimo rezultatai**

Tyrime dalyvavo 25 specialiai tyrimui pakviesti besimokantieji. Pasirenkant besimokančiuosius buvo siekiama, kad jie atspindėtų kuo platesne gyventojų auditoriją. Dalyvių amžius buvo nuo 21 iki 53 metų. Mokymuose dalyvavo 16 vyrų ir 9 moterys. Pirmojoje apklausoje, kuri skirta apklausti besimokančiuosius prieš pažintį su realizuota mokomąją sistema buvo neteisingai užpildytos dvi dalyvių anketos, jų duomenys prieš atliekant rezultatų analizę buvo pašalinti. Pradėjus pažintį su realizuota mokomąja sistema viena besimokančioji pareiškė, kad jos tokie dalykai nedomina ir tolesniame tyrime dalyvauti atsisakė. Savarankiško mokymosi kursus sėkmingai baigė ir į baigiamosios tyrimo anketos klausimus atsakė 24 dalyviai.

Tyrimo anketos klausimai buvo parinkti tokie, kad iš atsakymų būtų aiškus vartotojų pradinis suvokimas ir turima nuomonė apie nuotolines elektros prietaisų valdymo sistemas ir kaip ji pakito po pažinties su mokomuoju kursu ir virtualiu pažintiniu stendu.

Pradžioje buvo siekiama išsiaiškinti kiek vartotojų naudojasi arba kažkada buvo naudojęsi nuotolin÷mis elektros prietaisų valdymo sistemomis (62 pav.). Apibendrinus gautus atsakymus prieš ir po pažinties su pristatoma sistema tapo akivaizdžiai aišku, kad apytiksliai trečdalis vartotojų arba išvis nežino kas tai per sistemos arba apie jas turi klaidingą nuomonę, nes po

apmokymų dalis vartotojų pakeitė nuomonę, kad tokiomis elektros prietaisų valdymo galimybėmis nėra naudojesi.

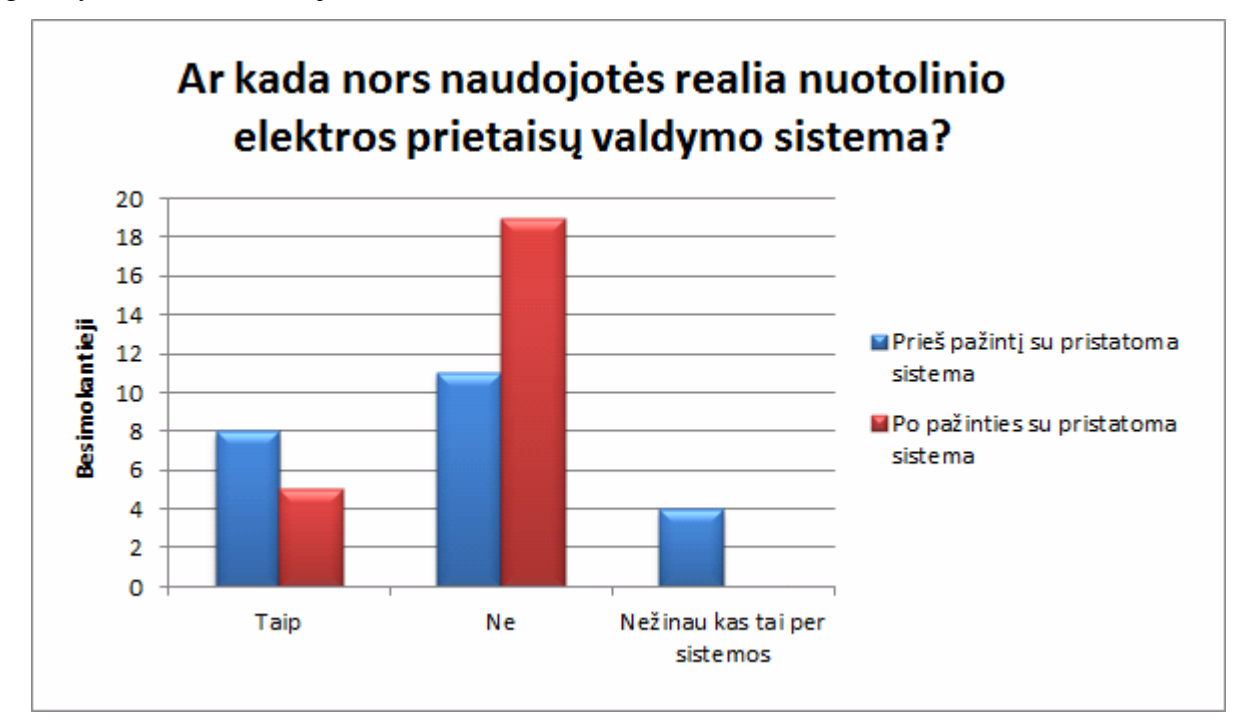

**62 pav. Besimokančiųjų naudojimasis realiomis nuotolinio elektros prietaisų valdymo sistemomis** 

Dauguma tyrime dalyvavusių besimokančiųjų niekada nebandė analogiškų mokomųjų, pažintinių ar reklaminių nuotolinio elektros prietaisų valdymo sistemų (63 pav.), bei nebuvo naudojęsi realiomis tokio pobūdžio sistemomis (62 pav.) todėl tyrimo metu bus galima aiškiai sužinoti ar pateikiamos informacijos užtenka net ir minimalias žinias turintiems arba nieko apie tokias sistemas nežinantiems besimokantiesiems. Be to, tokie vartotojai geriausiai gali įvertinti situaciją ar nėra sudėtingas ir lengvai perprantamas sistemos valdymas.

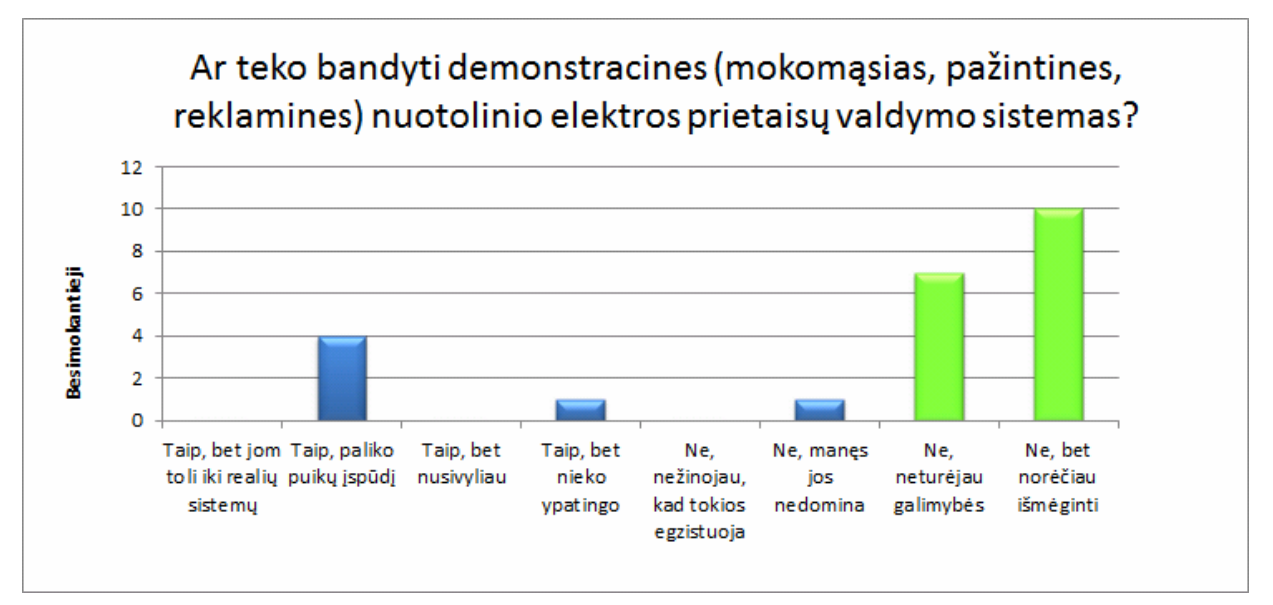

**63 pav. Besimokančiųjų pažintis su panašiomis pažintin÷mis sistemomis** 

Net pusė vartotojų išbandžiusių virtualią nuotolinio elektros prietaisų valdymo sistemą (64 pav.) pareiškė, kad jiems kilo noras detaliau pasidomėti tokių sistemų veikimo principais ir įsigijimo galimyb÷mis, o 29% besimokančiųjų paliko puikų įspūdį. Tik penktadalis besimokančiųjų apie sistemą atsiliepė skeptiškai, o stipriai nusivylusių nebuvo. Galima teigti, kad vartotojai sistemą priima palankiai, o net pusės vartotojų paskatinimas tokiomis sistemomis pasidomėti daugiau reiškia, kad tokie elektros prietaisų valdymo būdai gyventojus domina ir pateikiama pažintinė sistema turi puikias plėtojimo galimybes.

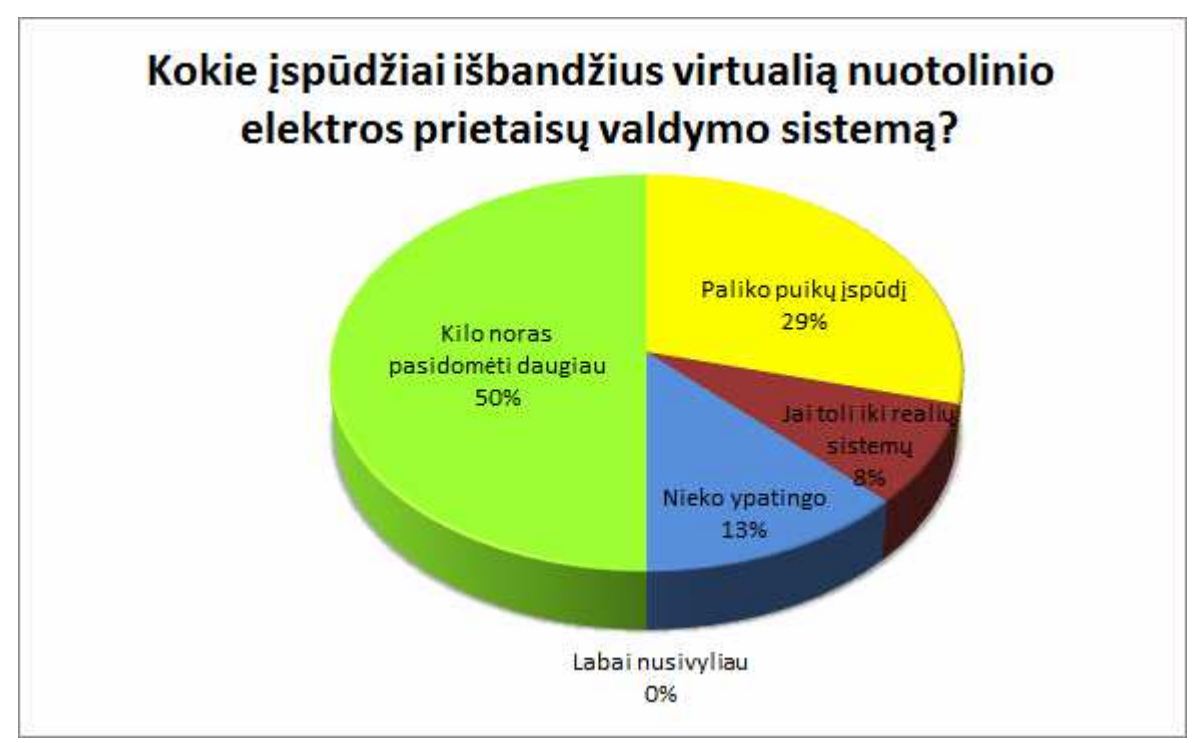

**64 pav. Besimokančiųjų įspūdžiai išbandžius pateikiamą virtualią pažintinę sistemą**

Palyginus kaip pakito vartotojų nuomonė apie nuotolines elektros prietaisų valdymo sistemas (65 pav.) išmėginus pateikiamo virtualaus pažintinio stendo galimybes matyti, kad daugiau nei dvigubai išaugo teigiamų savybių skalė ir dar stipriau sumažėjo neigiamų atsiliepimų skaičius. Beveik pustrečio karto išaugo norinčių analogišką elektros prietaisų valdymo sistemą turėti savo namuose skaičius.

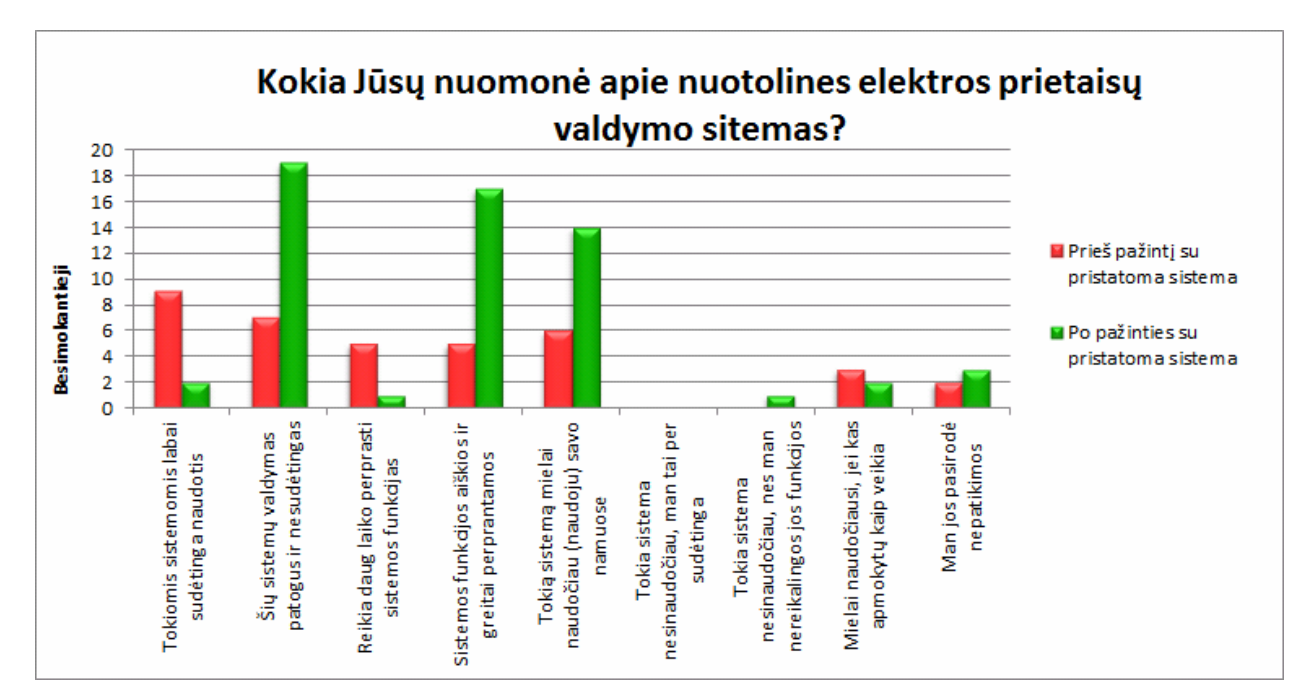

**65 pav. Besimokančiųjų nuomon÷ apie nuotolines elektros prietaisų valdymo sistemas** 

Pagrindiniai faktoriai, kurie tyrimo dalyvių manymu lemia prastą elektros prietaisų valdymo sistemų populiarumą išliko nedaug pakitę (66 pav.). Pagrindiniais kriterijais išlieka nuomonė, kad trūksta informacijos apie tokias sistemas ir jų kaina. Svarbu atkreipti dėmesį, kad manančių, jog prastą populiarumą lemia sudėtingas jų naudojimasis sumažėjo net 9 kartus.

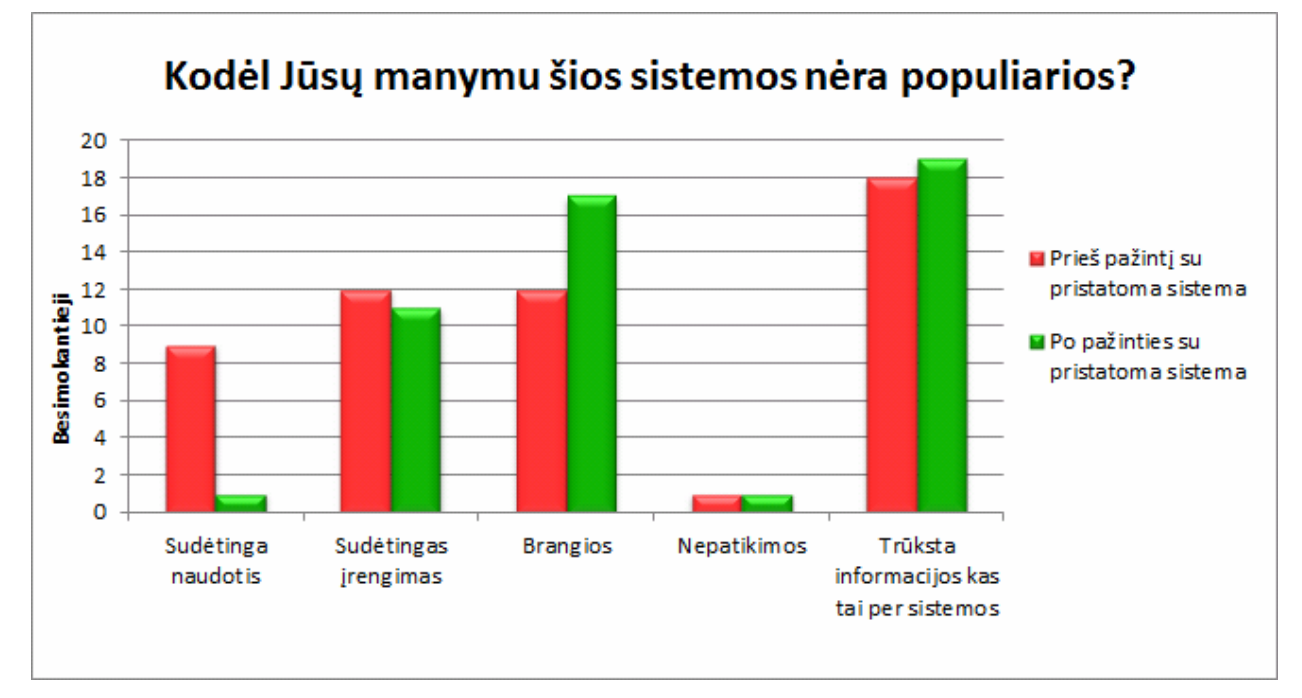

## **66 pav. Faktai lemiantys nuotolinio elektros prietaisų valdymo sistemų populiarumą**

Apklausus besimokančiuosius kokiomis jų manymu nuotolinėmis priemonėmis galima valdyti elektros prietaisus, prijungtus prie šiuolaikinės nuotolinės elektros prietaisų valdymo sistemos (67 pav.), prieš apmokymus dalis apklaustųjų galvojo, kad vienu ar kitu siūlomu būdu

valdymas neimanomas. Kaip parodė antroji apklausa, šis žinių trūkumas buvo panaikintas susipažinus su pristatoma realizuota pažintine sistema.

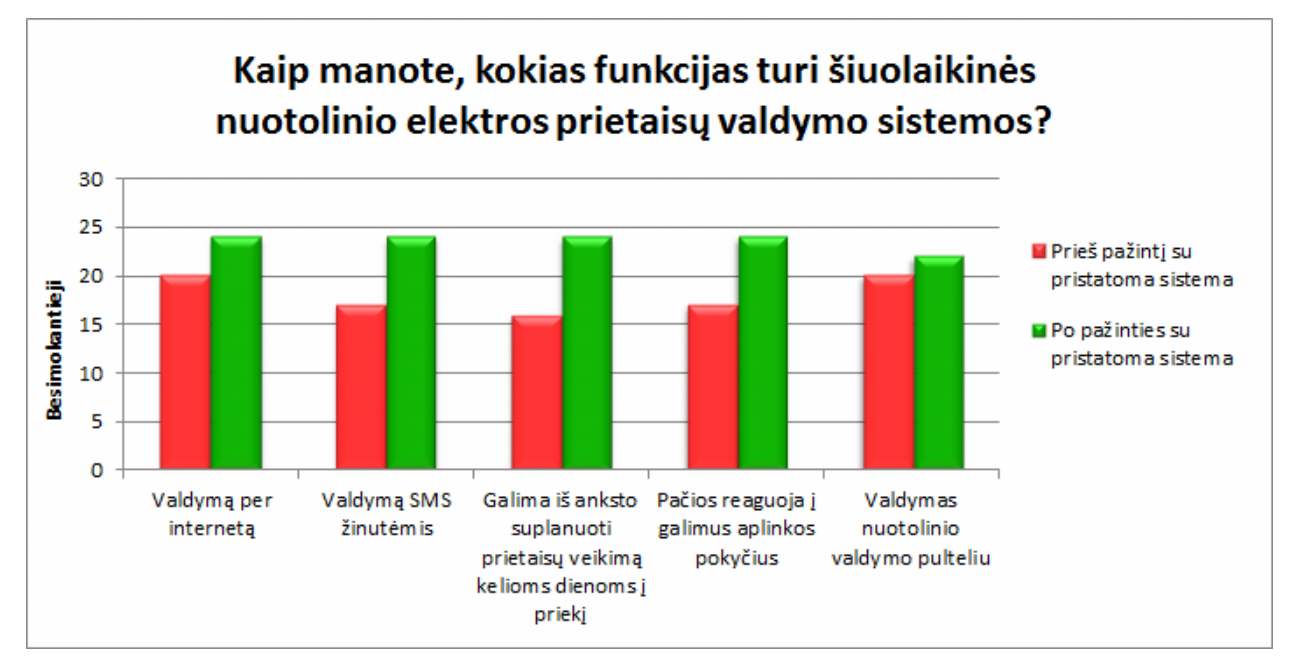

**67 pav. Besimokančiųjų nuomon÷ apie šių sistemų turimas funkcijas** 

Dalis tyrimo dalyvių prieš apmokymus turėjo klaidingą nuomonę, kokius elektros prietaisus galima valdyti šių sistemų pagalba. Po apmokymų visi tyrimo dalyviai turėjo tinkamą supratimą, kad šiomis sistemomis galima valdyti visus elektros prietaisus, kuriems užtenka įjungti arba išjungti elektros maitinimą, bei specialiai naudojamai valdymo sistemai pritaikytus elektros prietaisus (68 pav.).

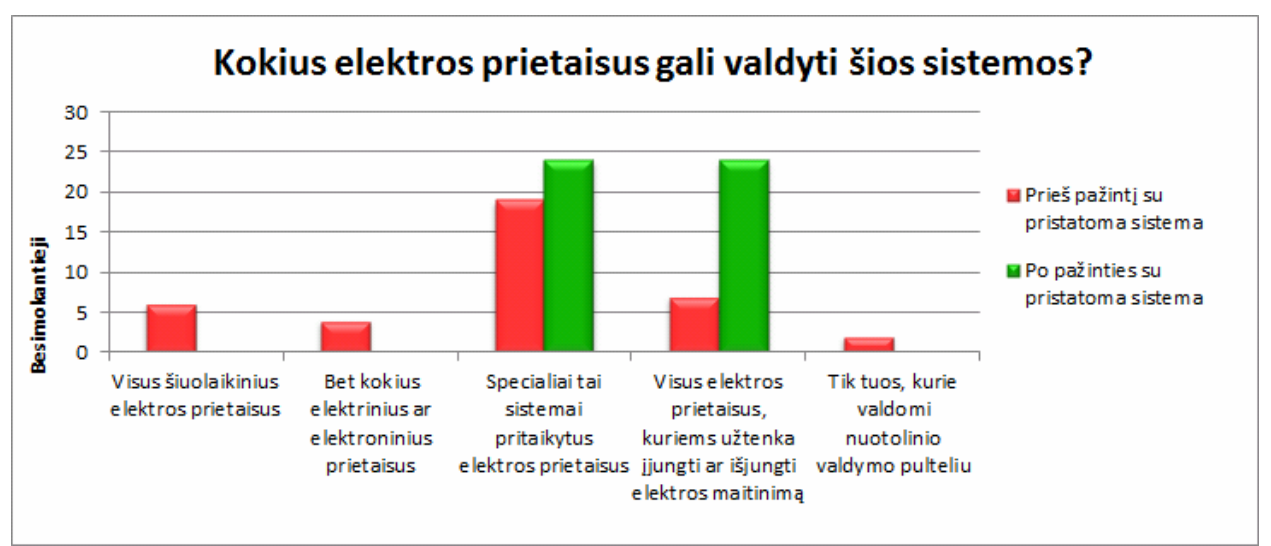

**68 pav. Besimokančiųjų nuomon÷ kokius elektros prietaisus galima valdyti nuotolin÷mis elektros prietaisų valdymo sistemomis** 

Apklausus dalyvius kokiu būdu jų manymu būtų geriausia susipažinti su nuotolinėmis elektros prietaisų valdymo sistemomis (69 pav.), dauguma išsakė nuomonę, kad norėtų jas patys išbandyti realiai įrengtas parduotuvėse, kur jų ir būtų galima įsigyti. Logiška, kad šį variantą pasirinko daugiausiai tyrimo dalyvių, nes tai geriausiai atspindi namuose įrengiamos sistemos savybes, tačiau šis būdas yra ganėtinai brangus ir skirtas ribotai auditorijai. Antroje vietoje pagal išsakytas nuomones yra virtualūs pažintiniai stendai internete, kurie kuo realiau atspindėtų realios sistemos sąsają. Būtent tokio pobūdžio sistema ir yra pristatoma šiame darbe. Pasirenkant informacijos gavimo priemonę, teigiamas apmokymo duotas rezultatas yra tai, kad virtualų pažintinį stendą su papildoma susijusia informacija rinktųsi daugiau apklaustųjų.

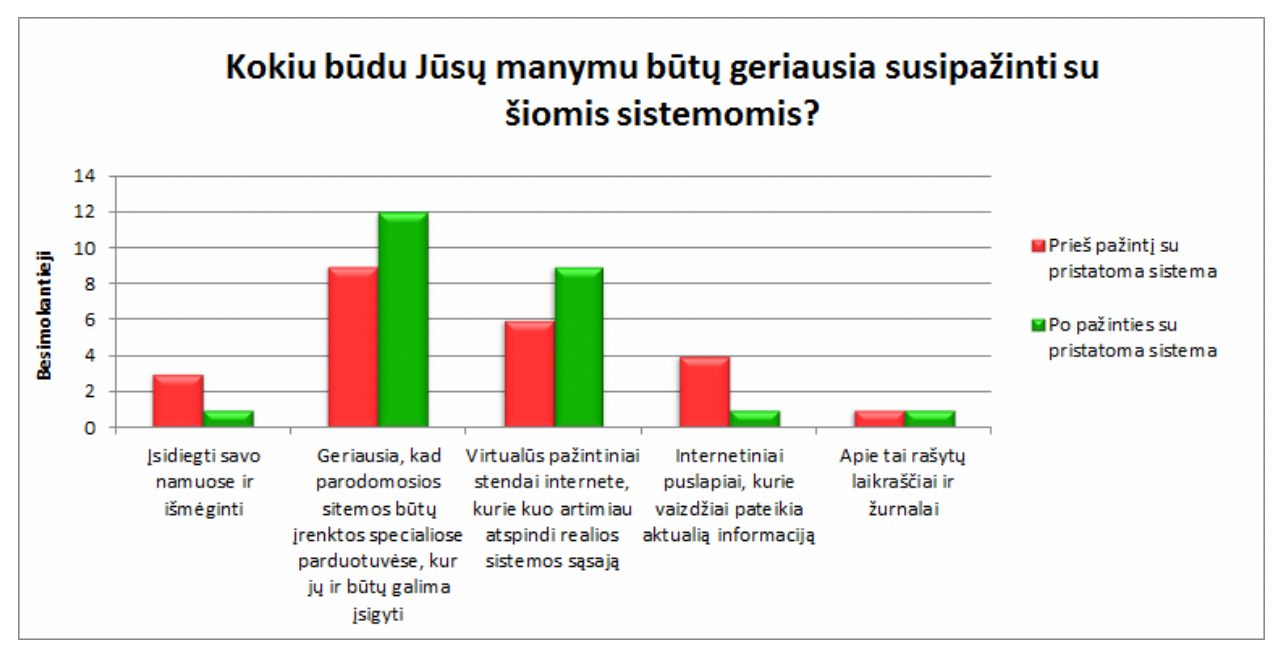

**69 pav. Kokiu būdu vartotojams priimtiniausia gauti informaciją**

Palyginus, kaip pakito vartotojų nuomonė savo namuose įsirengti šiuolaikišką nuotolinio elektros prietaisų valdymo sistemą (70 pav.), kai besimokantieji išanalizavo nuotoliniame kurse pateikiamą informaciją ir išbandė virtualų pažintinį stendą galima teigti, kad siūloma švietimo priemon÷ ne tik padeda supažindinti gyventojus su tokių sistemų egzistavimu bei teikiama nauda, bet ir skatiną jų vartojimą.

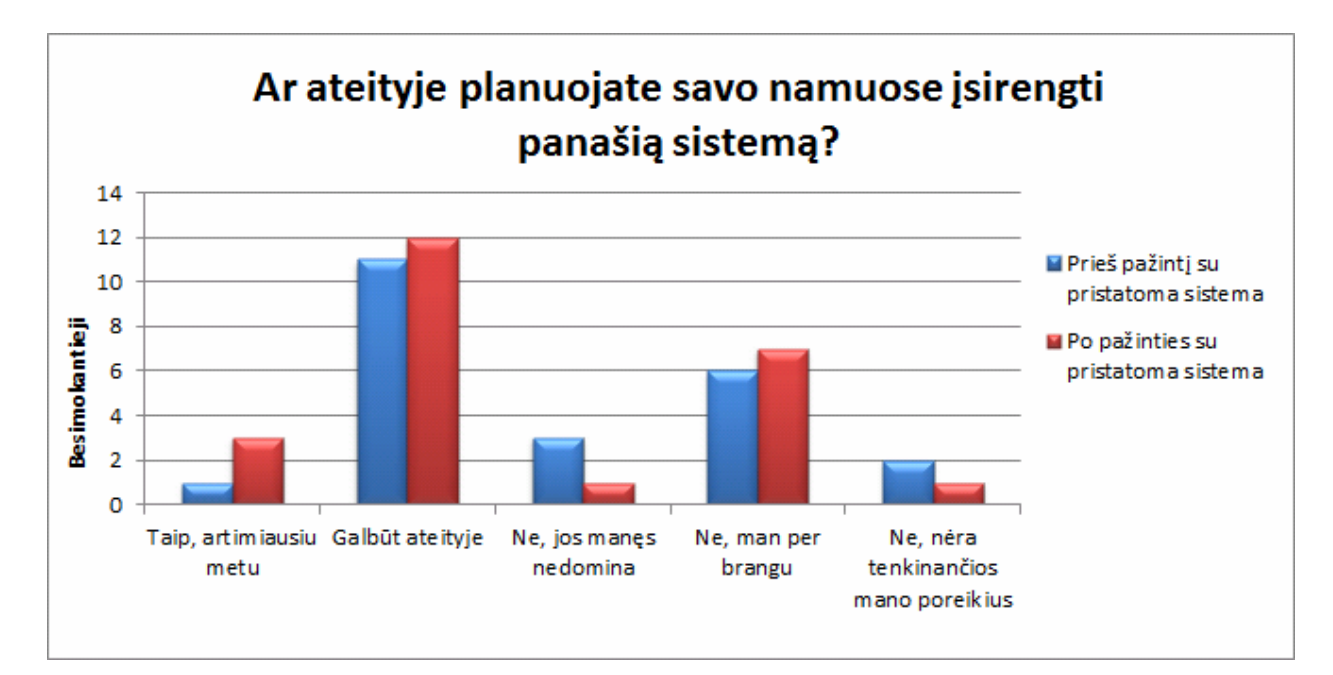

**70 pav. Apklaustųjų nuomon÷ ar nor÷tų nuotolinę elektros prietaisų valdymo sistemą įsirengti savo namuose** 

Apklausos pabaigoje tyrimo dalyvių buvo paprašyta įvertinti, kaip jie vertina nuotoliniame kurse pateikiamą informaciją ir pristatomą realizuotą virtualų pažintinį stendą. Dauguma vertinimo kriterijų, didžiąja dalimi vertinimų, buvo įvertinti puikiai arba gerai ir tik testai bei teorin÷ medžiaga gavo po vieną neigiamą įvertinimą. Geriausiai buvo įvertintas pateikiamos medžiagos intuityvumas ir pateikimo būdas, vos keliais balsais prasčiau buvo įvertintas pristatomas virtualus pažintinis stendas. Detali tyrimo dalyvių nuomon÷ atvaizduota 71 pav., pagal kurią galima spręsti, kad pažintinė sistema pateisino pradinius lūkesčius, tačiau dar yra vietų kurias reik÷tų pataisyti ar papildyti, ypač tai aktualu testams bei teorinei medžiagai, kurie gavo ir po neigiamą atsiliepimą.
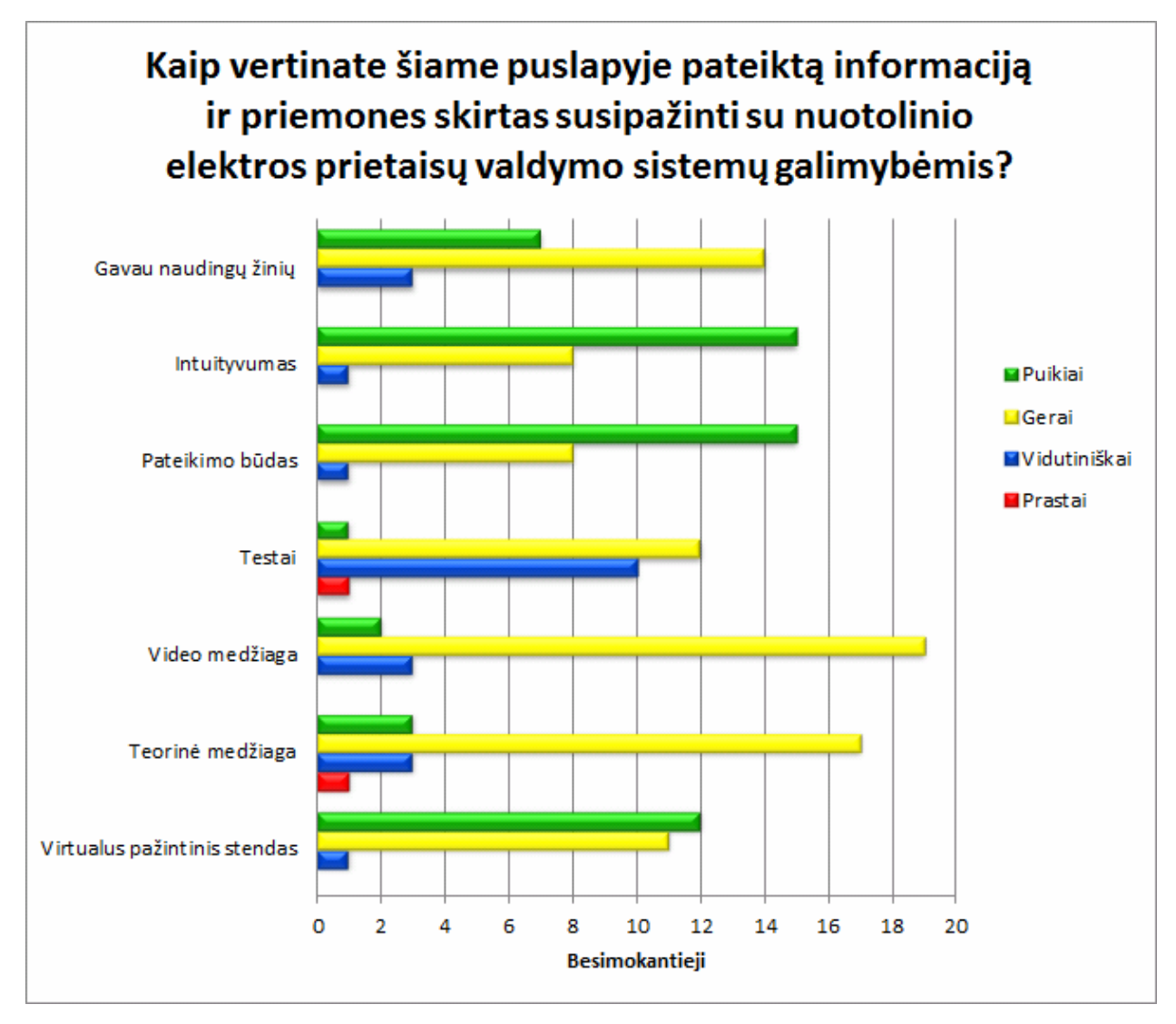

**71 pav. Tyrimo dalyvių nuomon÷ apie pristatomą realizuotą mokomąją aplinką ir virtualų pažintinį stendą**

### **6.3. Mokomosios sistemos efektyvumo tyrimo išvados**

Atliktas pristatomos realizuotos mokomosios sistemos efektyvumo tyrimas parodė, kad apie pusę tyrimo dalyvių ženkliai pagerino savo supratimą apie nuotolines elektros prietaisų valdymo sistemas ir jų galimybes. Tik penktadalis apklaustųjų prieš mokymus turėjo puikų supratimą apie tokių sistemų teikiamas galimybes, o susipažinus su pateikta nuotolinio kurso medžiaga ir išbandžius jame realizuoto virtualaus pažintinio stendo funkcijas tokiomis galėjo pasigirti apytiksliai 95% besimokiusiųjų. Neigiamai apie tokias sistemas atsiliepiančių tyrimo dalyvių skaičius sumažėjo keturiais kartais.

Vyraujantys puikūs bei geri atsiliepimai vertinant šios mokomosios sistemos savybes ir pateikimo būdą rodo, kad pateikiamas sprendimas yra ne tik efektyvi, bet ir vartotojams patraukli šviečiamoji priemonė. Tačiau pagal pateiktus atsiliepimus matosi, kad norint dar pagerinti sistemos efektyvumą bei patrauklumą reikia patobulinti testavimosi priemones, bei būtinai papildyti vaizdinę ir tekstinę informacinę medžiagą.

# **7. IŠVADOS**

- 1. Atlikus literatūros ir panašių sprendimų analizę ir surinkus duomenis tapo aišku, kad rinkoje trūksta produkto, kuris vartotojus išsamiai supažindintų su šiuolaikiniais elektros prietaisų valdymo būdais, todėl nuspręsta paruošti nuotolinį kursą ir jame integruoti sukurtą virtualų pažintinį stendą skirtą vartotojų švietimui.
- 2. Išanalizavus vartotojų poreikius ir egzistuojančius šiuolaikiškus elektros prietaisų valdymo būdus, aprašyti funkciniai ir nefunkciniai reikalavimai keliami kuriamai sistemai.
- 3. Remiantis analizės metu surinktais duomenimis ir esančiu poreikiu kurti naują virtualią pažintinę sistemą, sukurtas jos realizavimui reikalingas sistemos projektas.
- 4. Siekiant vartotojus supažindinti su šiuolaikinėmis elektros prietaisų valdymo sistemų galimyb÷mis, virtualioje mokymosi aplinkoje paruoštas kursas ir, siekiant pagerinti jo efektyvumą, integruotas pagal sistemos projektą realizuotas virtualus pažintinis stendas.
- 5. Norint žinoti ar paruoštas nuotolinis kursas su realizuotu virtualiu pažintiniu stendu yra efektyvi gyventojų švietimo priemonė, buvo atliktas tyrimas, kuriuo nustatyta, kad mokymuose dalyvavusių asmenų turimas supratimas apie nuotolines elektros prietaisų valdymo sistemas ženkliai pagerėjo, o įgytos naujos žinios skatina šių technologijų naudojimą.

## **8. LITERATŪRA**

- [1] UAB "Protingi namai" internetinis puslapis. [žiūrėta 2009-11-03]. Prieiga per internetą http://www.protinginamai.lt
- [2] Statau namą. *Protingas namas nuo A iki Z (1): Kas yra protingas namas* [žiūrėta 2010-05-20]. Prieiga per internetą http://statau-nama.blogspot.com/2009/06/protingasnamas-nuo-iki-z-1-kas-yra.html
- [3] Rutkauskien÷ D., Targamadz÷ A. ir kt. Nuotolinis mokymasis. *Mokomoji knyga, Kaunas: Technologija.* 2003, 256 p., ISBN 9955-09-321-8.
- [4] Statistikos departamentas prie Lietuvos Respublikos Vyriausybės. [žiūrėta 2010-01-19]. Prieiga per internetą http://www.stat.gov.lt/lt/news/view/?id=6827
- [5] HSN Improvements. Programmable Timer. [žiūrėta 2010-01-12]. Prieiga per internetą: http://www.improvementscatalog.com/home/diy/programmable-timer
- [6] The Home Depot. Electronic Timers. [žiūrėta 2010-01-12]. Prieiga per internetą: http://www.homedepot.com/webapp/wcs/stores/servlet/ContentView?pn=KH\_BG\_EL \_Timers&langId=-1&storeId=10051&catalogId=10053
- [7] UAB "Penki kontinentai" internetinis puslapis. [žiūrėta 2010-01-10]. Prieiga per internetą http://smarthouse.penki.lt/default.aspx?Element=ViewArticles&TopicID=2
- [8] KNX Association [Official website] [žiūrėta 2010-05-21]. Prieiga per interneta http://www.knx.org
- [9] "Eibmarkt" internetinis puslapis. [žiūrėta 2009-11-03]. Prieiga per internetą http://www.eibmarkt.de/index.php?gapath=English/Applicationdevelopment/Homebui ldingEIBKNX/OperatingConsole&CID=80
- [10] Statau namą. *Protingas namas nuo A iki Z (2): Technologijų apžvalga* [žiūr÷ta 2010- 05-20]. Prieiga per internetą http://statau-nama.blogspot.com/2009/06/protingasnamas-nuo-iki-z-2.html
- [11] UAB "Senukų prekybos centras" internetinis puslapis. [žiūrėta 2009-11-03]. Prieiga per internetą http://www.senukai.lt/apsvietimo-prekes/elektros-instaliacija-maitinsaltiniai/valdymo-ir-kontroles-iranga/valdymo-ir-kontroles-irangosdetales/prekes4.htm
- [12] "KNXstore" internetinis puslapis. [žiūrėta 2010-01-10]. Prieiga per internetą http://www.knxstore.com/knxstore/product/25/Siemens-KNX-Vity-7.0-EIB-Touchscreen-Desk
- [13] Van Nguyen Tam, Kim Jin Gook, Choi Deokjai. ISS: the interactive smart home simulator. In 11th international conference on Advanced Communication Technology, ICACT'09. IEEE press, vol 3, pp. 1828-1833, 2009. ISBN 978-8-9551-9138-7
- [14] UAB "Šviesos studija" internetinis puslapis. [žiūrėta 2010-01-10]. Prieiga per internetą http://www.pn.lt/namas.html
- [15] Domintell home automation Home automation solutions for residential and business markets [žiūrėta 2010-06-13]. Prieiga per internetą http://www.domintell.com/?m=5#Home
- [16] Moodle Docs. Moodle documentation [Official website] [žiūrėta 2011-01-12]. Prieiga per internetą: http://docs.moodle.org/en/Main\_Page
- [17] Julie C. Meloni. PHP, MySQL ir Apache. Smaltija, 2007. 624 p. ISBN 9955-707- 26-4
- [18] PHP Manual. The PHP Group [žiūrėta 2010-10-26]. Prieiga per interneta http://php.net/manual/en/
- [19] Toby Boudreaux. PHP 5 vaizdžiai. Smaltija, 2007. 320 p. ISBN: 9955-707-11-9.
- [20] MySQL 5.0 Reference Manual. Oracle Corporation and/or its affiliates [žiūrėta 2010-10-26]. Prieiga per internetą http://dev.mysql.com/doc/refman/5.0/en/
- [21] Ian Gilfillan. MySQL 4 vadovas. Smaltija, 2003. 730 p. ISBN 9955-551-28-3.
- [22] Ruth Maran. HTML vaizdžiai. Vertimas iš anglų kalbos. Kaunas: Smaltija, 2002. 254 p. ISBN 9955-551-00-3.
- [23] Gammu [Official website] [žiūrėta 2010-05-21]. Prieiga per interneta http://wammu.eu/gammu/
- [24] Thinagaran Perumal, A. Ramli, Chui Leong. Design and implementation of SOAPbased residential management for smart home systems. Journal: IEEE Transactions on Consumer Electronics, vol. 54, no. 2, pp. 453-459, 2008. ISSN 0098-3063
- [25] Moodle Wikipedia, the free encyclopedia [interaktyvus]. Wikimedia Foundation, Inc.. [žiūrėta 2011-01-12]. Prieiga per internetą: http://lt.wikipedia.org/wiki/Moodle

# 9. TERMINŲ IR SANTRUMPŲ ŽODYNAS

DBVS - duomenų bazių valdymo sistema

GSM (Global System for Mobile Communications) - mobiliųjų telefonų ryšio standartas

OS - operacinė sistema

PC (Personal Computer) – personalinis kompiuteris

SMS (Short Message Service) – trumposios žinutės, siunčiamos mobiliojo telefono pagalba

VMA - virtuali mokymosi aplinka

VPS - virtualus pažintinis stendas

## 10.PRIEDAI

## 1 priedas: Pirmosios tyrimo internetinės anketos pavyzdys

Ką žinote apie šiuolaikines elektros prietaisų valdymo sistemas?

Šia apklausa siekiama sužinoti, kokios yra vartotojų pradinės žinios apie šiuolaikiškus elektros prietaisų valdymo būdus.

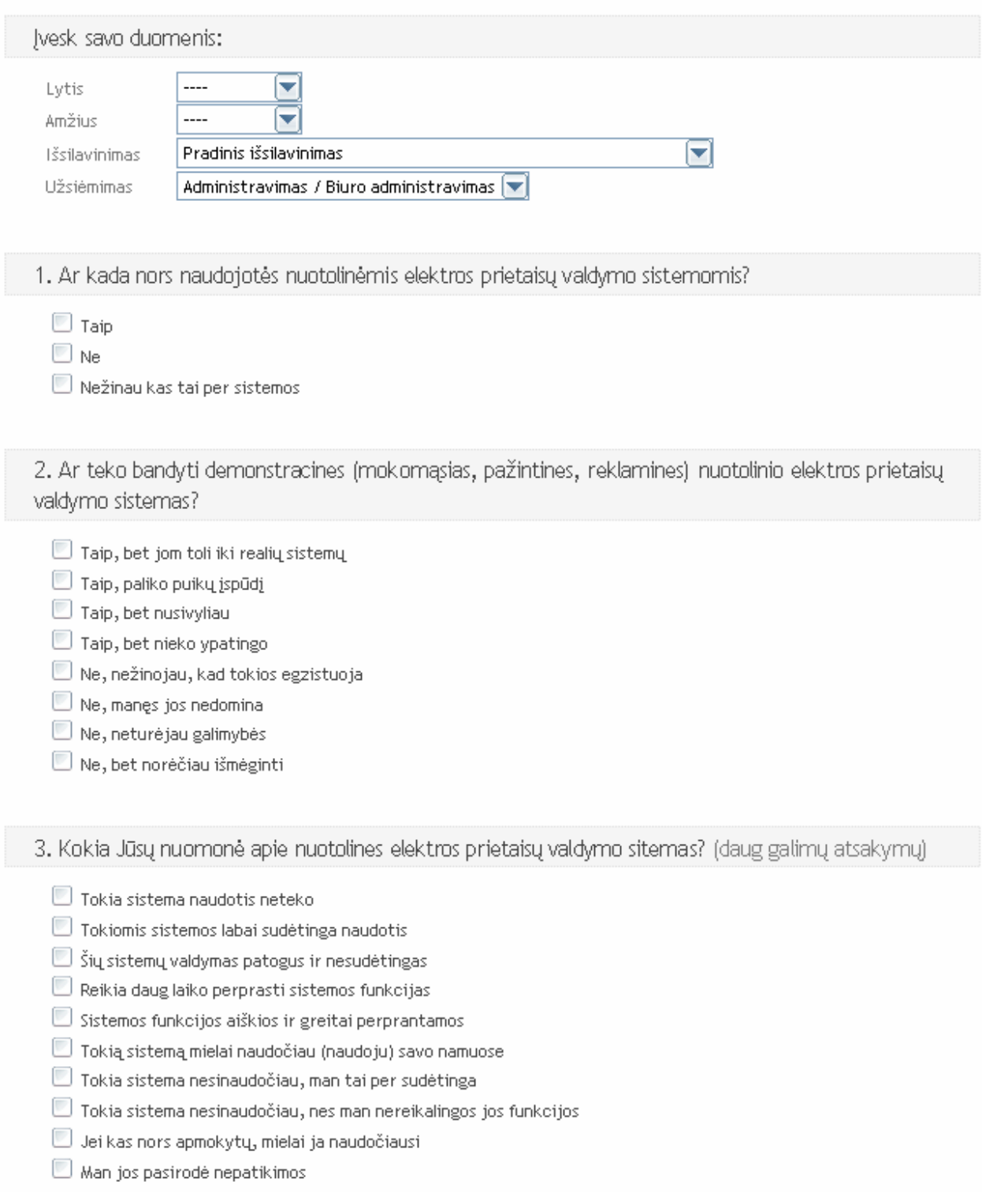

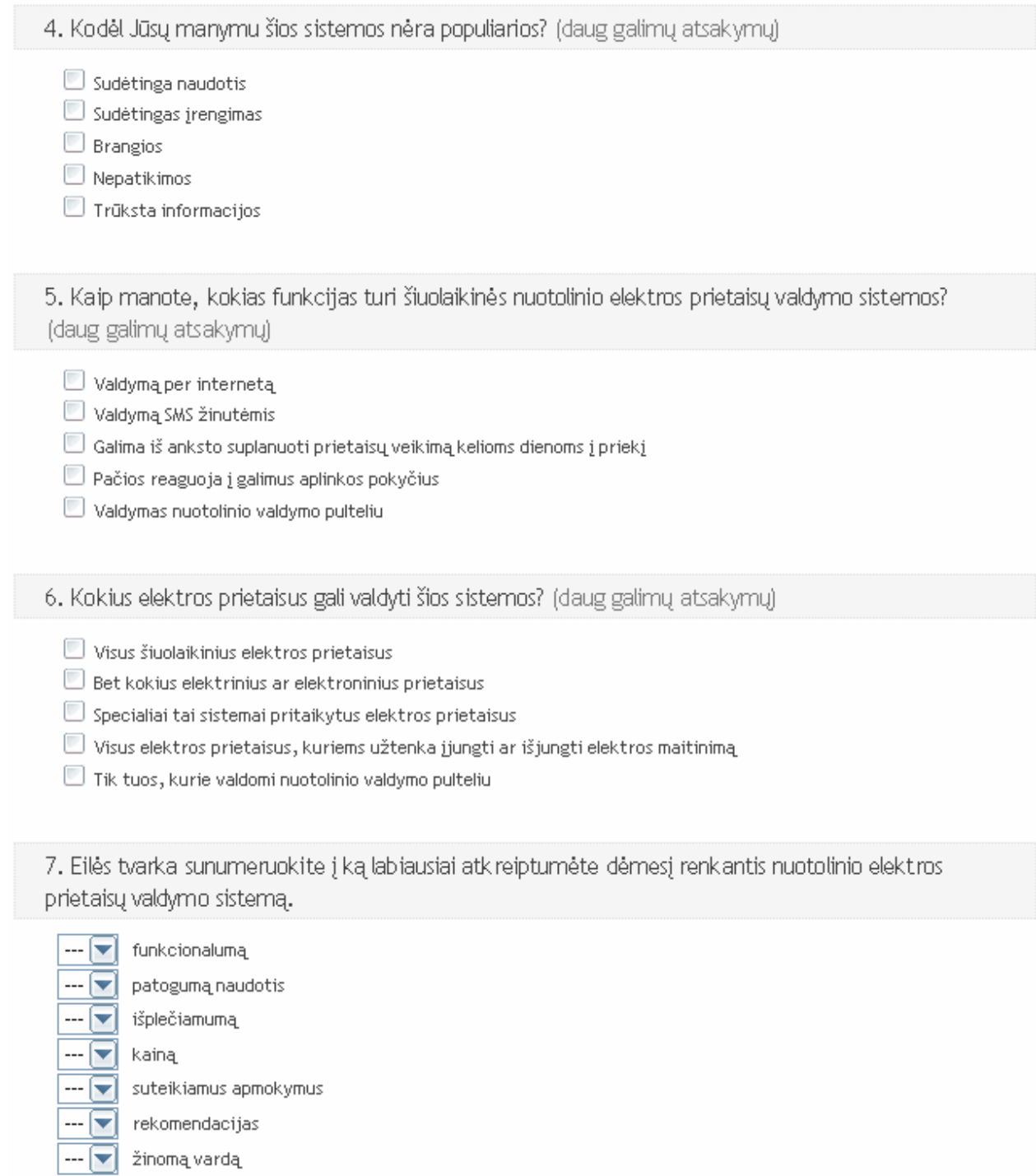

## 8. Kokiu būdu Jūsų manymu būtų geriausia susipažinti su šiomis sistemomis?

Isidiegti savo namuose ir išmėginti

- $\Box$  Geriausia, kad demonstracinės sitemos būtų įrengtos specialiose parduotuvėse, kur jų ir būtų galima įsigyti
- Virtualūs pažintiniai stendai internete, kurie kuo artimiau atspindi realios sistemos sąsają.
- Internetiniai puslapiai, kurie vaizdžiai pateikia aktualią informaciją
- Apie tai rašytų laikraščiai ir žurnalai

### 9. Ar ateityje planuojate savo namuose įsirengti panašią sistemą?

- Taip, artimiausiu metu
- Galbūt ateityje
- Ne, jos manęs nedomina
- Ne, man per brangu
- Ne, nėra tenkinančios mano poreikius

# **2 priedas: Antrosios tyrimo internetin÷s anketos pavyzdys**

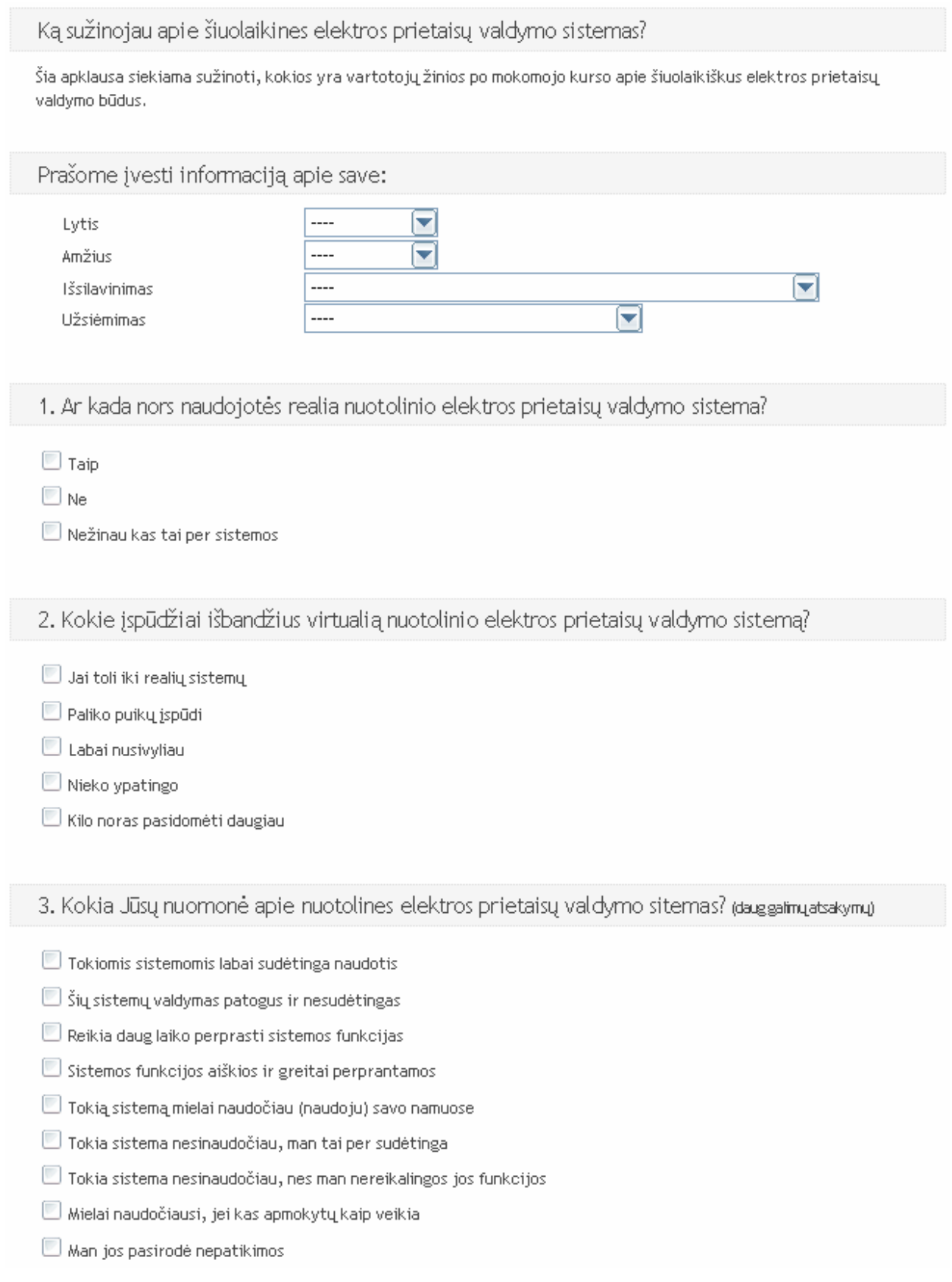

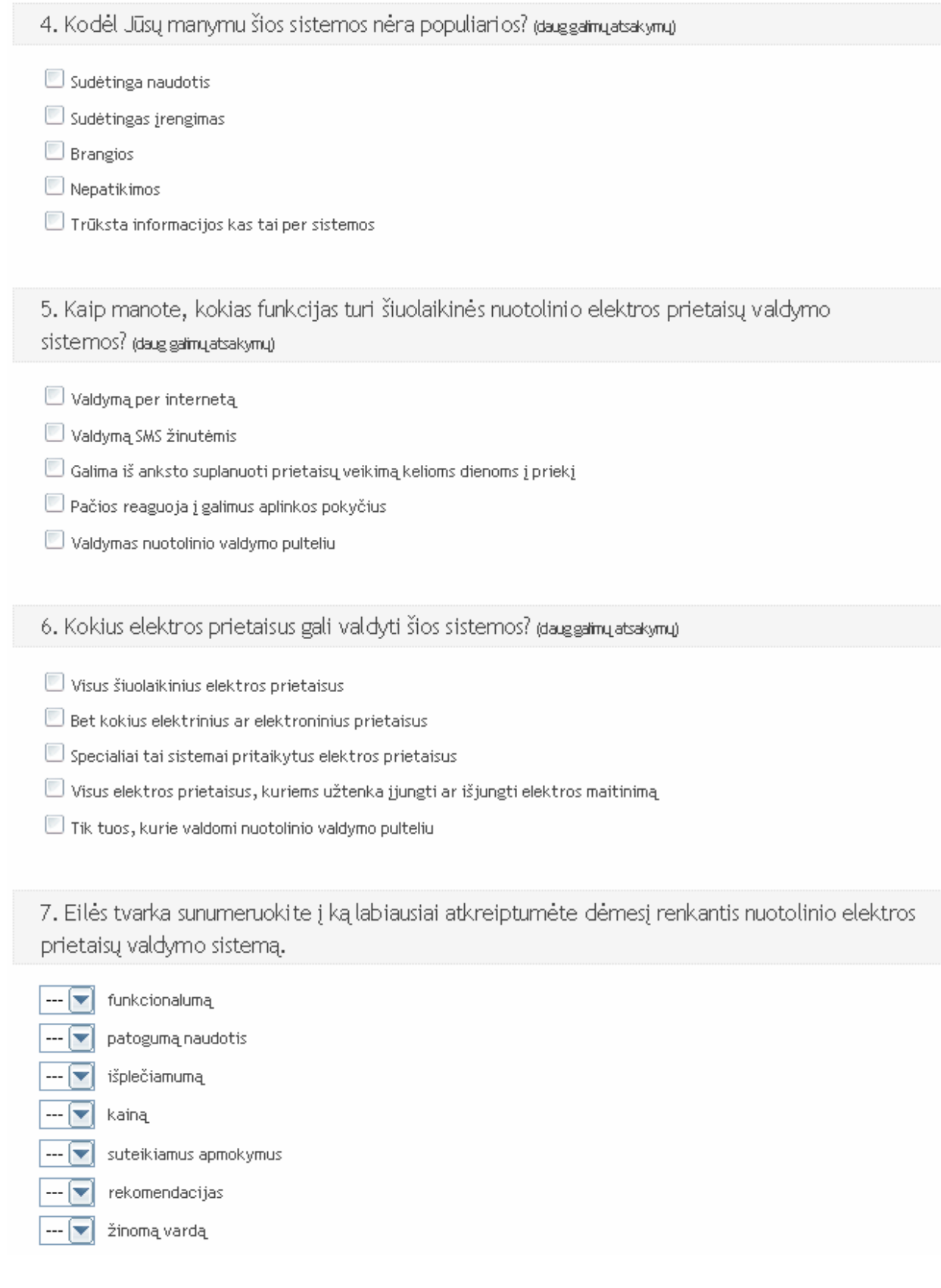

### 8. Kokiu būdu Jūsų manymu būtų geriausia susipažinti su šiomis sistemomis?

- Isidiegti savo namuose ir išmėginti
- Geriausia, kad parodomosios sitemos būtų įrenktos specialiose parduotuvėse, kur jų ir būtų galima įsigyti
- Virtualūs pažintiniai stendai internete, kurie kuo artimiau atspindi realios sistemos sasają
- Internetiniai puslapiai, kurie vaizdžiai pateikia aktualią informaciją
- Apie tai rašytų laikraščiai ir žurnalai

### 9. Ar ateityje planuojate savo namuose įsirengti panašią sistemą?

- Taip, artimiausiu metu
- Galbūt ateityje
- Ne, jos manęs nedomina
- Ne, man per brangu
- Ne, nėra mano poreikius tenkinančios

### 10. Kaip vertinate šiame puslapyje pateiktą informaciją ir priemones skirtas susipažinti su nuotolinio elektros prietaisų valdymo sistemų galimybėmis?

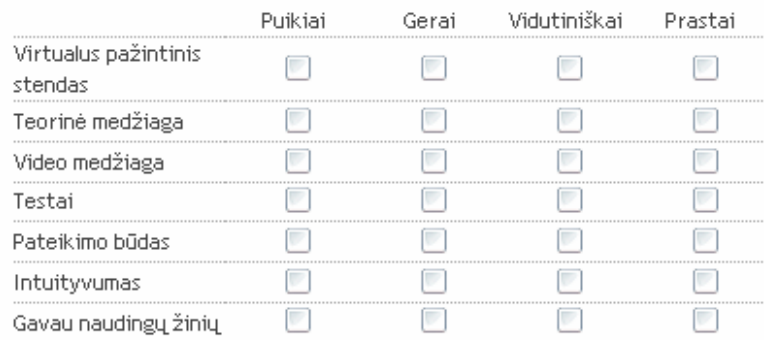

# **3 priedas: Pristatyto straipsnio kopija**

### VIRTUALI MOKOMOJI APLINKA NAMŲ ŪKIO ELEKTROS PRIETAISU VALDYMUI

#### Algirdas Aleliūnas

#### Kauno technologijos universitetas, Multimedijos inžinerijos katedra, Studentų g. 50, Kaunas, Lietuva, algirdas.aleliunas@ktu.lt

Santrauka. Šiuo metu yra sukurta ir vartotojams siūloma nemažai įvairų funkcionalumą turinčių, elektros prietaisų valdymui skirtų, įrenginių ir sistemų. Tačiau didelei daliai gyventojų trūksta informacijos apie tokių sistemų teikiamą naudą bei jų valdymo galimybes ir patogumą. Šiame straipsnyje nagrinėjama potencialių vartotojų švietimo problema. Tyrimo objektas: šiuolaikinės namų ūkio elektros prietaisų valdymo galimybės ir jų perteikimas vartotojams. Straipsnyje yra pateikiamas kuriamas sprendimas, skirtas vartotojų supažindinimui su šiuolaikinėmis elektros prietaisų valdymo galimybėmis.

Raktiniai žodžiai: vartotojų švietimas, virtuali mokomoji aplinka, elektros prietaisų valdymas.

#### $\mathbf{1}$ Ižanga

Šiuolaikinių elektros prietaisų valdymo technologijų paplitimas tarp namų ūkių dar nėra didelis. Didelė to priežastis prastas gyventojų informavimas, apie šių technologijų suteikiamas galimybes, bei susidariusi nuomonė, kad tai yra sudėtinga sistema ir gyventojai dvejoja ar sugebės pasinaudoti jos teikiamais privalumais. Šią situaciją galima gerinti demonstruojant jau veikiančias realias sistemas, bei kuriant virtualias pažintines sistemas, kurios gali būti ir kaip e. švietimo priemonės ir panaudojamos nuotoliniame mokyme [4].

Tyrimo objektas - šiuolaikinės namų ūkio elektros prietaisų valdymo galimybės ir jų perteikimas vartotojams. Egzistuoja keletas elektros prietaisu valdymo sprendimo variantų. Tarp jų yra ir visiškai paprastų arba didelju (sudėtinių iš atskirų komponentų), bet tuo pačių ir sudėtingų sistemų [5]. Pirmosios yra labai ribotų galimybių, bet jų diegimas ir valdymas yra paprastas. Antrosios yra universalios, pritaikytos plačioms panaudojimo galimybėms [2], [6]. Labai svarbus šių sistemų paklausai veiksnys yra tinkamas potencialių vartotoju švietimas ir ju supažindinimas su teikiama nauda, patogiais ir nesudėtingais valdymo būdais.

Antroje straipsnio dalyje trumpai supažindinama su šiuolaikiniais elektros prietaisų valdymo būdais. Trečioje straipsnio dalyje pateikiama esamų pristatomųjų sistemų apžvalga ir jų palyginimas su siūlomu sprendimu. Ketvirtoje dalvie aprašomas siūlomas sprendimas, jo pateikimo būdas, nauda vartotojams. Pabaigoje pateikiamos darbo išvados ir numatomi ateities darbai.

#### Elektros prietaisų valdymo būdai  $\overline{2}$

Šiu dienu rinkoje gausu įvairių elektros prietaisų valdymą atliekančių pavienių įrenginių ar netgi labai dideliu bei sudėtingu sistemu. Paprasčiausios jų veikia tik pagal iš anksto nustatytą rėžimą. Moderniausios sistemos ne tik turi visas šiems įrenginiams būdingas gerąsias savybes, bet sugeba ir pačios priimti vienokius ar kitokius sprendimus reaguodamos į aplinkos pokytį, bei vartotojui teikti įvairias ataskaitas apie būsenos pasikeitimus.

Programuojamų taimerių tipo sistemos. Šio tipo sistemos (įrenginiai) yra visiems geriausiai pažystamos. Programuojamų taimerių sistemas galima rasti įvairiose prekybos centrų lentynose ar elektros prekiu parduotuvėse. Dėl pakankamai geros vartotojų galimybės susipažinti su tokiomis sistemomis ir nesudėtingo jų diegimo, jos yra plačiausiai naudojamos tarp namų vartotojų.

Pagrindiniai privalumai: yra labai paprastas prijungimas prie norimo valdyti elektros prietaiso. Tam atlikti nebūtina kviestis tos srities specialistus. Taip pat nereikia jokių papildomų įrankių arba užtenka paprasčiausio atsuktuvo bei laidui perkirpti tinkančių replių. Sistemos konfigūravimas nesudėtingas, atliekamas ant prietaiso esančių kelių mygtukų pagalba. Nedidelė kaina.

Pagrindiniai trūkumai: ribotos nuotolinio valdymo galimybės, nėra galimybės įrenginį valdyti per interneta, mobiliuoju telefonu ar nutolus didesniu atstumu nuo valdymo įrenginio. Mažas įsimenamų užduočių skaičius, ribota įvykių peržiūros galimybė. Vienas valdymo įrenginys gali valdyti tik vieną skirtingą elektros prictaisą vienu metu. Be to, programuojami taimeriai negali reaguoti į išorinius pokyčius.

Protingo namo tipo sistemos. Šio tipo nagrinėjama sistema nėra vien tik paprasta elektros įtampos ijungta / išjungta valdymo sistema. Tai yra labai didelis ir sudėtingas pačių naujausių ir moderniausių technologijų junginys sugebantis valdyti daugumą namuose esančių elektros prietaisų. Ši sistema apjungusi visus centralizuotai valdomus įrenginius vadinama dabar vis plačiau naudojama skambia fraze "Protingas namas" [1]. Jos idiegimas ir konfigūravimas yra labai sudėtingas ir brangus procesas. Galutinės turimos valdymo funkcijos

nėra apibrėžtos. Dažniausiai jos priklauso tik nuo fantazijos ir galimos tam išleisti pinigų sumos. Ją visuomet galima patobulint į sistemą įjungiant naujus komponentus [2], [5], [6].

Pagrindiniai privalumai: yra labai didelis funkcionalumas, plačios valdymo galimybės, sugebėjimas reaguoti i aplinkos pokyti ir atlikti nuo to priklausančius veiksmus. Informuoti vartotoją apie įvairius pasikeitimus netgi jam esant toli nuo namų SMS žinute į mobilųjį telefoną.

Pagrindiniai trūkumai: ilgai trunkantys ir sudėtingi įrengimo bei derinimo darbai, gan didelė kaina.

#### $\overline{3}$ Susijusių pažintinių sistemų apžvalga

Norint tinkamai vartotojus informuoti apie elektros prietaisų valdymo sistemų jiems teikiamą naudą, patogų naudojimą bei lanksčias pritaikymo galimybes svarbu tinkamai jas pristatyti. Vienas iš būdų tai atlikti yra kurti interaktyvias demonstracines versijas arba virtualias mokomąsias aplinkas.

UAB "Šviesos studija" sukurta interaktyvi pažintinė sistema. Tai pati paprasčiausia analizuojama demonstracinė sistema. Jos interaktyvumas labai ribotas. Galima pasirinkti demonstruoti 4 skirtingus sistemos veikimo rėžimus (ekonominis, komfortabilus, vakarinis, naktinis), kurie pristatomi tarsi animuotas ir pakomentuotas filmukas, kuriame galima pelės paspaudimu pereiti prie sekančio žingsnio arba grįžti atgal. Demonstravimo metu atsiranda tarsi valdymo pultelis, kurį taip ir norisi išmėginti paspaudinėti, tačiau į vartotojo veiksmus jis nereaguoja. Šio pažintinio pristatymo metu, galima susidaryti nuomonę, kad "Protingo namo" sistemos valdomos tik pagal kelis iš anksto užprogramuotus rėžimus ir atskirų sistemos komponentų norimu metu perjungti į kitą būsena nepavyks [7].

"Domintell" sukurta interaktyvi pažintinė sistema. Ši analizuota interaktyvi pažintinė sistema žymiai tobulesnė už pirmąją. Jeigu pirmojoje vartotojas galėjo tik pasirinkti vieną iš 4 sistemos veikimo rėžimų, kurie automatiškai keisdavo daugelio sistemos komponentų veikimą, tai čia vartotojas pats gali interaktyviai junginėti atskirus sistemos komponentus. Tai galima atlikti virtualaus nuotolinio pultelio arba virtualaus mobiliojo telefono pagalba. Taip pat vartotojas gali gauti sistemos pranešimus į esantį virtualų mobilųjį telefoną. Deja, naktinės demonstracijos metu, virtualaus mobiliojo telefono nebelieka ir sistemos komponentų veikimą galima keisti tik virtualaus nuotolinio pultelio pagalba. Nėra galimybės sistemos veiksmus suplanuoti iš anksto [1].

Žemiau pateiktoje 1 lentelėje detalizuojami išanalizuotų sistemų pagrindiniai veikimo kriterijai, pateikiami virtualiai mokomajai aplinkai keliami funkcionalumo reikalavimai. Iš lentelės matyti, kad realizuota virtuali mokomoji aplinka geriausiai atitinka vartotoju švietimui keliamus reikalavimus.

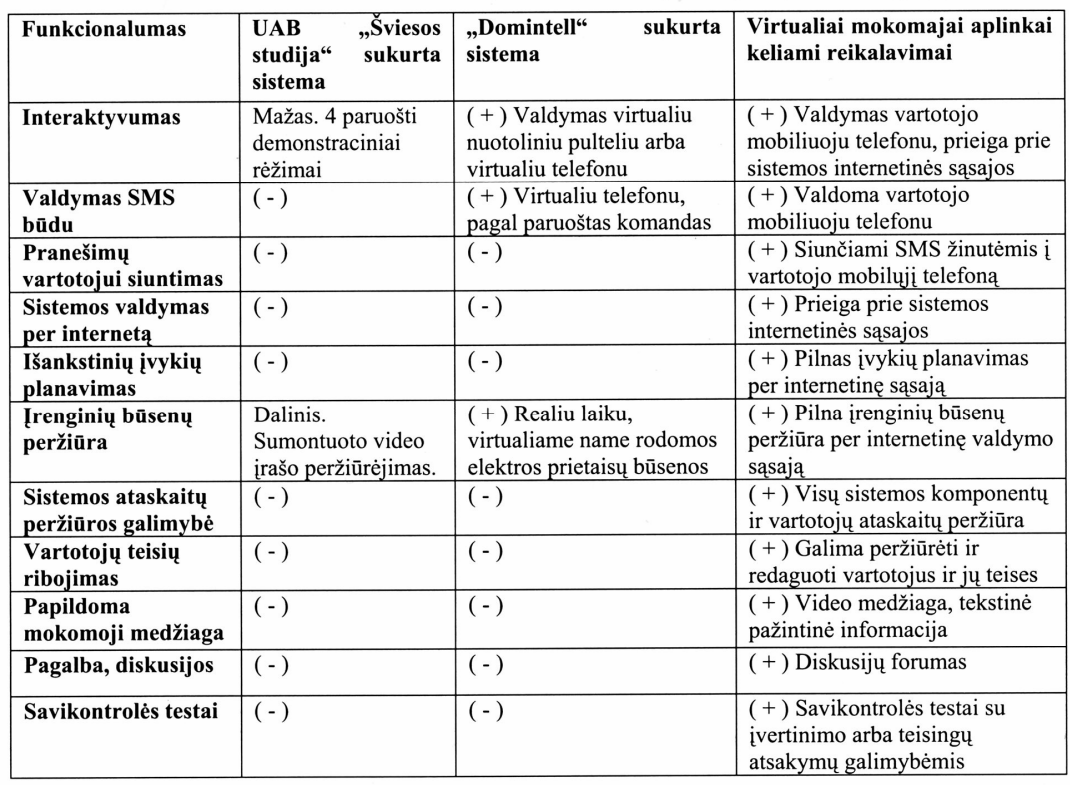

Lentelė Nr.1 Elektros prietaisų valdymo sistemų palyginimo lentelė

Virtualus pažintinis stendas namų ūkio elektros prietaisų valdymui

#### Siūlomas sprendimas  $\overline{\mathbf{4}}$

Šio straipsnio metu gyventojų švietimui pristatomas realizuotas dvipakopis sprendimas. Pirmąją pakopą sudaro nuotolinio mokymosi aplinkoje "Moodle" paruoštas nuotolinio mokymosi kursas. Antrąją pakopą sudarytų į paruoštą nuotolinio mokymosi kursą integruotas, pagal analizės ir projektavimo metu surinktus duomenis sukurtas, virtualus pažintinis "Namų ūkio elektros prietaisų valdymas" stendas. Detaliai iš ko susideda visa virtuali mokomoji aplinka ir kaip ji sąveikauja su besimokančiaisiais pavaizduota 1 pav.

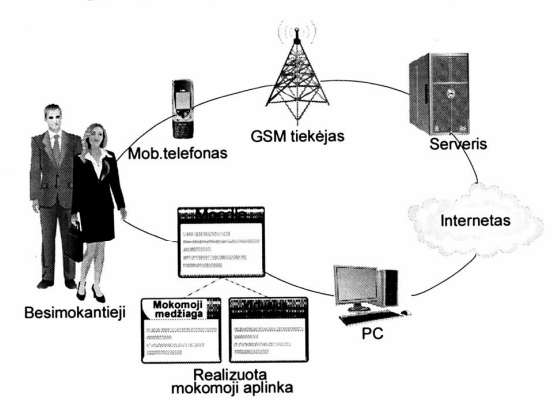

1 pav. Realizuotos mokomosios sistemos schema

#### $4.1$ **Nuotolinis kursas**

Kurso kūrimui pasirinkta nuotolinio mokymosi aplinka "Moodle", nes tai yra atvirojo kodo žiniatinklinė virtualaus mokymosi aplinka, suprojektuota padėti pedagogams organizuoti mokymosi kursus tinkle. "Moodle" remiasi socialinio konstruktyvizmo teorija ir yra pripažinta, kaip pedagoginiu požiūriu viena lanksčiausių virtualaus mokymo aplinkų (VMA) [3].

"Moodle" VMA paskirtis šiame darbe yra patogiai bei vaizdžiai pateikti vartotojui informaciją, susijusią su šiuolaikinėm elektros prietaisų valdymo galimybėm, bei sukaupti iš vartotojų grįžtamąją informaciją. Siekiant tai įgyvendinti į šią mokymosi aplinką integruotas sukurtas virtualus pažintinis stendas "Namų ūkio elektros prietaisų valdymas", paruošta ir sukelta mokomoji tekstinė bei video medžiaga, paruošti savikontrolės testai, sukurtas diskusijų forumas, bei integruotos apklausos formos. Visa tai sudaro virtualią mokomąją aplinką.

#### Virtualus pažintinis stendas  $4.2$

Sistemos paskirtis yra padėti vartotojams susipažinti su šiuolaikiškais elektros prietaisų valdymo būdais ir perprasti tokių sistemų galimybes. Pagrindinis sistemos vartotojas - asmenys nusprendę susipažinti su tokių sistemų galimybėmis. Jie gali įjungti arba išjungti pasirinktus sistemos imituojamus elektros prietaisus, peržiūrėti jų būsenas bei ataskaitas ar nustatyti išankstinį planavimą. Taip pat gali valdyti imituojamus prietaisus SMS pagalba. Tie patys vartotojai gali susipažinti ir su sistemos administravimo galimybėmis: pridėti naujus (iš imituojamų sąrašo), redaguoti esamus ar pašalinti nebenaudojamus imituojamus elektros prietaisus bei valdymo įrenginius, pridėti ar šalina sistemos vartotojus, suteikti jiems prietaisų valdymo teises. Tas pats besimokantysis gali būti tiek virtualaus namų ūkio administratorius, tiek paprastas vartotojas, tik prisijungęs skirtingais prisijungimo vardais. Tai reikalinga tam, kad realiau būtų perteikiamos tokių sistemų valdymo galimybės. 2 pav. pateikiama kaip atrodo sukurta virtualaus pažintinio stendo sistema.

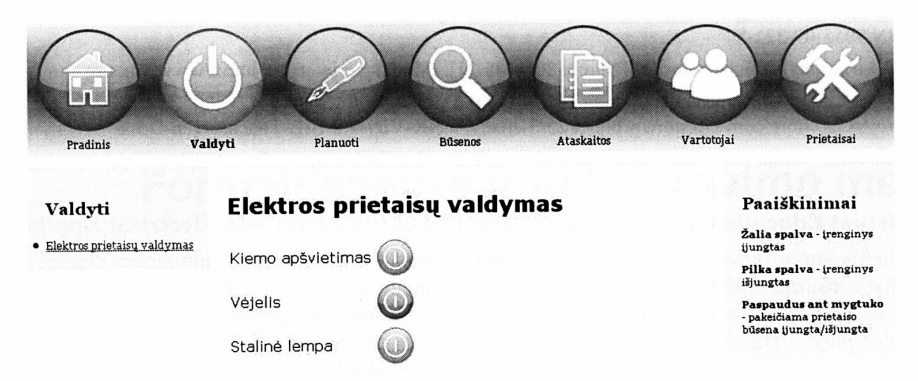

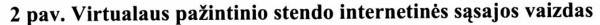

Sistemą valdyti galima dviem būdais: siunčiant valdančią SMS žinutę iš savo mobiliojo telefono, kuris prieš tai turi būti užregistruotas sistemoje arba per internetinio puslapio sasaja. Sistema konfigūruojama internetinės sąsajos pagalba. Virtualus pažintinis stendas realizuotas Linux operacinės sistemos aplinkoje. Sistema sudaryta iš kelių dalių: tinklo serverio Apache su PHP palaikymu, duomenų bazių valdymo sistemos MySQL, internetinio puslapio - realizuoto naudojant HTML, PHP ir Ajax, trijų Linux aplinkoje paleistų procesų, kurie atsakingi už sistemos valdymą SMS žinutėmis, sutrikimų stebėjimą ir registravimą bei išankstinių planavimų įvykdymą. Taip pat Gammu programa, kuri atsakinga už SMS žinučių gavimą ir išsiuntimą. Kokie naudojami komponentai ir kaip jie sąveikauja tarpusavyje pavaizduota 3 pav.

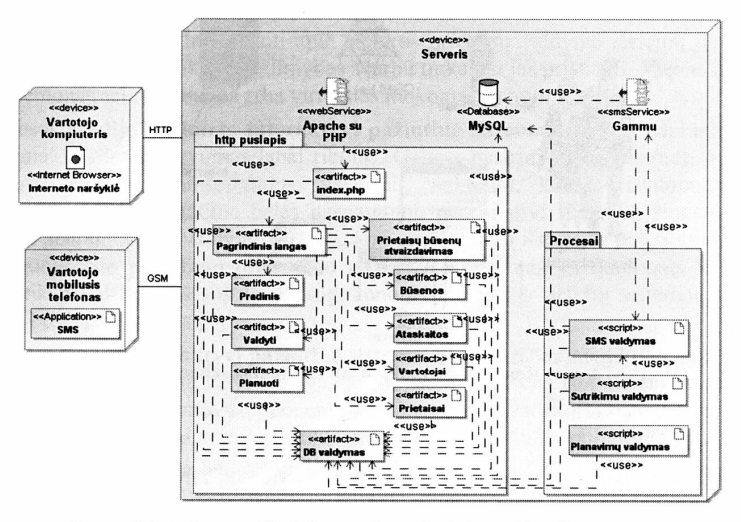

3 pav. Virtualaus pažintinio stendo techninės realizacijos schema

#### 5 Išvados

Straipsnyje pateikiamas realizuotas sprendimas, kurio pagalba gyventojai galės lengviau ir išsamiau susipažinti su šiuolaikinių elektros prietaisų valdymo būdais. Tai skatins modernių sistemų platesni vartojima, kils komforto lygis, vartotojai turės daugiau laiko kitiems darbams ar poilsiui.

Ateities darbuose planuojama atlikti sukurtos sistemos efektyvumo tyrimą su pasirinkta grupe žmonių. Pagal jį bus galima nustatyti kiek tokios mokymosi sistemos yra perspektyvios ir kokie pakeitimai reikalingi norint gerinti švietimo kokybę.

#### Literatūros sarašas

- Domintell home automation Home automation solutions for residential and business markets [žiūrėta 2010-06-13].  $[1]$ Prieiga per interneta http://www.domintell.com
- $[2]$ "Eibmarkt" internetinis puslapis. [žiūrėta 2009-11-03]. Prieiga per interneta http://www.eibmarkt.net/index.php?gapath=English/Applicationdevelopment/HomebuildingEIBKNX/OperatingCons  $ole&CID=80$
- $[3]$ Moodle.org: open-source community-based tools for learning [Official website] [žiūrėta 2011-01-12]. Prieiga per interneta: http://moodle.org/about/
- Rutkauskienė D., Targamadzė A. ir kt. Nuotolinis mokymasis. Mokomoji knyga, Kaunas: Technologija. 2003, 256  $[4]$ p., ISBN 9955-09-321-8.
- $[5]$ KNX Association [Official website] [žiūrėta 2010-05-21]. Prieiga per interneta http://www.knx.org
- "KNXstore" internetinis puslapis. [žiūrėta 2010-01-10]. Prieiga per interneta  $[6]$
- http://www.knxstore.com/knxstore/product/25/Siemens-KNX-Vity-7.0-EIB-Touchscreen-Desk
- $[7]$ UAB "Šviesos studija" internetinis puslapis. [žiūrėta 2010-01-10]. Prieiga per interneta http://www.pn.lt/namas.html

### The Virtual Educational System for the Control of the Household Electrical Appliances

Currently some various functional devices and systems for the electrical appliances control are created and offered for consumers. However, a great part of the population lacks the information about the advantage, the control possibilities and convenience of such systems. The education problem of the potential consumers is analyzed in this paper. The object of the research: the modern control possibilities of the household electrical appliances and their conveyance to the consumers. The solution which is now created and meant for consumers' presentation to the modern control possibilities of the household electrical appliances is represented in this paper.